# Nº 306 **DECEMBRE 2003 Belgique 6 Suisse 10,40 FS** Canada 7.70 SCan. DOM surface 6,45 € DOM avion 8,10 €<br>ISSN 0181-7450 **ÉLECTRONIQUE et MICRO-INFORMATIQUE** www.elektor.fr

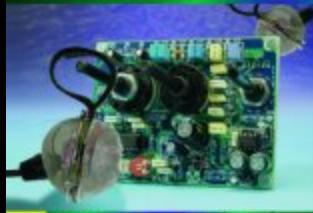

# **Microphone** directionnel

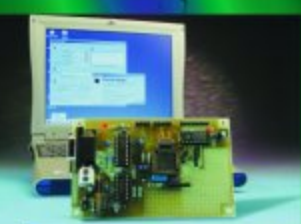

Carte d'expérimentation pour le P89LPC900

Journal défilant

Aidemémoire électroniqué

Découvrir le moteur pas à pas (I)

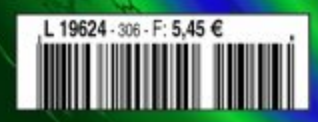

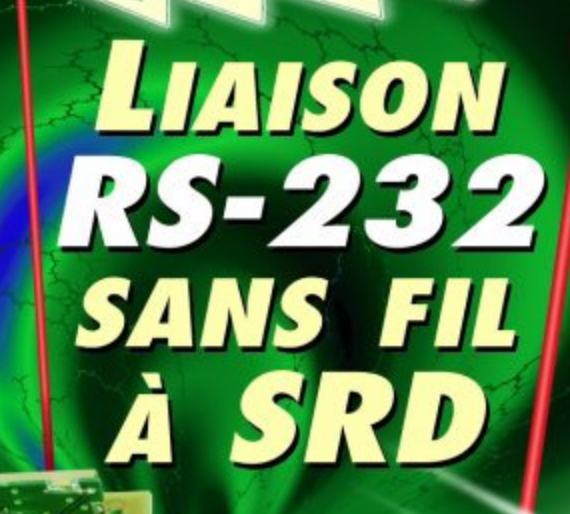

# **Le P89LPC900**

# 2ème partie : Application pratique

Maarten Stottelaar Eurodis Texim Electronics

Nous allons, dans cette seconde partie, nous intéresser à la mise en oeuvre pratique du microcontrôleur. L'un des aspects sur lesquels nous insisterons est l'ISP, la programmation en système. Nous vous proposerons en outre un projet pratique qui pourra servir non seulement de programmateur pour le dit microcontrôleur mais aussi de carte d'expérimentation. La réalisation servant d'exemple est un excellent CAN ne requérant pas de périphérie spécifique et qui repose sur une « Note d'application » de Philips.

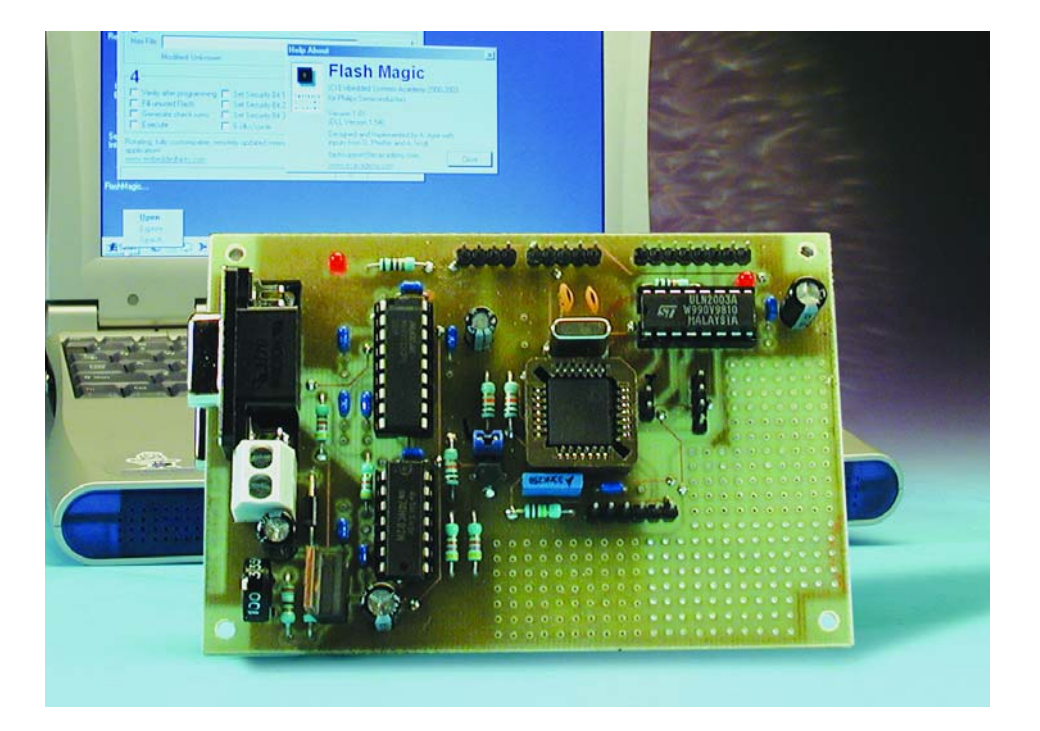

# **Mémoire Flash**

Tous les amateurs de réalisations personnelles les connaissent bien ces microcontrôleurs en boîtier céramique dotés d'une fenêtre (ou devrait-on plutôt parler de hublot) de quartz. Il s'agit de versions effaçables aux UV (**U**ltra-

**V**iolet) de ces composants utilisées par le passé et de nos jours encore au cours de la mise au point (débogage) d'une application. Une solution coûteuse, mais son alternative, l'utilisation de composants OTP (*One Time Programmable* = composant à unique programmation) était souvent plus onéreuse encore sans parler de son manque de flexibilité. L'arrivée sur le marché de composants Flash MTP (*Multi-Time Programmable* = multi-(re)programmable) a fait passer à l'arrière-plan les microcontrôleurs effaçables aux UV au point qu'ils en sont pratiquement devenus obsolètes. Terminées les pertes de temps dues aux effacements aux UV.

En dépit de ce formidable bond en avant, il restait un souhait aux concepteurs : pouvoir effacer et programmer les microcontrôleurs au coeur même du montage sans avoir à chaque fois à les en extraire. Dans le cas des composants CMS (à **M**ontage en **S**urface) en particulier, cette propriété serait la bienvenue. Si, de

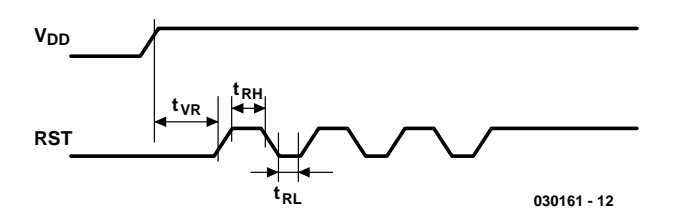

Figure 1. Une triplette d'impulsions définies appliquées à la broche de réinitialisation font passer le circuit en mode « boot ».

plus, il était également possible de modifier, facilement, le code « in situ » notre liste de souhaits serait exaucée.

# **2 petits morceaux de code**

Tous les microcontrôleurs Flash récents de Philips sont dotés d'une possibilité de (re)programmation facile de ce composant au coeur de la réalisation, ceux de la série P89LPC900 aussi. Comme la quasitotalité des versions de ce composant comporte un UART au minimum, ce périphérique sera la porte idéale pour la transmission de code vers le microcontrôleur. Tout ce dont nous avons encore besoin pour la programmation du composant est un PC sur lequel tourne un petit programme auxiliaire et un adaptateur de niveaux pour la conversion des niveaux RS-232 en signaux logiques. L'ensemble des opérations de programmation est géré par 2 petits morceaux de code intégrés dans le microcontrôleur. Une partie à bas niveau (*low level*) se charge de la lecture et de l'écriture de la mémoire, une partie de haut niveau (*high level*), le *bootloader*, se charge de la communication par le biais de l'UART.

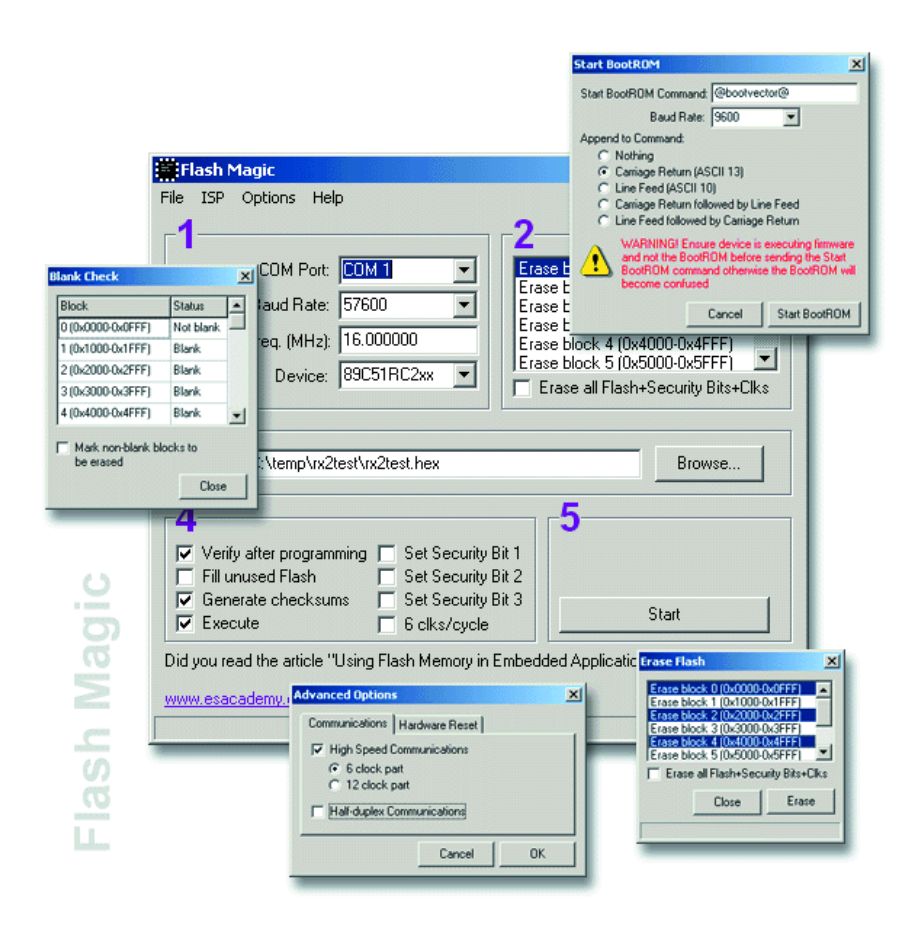

Figure 2. Structure du menu de Flash Magic.

# **MICRO**CONTRÊ

Un programmeur ayant déjà quelque expérience peut mettre à profit les fonctions à bas niveau dans son propre code et écrire ainsi son propre *bootloader*, qui sera en mesure, par exemple, au travers d'un réseau CAN, de remplacer le code dans le microcontrôleur.

À noter que le P89LPC900 se contente, pour la programmation, d'une seule et unique tension d'alimentation. On en déduit partant qu'il ne requiert pas de tension de programmation additionnelle. Nous allons voir, dans les paragraphes qui suivent comment tout cela fonctionne.

# **ISP (In System Programming)**

Lorsqu'il quitte les chaînes de fabrication, le P89LPC900 est doté d'un *bootloader* activé. Ceci signifie que dès l'application de la tension d'alimentation le microcontrôleur est prêt à recevoir le code de programme. Une fois le code transmis, le processeur est basculé en mode utilisateur (*user mode*), de sorte que le code de programme est exécuté lors de la première réinitialisation (*reset*) à venir. Il est évident qu'il doit exister une méthode permettant de faire repasser le microcontrôleur en mode de réception (*boot mode*). Le P89LPC900 connaît plusieurs possibilités à ce

niveau, nous nous contenterons d'en décrire deux. Nous ne nous intéresserons pas à une autre technique spéciale : il est en effet également possible de faire passer le processeur en mode « boot » par le biais d'un programmateur parallèle.

La première technique pour faire passer le composant en mode « boot » est d'appliquer 3 impulsions de caractéristiques bien définies à la broche de réinitialisation du processeur. Dans la pratique, ces impulsions peuvent être fournies par le port sériel du PC. À cet effet on utilise, outre les lignes RxD et TxD, une 3ème ligne servant à la génération des impulsions (cf. **figure 1**).

Une seconde possibilité, plus simple peutêtre, est la fonction de détection de break (*break detect*) du microcontrôleur. Lorsque cette fonction est activée il est possible de faire passer le processeur en mode « boot » par le biais de la ligne TxD du PC. Cela signifie qu'il va falloir envoyer une instruction Break au microcontrôleur. Cette solution est extrêmement confortable, surtout lorsque l'on se trouve en cours de déverminage et que l'UART est accessible de l'extérieur via une embase sub-D. Cette méthode comporte cependant l'un ou l'autre risque. La forme d'onde d'un Break est en effet simple, de sorte que le risque que le microcontrôleur passe spontanément en mode « boot » est important. Il est partant recommandé, une fois le projet terminé, de désactiver ce dispo-

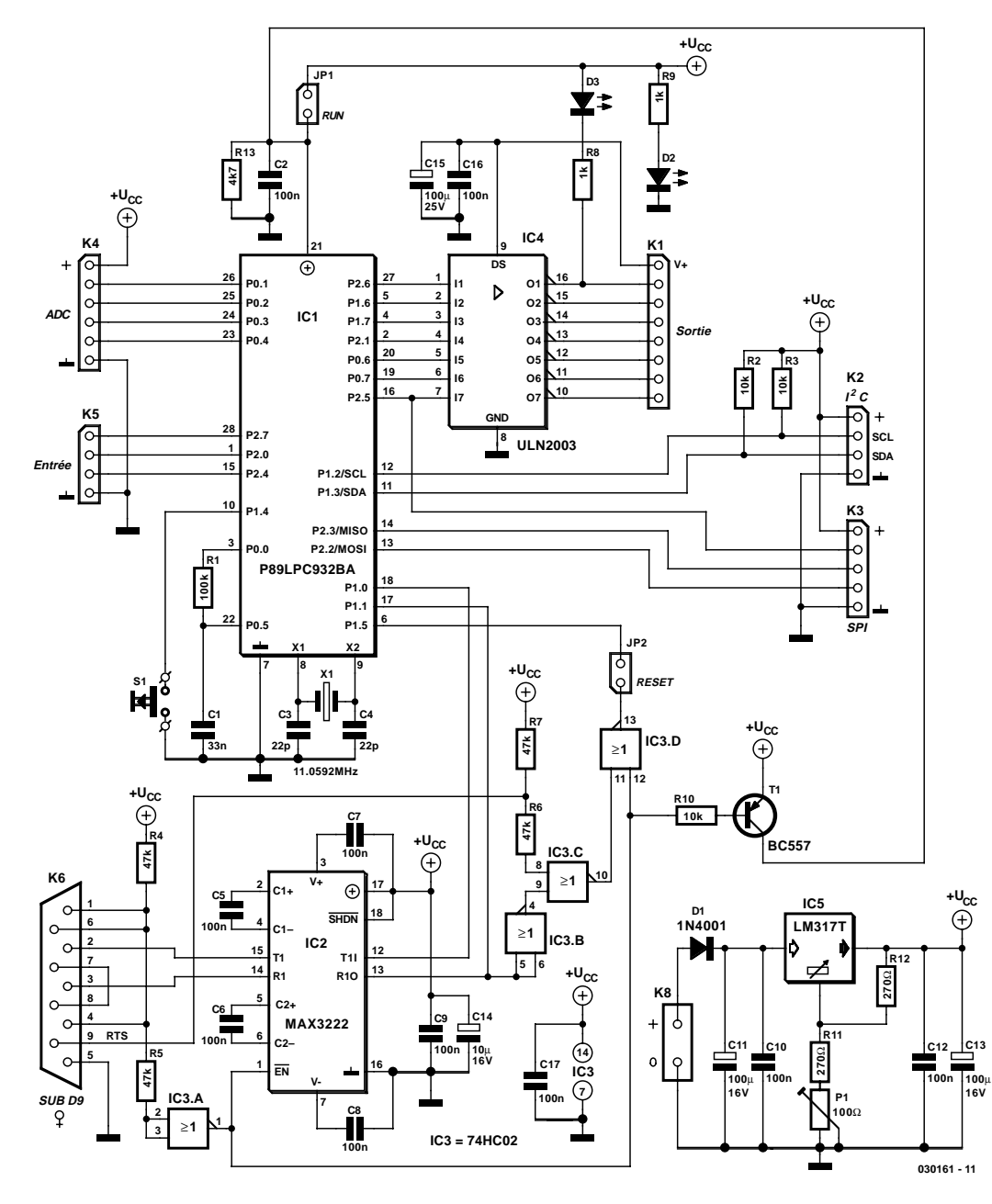

Figure 3. L'électronique du programmateur alias carte d'expérimentation.

sitif. On trouvera, dans les notes d'application de Philips des exemples de code de programme illustrant l'activation de la fonction de détection de break.

Nous avons indiqué, dans le premier article, que **Flash Magic** (cf. **figure 2**), était le logiciel tournant sur PC servant à la programmation du microcontrôleur. Ce programme tenu à jour par ESACADEMY (www.esacademy.com) est réactualisé à intervalle plus ou moins régulier et sa liste de microcontrôleurs programmables dotée de nouveaux types au fur et à mesure de leur apparition sur le marché. Le concept de ce logiciel est simple, son environnement rappelant celui d'un programmateur ordinaire. (À noter au passage que **Flash Magic** convient aussi à la programmation d'autres dérivés de la série 8051 de Philips).

Le montage de programmateur décrit plus loin travaille de concert avec Flash Magic et est doté des options permettant de faire basculer le microcontrôleur en mode « boot ». Flash Magic se laisse aussi commander par le biais d'instructions DOS (*Command line*). Il devient possible ainsi d'intégrer cet outil dans un processus de production automatisé.

Il reste bien entendu la possibilité d'écrire soi-même un environnement de programmation qui soit taillé sur mesure aux souhaits propres de l'utilisateur. Pour cela, les chaînes Intel Hex sont dotées d'une information additionnelle.

La description de toutes les instructions nous ferait sortir du cadre de cet article, mais le manuel utilisateur (*User's Manual*) du P89LPC932 décrit dans le détail comment s'y prendre.

# **IAP (In Application Programming)**

Il se peut, dans les applications de haut de gamme, que l'on ait besoin de modifier le code su microcontrôleur sans avoir à remplacer le circuit intégré concerné. La technique ISP est une option envisageable, mais comment faire lorsque l'on se trouve dans un environnement où il manque le savoir-faire (*know-how*) technique ou pire encore où il n'y a personne pour se charger d'une telle opération ? Dans ces différents cas on pourra opter pour l'option IAP de manière à remplacer le code en utilisant la méthode choisie par le programmeur. La méthode de communication dépendra de l'environnement (ligne de téléphone, Internet, HF, etc.). Le principe est simple. Le programmeur définit le mode de communication et utilise ce que l'on appelle des IAP *calls* du microcon-

trôleur pour procéder à l'effacement et à l'écriture du code. Il faut bien évidemment qu'au cours de ce processus une partie du code reste active de manière à permettre le maintien de la communication, mais il est possible, par segmentation, en 2 fois voire plus, de remplacer la totalité du code (il arrive souvent qu'il ne soit pas nécessaire de modifier la partie système du programme vu qu'elle est moins dynamique que le code de travail proprement dit).

Vous pourrez télécharger, sous la dénomination **EPS030161-2** (décembre 2003), sur le site Elektor sis à l'adresse www.elektor.fr, une

description pratique du fonctionnement de IAP.

# **Le matériel**

Plus de théorie, passons à la pratique. Il est possible, grâce à l'électronique représentée en **figure 3**, de réellement se mettre à la pratique de la famille du P89LPC900. Ce projet

# **Liste des composants**

**Résistances :**

 $RI = 100 k\Omega$  $R2.R3.R10 = 10 k\Omega$  $R4...R7 = 47 k\Omega$  $R8, R9 = 1 k\Omega$  $R11 = 390 \Omega$  $R12 = 270 \Omega$  $R13 = 4k\Omega7$ P1 = ajustable 100  $\Omega$  vertical

# **Condensateurs :**

 $CI = 33 nF$ C<sub>2</sub>,C<sub>5</sub> à C<sub>10</sub>,C<sub>12</sub>,C<sub>16</sub>,C<sub>17</sub> = 100 nF  $C3, C4 = 22 pF$  $CI1,CI3,CI5 = 100 \mu F/25 V$ radial  $C14 = 10 \mu$ F/16 V radial

# **Semi-conducteurs :**

 $DI = IN4001$ D2,D3 = LED faible courant  $TI = BC557$ IC1 = P89LPC932BA (Philips) IC2 = MAX3222CPN  $IC3 = 74HCO2$  $IC4 = ULN2003$  $IC5 = LM317T$ 

# **Divers :**

- $|P1|$ , $|P2|$  = cavalier
- K1 = embase autosécable à
- 1 rangée de 8 contacts K2,K5 = embase autosécable à
- 1 rangée de 4 contacts K3 = embase autosécable à
- 1 rangée de 5 contacts K4 = embase autosécable à
- 1 rangée de 6 contacts
- K6 =embase sub-D 9 points en équerre encartable
- K8 = bornier encartable à 2 contacts au pas de 5 mm
- S1 = bouton-poussoir à contact travail
- $X1 =$  quartz 11,059 2 MHz
- La platine est disponible par le biais de The PCBShop

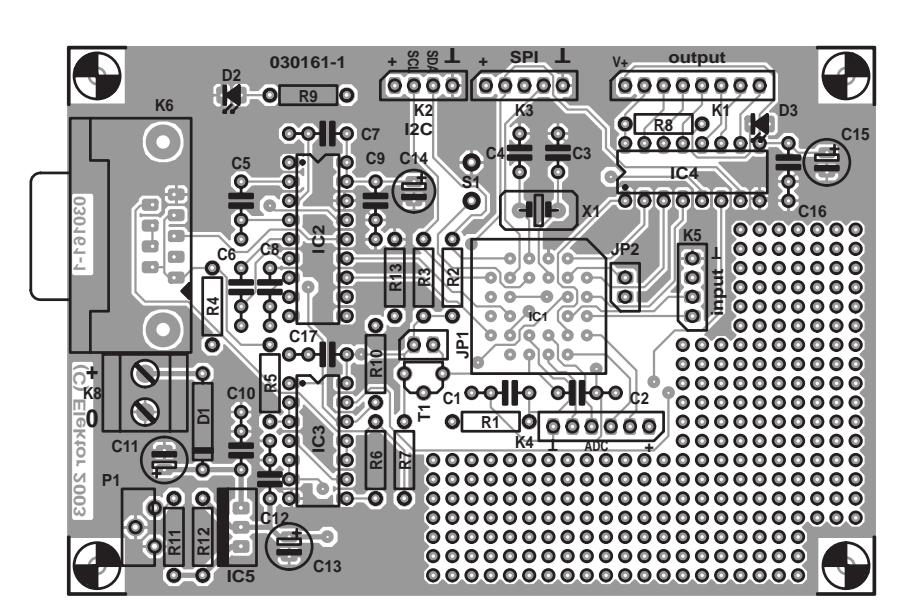

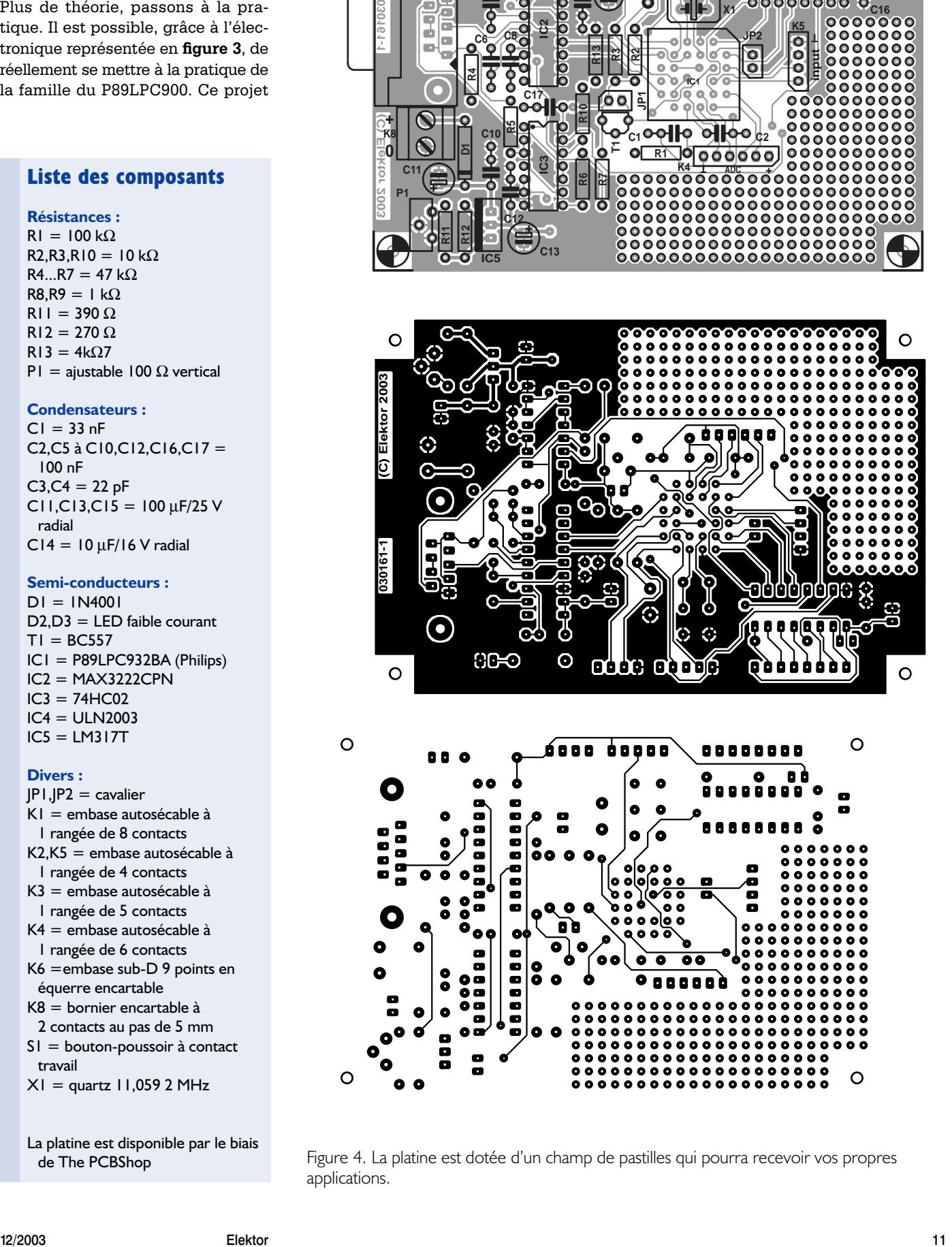

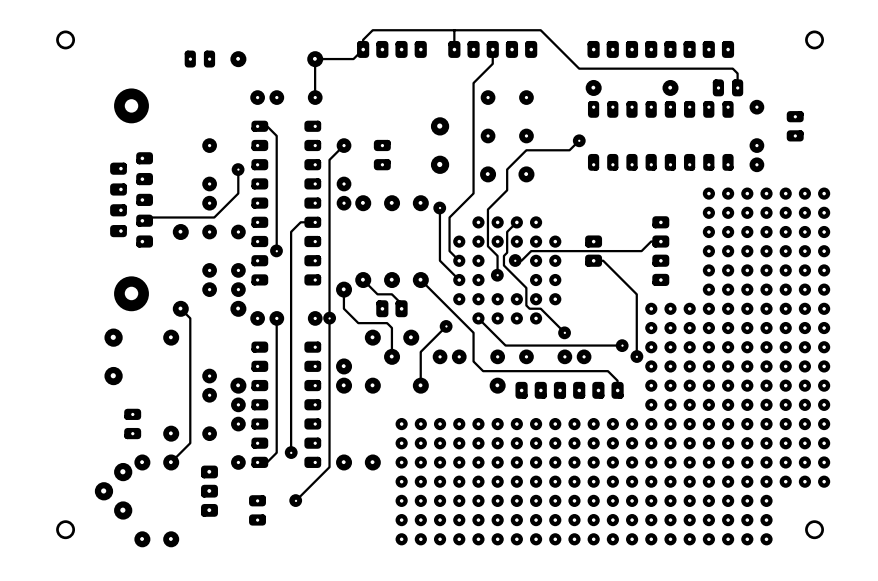

Figure 4. La platine est dotée d'un champ de pastilles qui pourra recevoir vos propres applications.

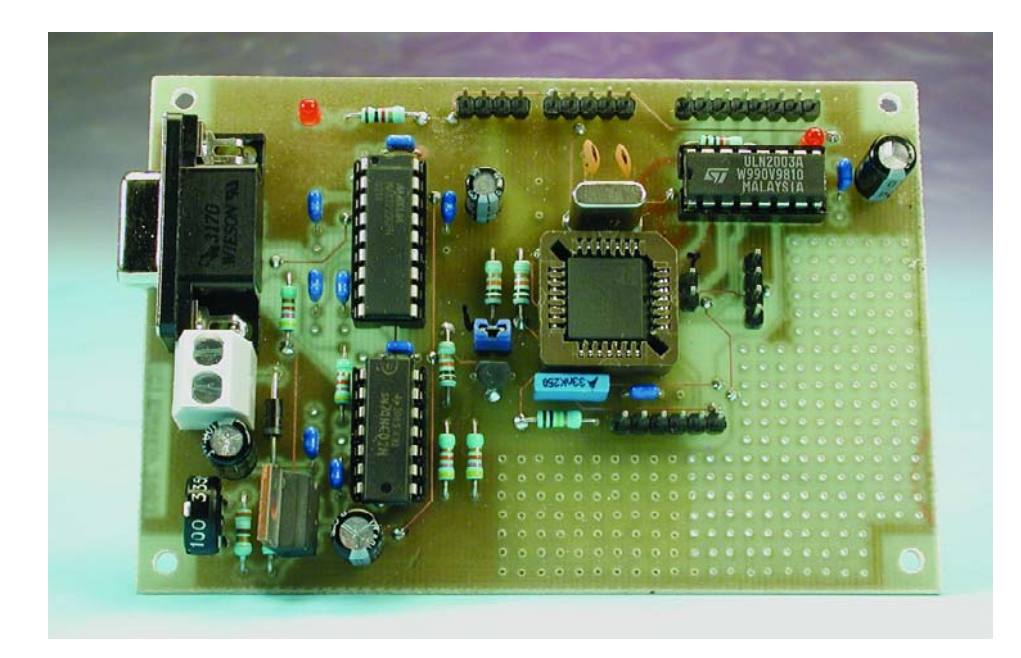

Figure 5. La construction de la carte d'expérimentation ne présente pas de piège.

supporte les approches ISP et IAP évoquées plus haut, de sorte qu'il est extrêmement facile de tester des programmes que l'on aura écrits soi-même. On pourra utiliser, pour le développement de ses programmes, par exemple, un compilateur C. Si vous ne disposez pas d'un tel outil, vous pourrez le télécharger depuis Internet (chez Tasking, Keil ou Raisonance par exemple). En règle générale on trouve des versions de démonstration dotées de toutes les possibilités (*full featured*) uniquement limitées quant à la taille maximale du code qu'il est possible de produire. Il n'en reste pas moins qu'il est possible, avec la version 2 K, de générer un joli morceau de code. De même, le « Code Archi-

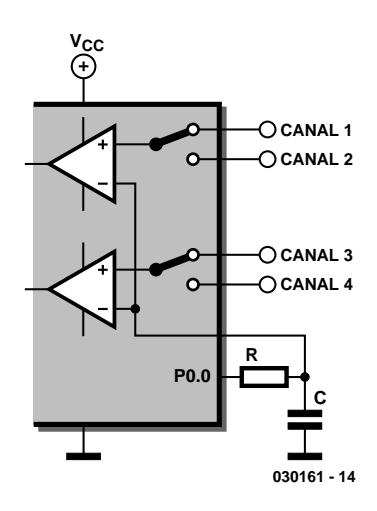

Figure 6. Les entrées de comparateur commutables permettent de disposer d'un maximum de 4 canaux CAN.

tect », de Esacademy, constitue un auxiliaire précieux lors de la découverte du 80C51 et de ses dérivés. Il permet d'écrire, interactivement, du code pour, entre autres, le P89LPC932, composant utilisé dans la présente réalisation. Ce membre de la famille est le plus puissant de toute une série de microcontrôleurs comportant de 8 à 28 broches; il est en outre disponible en version PLCC. Nous avons, de manière à doter le programmateur d'un maximum de fonctionnalités, amené vers l'extérieur toutes les Entrées/Sorties du microcontrôleur d'où elles sont accessibles pour une utilisation éventuelle. La combinaison port sériel + Entrées/Sorties analogiques et/ou numériques pourra être utilisée pour, par le biais d'un PC, la collecte de valeurs de mesure et la commande de sorties.

Pour la programmation du microcontrôleur la liaison la plus simple entre le PC et le P89LPC932 pourrait prendre la forme d'un adaptateur de niveau RS-232, composant que nous avons déjà utilisé dans différents montages décrits dans Elektor. Les lignes RxD et TxD du PC et du P89LPC932 sont tout simplement, après conversion de niveau, interconnectées. Nous avons opté pour une approche un peu plus sophistiquée. Nous n'avons pas uniquement connecté les lignes RxD et TxD, mais aussi mis à disposition des signaux

auxiliaires permettant une commutation fiable du processeur et l'application d'impulsions d'horloge sur la broche de réinitialisation en vue d'un redémarrage (*reboot*).

IC2 convertit les niveaux et est doté de surcroît d'une entrée de validation (*Enable*) qui permet de désactiver le composant totalement dès que la ligne DTR n'est plus active. La ligne DTR sert également à la mise en et hors-fonction, par le biais de IC3 et de T1, de la tension d'alimentation du P89LPC932 en cours de session de programmation. Une combinaison des lignes RTS du PC et TxD sert à la transmission des 3 impulsions permettant de faire passer le microcontrôleur en mode « boot ».

# **Quelques détails du schéma**

La paire R1/C1 constitue le circuit de conversion ∆/Σ (delta-sigma) auquel nous nous intéresserons un peu plus loin. Les lignes P0.1 à P0.4 servent dans ce cadre d'entrées analogiques, de sorte que l'on se trouve en présence d'un CAN (**C**onvertisseur **A**nalogique/**N**umérique) à 4 canaux. Il n'est pas indispensable d'implanter C3, C4 et X1 vu que le processeur est doté, en interne, d'un oscillateur RC suffisamment précis. Ces lignes pourront alors faire office d'Entrées/Sorties numériques. Les lignes de bus I2C et de SPI sont dérivées vers l'extérieur de sorte que l'on pourra y connecter directement toutes sortes de composants populaires.

Les 4 sorties de comparaison, les broches 2 à 5 de K1, ainsi qu'une triplette de lignes de port sont amenées à l'extérieur via un tampon, sous la forme de IC4, de sorte qu'il est possible, par leur biais, d'attaquer directement des relais ou autres dispositifs similaires. La ligne de port P2.6, broche 2 de K1, est dotée d'une LED, D3, qui pourra aider lors de la mise au point de programmes. Les lignes de port restantes, P2.7, P2.0 et P2.4, sont disponibles en tant qu'Entrées/Sorties universelles (sur K5).

Attention, le port 1.5, ne peut jamais être une sortie ; il est utilisé, dans l'application présente, uniquement pour la ligne de réinitialisation.

La ligne de port P1.4 est reliée à un bouton-poussoir, S1, que l'on pourra utiliser, pour, par le biais de IAP, tester l'exemple de code pour le mode « boot ». Bien que le processeur soit du type 3 V, toutes les entrées et sorties acceptent de travailler avec des systèmes 5 V. Il se peut cependant, qu'il faille convertir les niveaux au cas où ils ne correspondraient pas aux niveaux d'entrée requis par certaines puces externes.

L'alimentation du montage est on ne peut plus simple. Nous avons choisi d'utiliser un LM317 (IC5) combiné à un ajustable sachant qu'il est plus facile de trouver ce composant qu'un régulateur 3,3 V. Vérifiez, avant d'implanter le processeur dans son support, que la tension fournie par l'alimentation est bien de 3,3 V, à ajuster par le biais de P1.

# **La construction**

La **figure 4** reproduit les 2 côtés de la platine (double face) dessinée à l'intention de cette carte d'expérimentation. La densité d'implantation des composants est très lâche, de sorte que la réalisation de ce montage est à la portée d'électroniciens amateurs n'ayant encore que peu d'expérience en la matière. Il suffit de respecter au pied de la lettre la liste des composants et la sérigraphie de l'implantation des composants.

Le microcontrôleur IC1 prend place dans un support spécial puisqu'il est de type PLCC. Pour ne faciliter l'accès, les différents connecteurs et embases ont été montées, autant que possible, sur la périphérie de la platine.

C'est à dessein que nous avons rempli l'espace disponible d'un champ de pastilles, ceci vous permettra d'ajouter les composants requis par vos propres expérimentations. Il est possible ainsi de procéder à quelques expériences simples sans avoir à dessiner de circuit imprimé supplémentaire.

On pourra, pour l'alimentation de l'ensemble, connecter su bornier K8 le câble de sortie d'un adaptateur secteur. Il n'est pas posé d'exigence draconienne au dit adaptateur vu que IC5 se charge de la régulation et que la consommation de courant du circuit n'a, avec ses quelques 20 mA,

rien de bien exceptionnel. La diode D1 évite qu'une erreur de polarité lors de la connexion de l'adaptateur n'aie de conséquence désastreuse pour l'électronique située en aval.

# **La programmation**

Une fois la construction terminée et le temps de vérifier la qualité de la réalisation pris, il sera temps de connecter la platine à l'alimentation d'une part et au port sériel du PC de l'autre. Il faudra opter pour le positionnement des cavaliers JP1 et JP2 suivant :

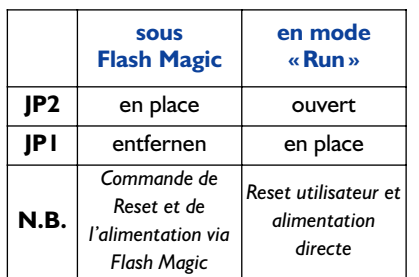

Bien que **Flash Magic** soit un logiciel auto-explicite dans ses grandes lignes, il faut cependant prêter une attention spéciale au paramétrage ayant trait à l'option Start Bootrom dans le menu ISP. Certains aspects dépendent de l'utilisation ou non de *Break Detect* ou d'impulsions appliquées à la broche de réinitialisation. Cette dernière option fonctionne à tout coup si tant est que le cavalier de Reset, JP2, soit en place et que dans le menu « *Options/Advanced Options/Hardware Config* » l'option « *Use DTR and RTS to enter ISPmode* » soit cochée. L'autre possibilité ne sera fonctionnelle elle que si le code (en cours d'exécution) soit doté de la fonction évoquée plus haut.

Comme, à la sortie des chaînes de fabrication, le *boot-loader* est toujours activé, le chargement du premier programme se fera toujours avec succès sans même activation du *boot-loader*. N'hésitez pas à consulter le fichier .pdf accompagnateur pour en savoir plus sur d'autres instructions ayant trait à **Flash Magic**.

ATTENTION ! Il n'était pas possible, jusqu'à la version C du P89LPC932, d'activer le *boot-loader* par le biais de la broche de réinitialisation. Il fau-

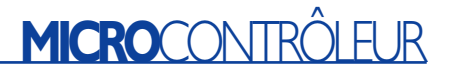

dra partant, avec les exemplaires des versions plus anciennes, toujours opter pour un principe à base de *Break Detect* ou d'IAP. Cela requiert la plus grande prudence et assurez-vous que le code concerné est correct. La seule échappatoire en cas d'erreur est un programmateur parallèle qui permettra d'effectuer une réinitialisation du processeur en cas d'erreur. Il n'existe heureusement qu'un petit nombre de processeurs des versions antérieures à la version C.

# **CAN**

Comme nous le disions en début d'article, le projet décrit ici comporte un dispositif qui permet de réaliser un convertisseur analogique/numérique, bien que le P89LPC932 ne soit pas doté d'un CAN embarqué. Le principe de notre CAN repose sur le principe delta-sigma. Nous utilisons à cet effet les 2 comparateurs analogiques dont dispose, en standard, ce type de microcontrôleur. Comme chacun des comparateurs dispose d'une entrée commutable (cf. **figure 6**), nous avons à notre disposition jusqu'à 4 canaux CAN. La note d'application AN10187 1 disponible sur le site de Philips fournit toute l'information sur le principe de fonctionnement que l'on peut souhaiter. En 3 mots, voici comment les choses se passent :

Le condensateur C1 présent à l'entrée de référence est chargé au travers de la résistance R1 jusqu'à ce qu'il atteigne un niveau de tension identique à celui présent à l'entrée (fonction de comparateur). À partir de cet instant, le cycle charge/décharge est adapté au résultat donné par le comparateur. Le nombre de cycles de charge/décharge sera proportionnel à la tension d'entrée appliquée. Il est possible, par un comptage du nombre de charges au cours d'un nombre de cycle (charge + décharge) prédéterminé, de dériver la hauteur du niveau d'entrée. Si vous voulez en savoir plus sur la théorie et voir à quoi ressemble un exemple de code nous vous renvoyons à la note d'application mentionnée plus haut.

# **En guise de conclusion**

Il nous est impossible, dans le cadre de cet article, d'aborder tous les détails du P89LPC932. Il existe heureusement actuellement énormément de code pour le 80C51 (souvent documenté dans des notes d'application). On voit également apparaître, à intervalle plus ou moins régulier, de nouvelles notes d'application sur le site Internet de Philips, notes qui abordent des périphériques spécifiques.

(030161-2)

APPLIKATOR est une rubrique servant à la description de composants intéressants récents et de leurs applications; par conséquent, leur disponibilité n'est pas garantie. Le contenu de cette rubrique est basé sur les informations fournies par les fabricants et les importateurs, ne reposant pas nécessairement sur les expériences pratiques de la Rédaction.

# **Résistance détectrice**

# Dans les convertisseurs survolteurs

Klaus-Jürgen Thiesler

La régulation de courant des régulateurs à découpage repose sur des résistances détectrices en série avec la charge. Il est possible d'optimiser la puissance dissipée par ces résistances. Un convertisseur destiné à alimenter 8 LED blanches à partir d'une pile de 4,8 V illustre la façon de procéder.

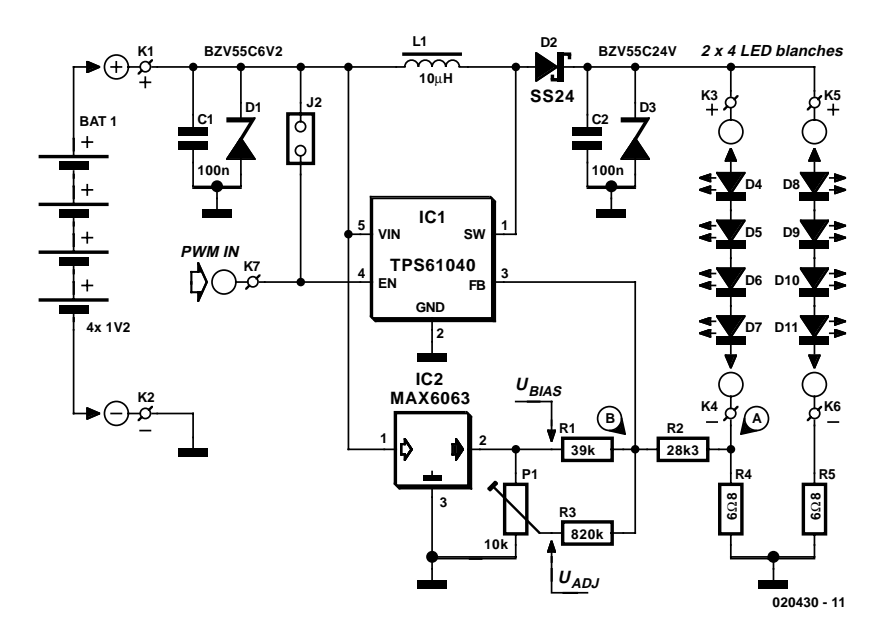

Figure 1. Le convertisseur survolteur et ses variantes.

Tous les circuits intégrés de régulation à découpage comportent une source de tension de référence et un amplificateur différentiel. Cette combinaison compare la tension aux bornes d'une résistance de détection à la référence pour réguler l'étage de sortie. La chute de tension aux bornes de la résistance doit être du

même ordre que la référence (1,2 V dans les convertisseurs DC/DC modernes). La puissance dissipée peut toutefois poser un problème lorsque le courant de la charge est élevé. Un truc permet de réduire la chute de tension aux bornes de la résistance détectrice, donc la puissance dissipée.

# **Nœuds**

La **figure 1** représente un régulateur à découpage ordinaire servant à alimenter 8 LED blanches à partir d'une pile 4,8 V. Le régulateur à découpage doit fournir aux LED blanches une tension nominale  $U_{LED BIAS}$  de  $4 \cdot 3.5$  V = 14 V. La valeur exacte de la tension requise ne joue qu'un rôle secondaire. En effet, les LED ne sont pas commandées par une tension mais par un courant régulé. Il faut que la valeur nominale du courant continu passant par les LED en série soit égale à 40 mA.

La résistance R4 sert de détecteur. La tension UA dépendant du courant des LED est appliquée à la broche 3 du régulateur à découpage en tant que tension de rétroaction  $U_{FB}$ . La tension de rétroaction assurant la régulation est égale à 1,233 V. Dans les applications conventionnelles, le nœud est situé directement à la broche 3. Donc,  $U_{FB} = U_A = R4 \cdot I_{LED}$ , et la puissance dissipée dans R4 est donnée par  $P_{R4} = U_A \cdot I_{LED} = R4 \cdot I_{LED}^2$ . Pour obtenir une tension de rétroaction de 1,233 V, il faut donc utiliser une résistance détectrice d'environ  $30 \Omega$ ; la puissance dissipée est de 50 mW.

La variante inclut une résistance R2 dans la ligne de rétroaction. Une source de tension constante  $U_{BIAS}$  = 3,000 V (MAX6063) est branchée au nœud B par R1. La tension en A qui fournit une tension de rétroaction de

# **APPLIK**ATOR

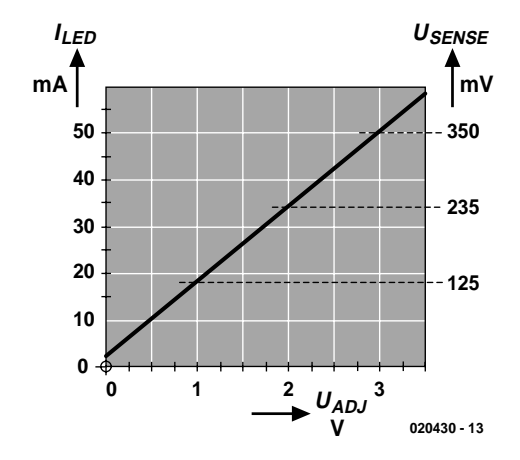

Figure 2. Influence de la tension du potentiomètre sur le courant des LED.

1,233 V est alors bien plus basse. La valeur de la résistance R4 peut être sensiblement réduite (théoriquement jusqu'à 7 Ω) ce qui réduit en proportion la puissance dissipée.

La variante basée sur une source de tension de référence supplémentaire offre une façon simple de commander le courant de sortie. La source de tension supplémentaire U<sub>ADJ</sub>, raccordée par l'intermédiaire de R3, peut être ajustée entre 0 et 3 V.

Pour déterminer l'ordre de grandeur des résistances, on part du principe que le courant passant par R1 (39 kΩ) est toujours (!) égal à 45,3  $\mu$ A. Si la tension U<sub>ADJ</sub> est positionnée à 1,233 V, la valeur du courant passant par R3 est nulle. Cette branche ne joue donc tout d'abord aucun rôle et les valeurs du courant passant par R1 et R2 sont identiques. Selon le graphique de la **figure 2**, la tension  $U_A$  est égale à 144 mV pour  $U_{ADJ} = 1,233$  V et, par conséquent,  $R2 = 24$  kΩ.

Le courant des LED doit être ajustable entre 0 et 50 mA. Il faut donc que la tension aux bornes de R2 diminue de 144 mV ou augmente de 206 mV. Pour remplir cette dernière condition, il faut que R3 dérive 206 mV/24 kΩ = 9,58 µA à la masse. Sa valeur sera R3 = 144 kΩ.

Pour calculer exactement le tout, se servir de la première loi de Kirchhoff selon laquelle la somme de tous les courants qui passent par un nœud (ici B) est nulle.

# **Analogue ou PWM**

Le convertisseur à découpage s'arrête lorsque  $U_{ADJ} = 3 V$ ; son courant de repos est alors de 28 µA. Le convertisseur à découpage travaille à la fréquence la plus élevée lorsque  $U_{ADI} = 0 V$ ; les LED sont au maximum de leur luminosité. La régulation de la luminosité possède un bon comportement CEM de rayonnement grâce au signal de commande analogique : on évite que l'intégralité des

flancs de commutation d'une régulation PWM parvienne aux LED. Seul le changement de couleur des LED dû à la variation de courant présente un problème. La longueur d'onde d'une diode luminescente dépend en effet de son courant de polarisation. Il faut donc décider au cas par cas si un changement de couleur entrave le fonctionnement du circuit. Si on ne souhaite pas de variation analogique du courant de sortie on reliera le point U<sub>ADJ</sub> au point U<sub>BIAS</sub> voire on supprimera purement et simplement la branche comportant R3.

On ne parvient à supprimer complètement le changement de couleur qu'en faisant appel à la régulation PWM. Dans ce cas, on ne raccorde pas directement la broche « Enable » EN à la tension de la pile, mais on lui applique un signal PWM externe par K7 en retirant le cavalier JP2. Il devient ainsi possible de commander les rangées de LED en mode courant de 0 à 100 %, et également d'augmenter la luminosité subjective. Un courant nominal double pulsé à f = 1 kHz avec une durée de commutation de 10 % décuple en effet l'intensité lumineuse apparente. Il faut recalculer R1, R2 et R4. Lorsque le courant est aussi élevé, la tension aux bornes d'une LED blanche peut atteindre 5 V, un facteur dont il faut tenir compte. Reportez-vous à l'article « LED en formation » publié dans le numéro 300 d'Elektor pour plus d'informations. La pulsation du courant des LED ne

joue évidemment pas à l'avantage du comportement CEM. Il faut donc monter les LED directement sur le régulateur et réduire le plus possible la longueur des conducteurs. Pour la

commande PWM à la broche d'entrée EN, la fiche de données propose une fréquence entre 100 et 500 Hz. En fait, des fréquences plus élevées entre 1,5 et 2,5 kHz (mais pas plus) sont plus efficaces. L'œil perçoit les impulsions lumineuses au-dessous de 100 Hz. Un signal PWM  $\hat{a} f = 1$  kHz et un rapport cyclique réglable de 0 à 10 % est parfait pour le régulateur à découpage comme pour les LED.

# **Composants**

Ce circuit n'est pas vraiment complet, il s'agit plutôt d'un sousensemble fonctionnel. Il faudra en effet le doter d'un circuit de commande et d'une protection contre les inversions de polarité et les surtensions à chaque entrée. Comme nous le soumettrons quand même à l'épreuve de la pratique, il est bon de jeter un coup d'œil à ses composants. Le commutateur de puissance interne coupe le circuit lorsque le courant de l'enroulement dépasse 400 mA. Il s'agit du second point de régulation. Le cycle d'impulsion suivant commence quand la pause de 400 ns au minimum est terminée et la tension  $U_{FB}$  de la résistance détectrice est plus petite que la référence de tension d'erreur  $U_{REF}$ .

Le *convertisseur survolteur* TPS 61040 de Texas Instruments en boîtier CMS constitue le composant principal. Le rendement d'une application source de courant est de l'ordre de 70 à 85 %. La tension de sortie peut atteindre 28 V, ce qui équivaut à la commande de 6 LED blanches. La commutation interne du circuit intégré est basée sur la régulation par tout ou rien : elle fonc-

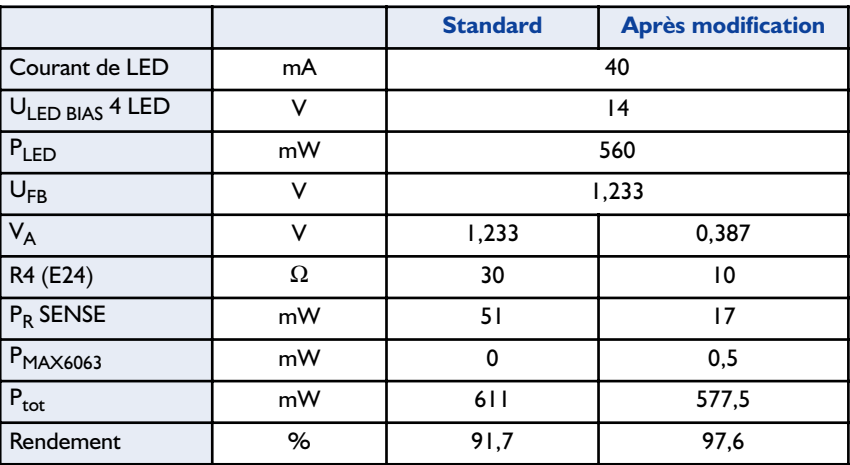

# **APPLIK**ATOR

tionne de façon stable avec un condensateur de sortie de 100 nF. Une modulation d'impulsion en fréquence jusqu'à f = 1 MHz assure la régulation du courant de pointe. Son intervalle impulsion/pause (rapport cyclique) constant est d'au moins 400 ns. Seule une fréquence de commutation aussi élevée peut assurer un fonctionnement stable avec une valeur aussi faible du condensateur de sortie. Ces composants internes permettent à un comparateur de surveiller la tension FB. Sa tension de référence est  $U_{REF}$  = +1,233 V.

Ce schéma de régulation fonctionne en mode d'interruption. Autrement dit, le cycle suivant commence dès que les 2 critères évoqués plus hauts sont remplis. La fréquence de commutation (PFM) dépend de la tension d'entrée, de la tension de sortie, de l'inductance et du courant de sortie. La durée maximale d'impulsion atteint 6 µs. Cette valeur permet d'atteindre un rendement élevé dans toute la plage de courant de charge sans MOSFET externes – et rend aussi moins critiques les valeurs de l'enroulement et du condensateur de sortie.

Le courant de commutation interne de ce circuit intégré moderne est limité à 400 mA par le MOSFET canal N. Cela, plus la durée limite de l'impulsion PFM, empêche toute saturation de l'enroulement. Le composant possède bien entendu un comportement de démarrage progressif (*softstart*) et son fonctionnement à pleine charge reste fiable même lorsque la pile est presque complètement déchargée. Le transistor de commutation limite le courant à 1/4 du maximum lors du premier bloc de cycles, à la moitié lors du second bloc, et laisse passer le courant normal après 512 cycles. Le MOSFET interne se coupe lorsque la tension d'alimentation descend audessous de 1,5 V.

La résistance série interne du *condensateur de sortie* C2 détermine en majeur partie l'efficacité et le comportement de commutation de ce circuit survolteur. Bien qu'un condensateur céramique soit normalement requis, le TPS 6104x fonctionne aussi avec un condensateur au tantale moins coûteux. Si la valeur du condensateur dépasse 100 nF – ce qui est tout à fait logique pour d'autres applications à faible niveau de bruit de sortie – le rayonnement parasite augmente.

La *diode de commutation* doit être une diode Schottky à faible courant de fuite. La diode CMS SS24 en boîtier B (DO-241 AA) de Fairchild est facilement disponible et sa tension de seuil est peu élevée. On peut aussi utiliser la 10BQ015 de International Rectifier dans le même type de boîtier ou la MBR0520LT1 plus moderne en boîtier SOD-123 à courants de fuite peu élevés de ON Semiconductor.

La sortie de la *source de tension de référence* MAX6063 en boîtier SOT23 fournit exactement 3,000 V. Le bruit de sortie est extrêmement faible : pas besoin de condensateur de sortie. La tension d'entrée couvre la plage de 3,2 à 12,6 V, la consommation de 90  $\mu$ A entre à peine en ligne de compte. Si ce convertisseur survolteur est incorporé dans un autre circuit qui possède déjà une source de tension de référence, on peut bien entendu la substituer au MAX6063. Utiliser comme *inductance* L1 une petite bobine toroïdale qu'on peut facilement réaliser soi-même. Attention ! Le matériau du noyau doit être prévu pour la fréquence de commutation du régulateur ! Le modèle DO1608C-103 de l'entreprise Coilcraft fera parfaitement l'affaire. N'utilisez en aucun cas une bobine de déparasitage !

# **La carte**

Prenez garde à la pollution électromagnétique ! Lors de la conception de la carte, veillez à ce que la disposition et le tracé se conforment à ceux d'un régulateur à découpage. C'est-à-dire : composants CMS, pistes courtes et larges là où passent des courants élevés, et une surface portée au potentiel de masse sur la face inférieure.

(020430)

### **Bibliographie :**

Le circuit présenté ici est basé sur l'article Extending Battery Life of a White Light LED Driver de Michael Day (Texas Instruments) paru sur Internet sous www.chipcenter.com/analog/c071.htm.

# **Journal défilant**

12 afficheurs alphanumériques pour la carte AT89S8252 Flash

# Wilfried Wätzig

Ce montage périphérique destiné à la carte AT89S8252 Flash est un défileur de texte de grand format visualisant 10 caractères sur un affichage à matrice de points.

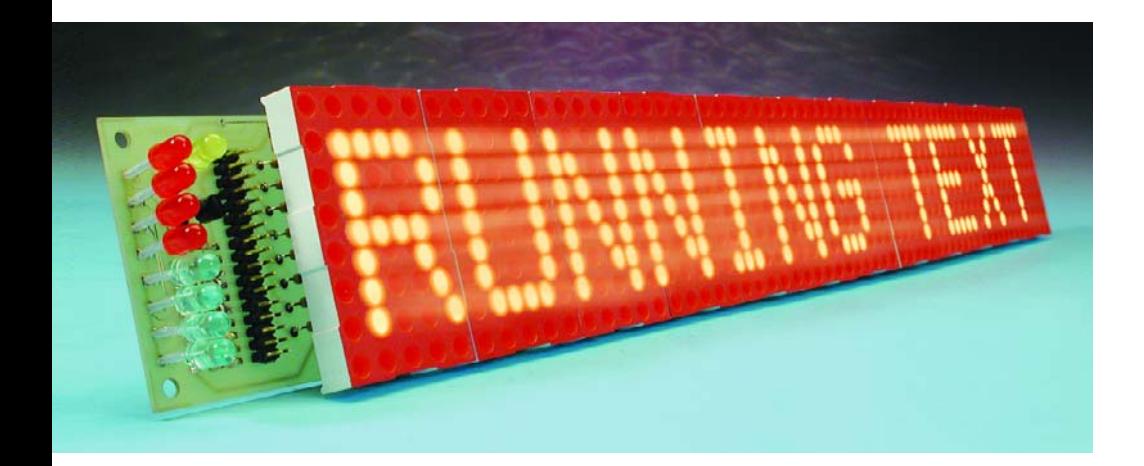

Cela vous rappelle quelque chose ? Vous avez déjà vu cela dans Elektor ? Oui et non. Dans « l'affichage modulaire à matrice de points » [1], le texte à afficher passait, par liaison sérielle, du PC à un microcontrôleur du type 89C2051. Ce contrôleur avait pour fonction de convertir les caractères en patrons destinés aux modules matriciels et d'organiser leur commande multiplexée.

Au premier coup d'oeil, le concept du montage, dont on retrouve le schéma en **figure 1**, paraît identique. Cependant, la seule « intelligence » se cache ici dans un système à microcontrôleur distinct, à savoir la carte AT89S8252 Flash. Le défileur de texte à 12 caractères (il est possible d'en afficher 10) est quant à lui totalement passif. Il n'en reste pas moins certains détails dignes d'être relevés.

La commande des fonctions du défileur de texte pourra se faire par le biais soit d'un clavier de PC branché directement sur le système, soit par l'intermédiaire de l'interface sérielle de la carte AT89S8252 Flash. À noter en outre la présence d'une horloge en temps réel à base de DS1302 pouvant donner, en alternance, la date et l'heure.

# **Entrée des données**

L'interface sérielle de type PS/2 sert à la saisie des caractères et des codes de commande. Le clavier de PC est branché sur l'embase K1 et le code de scrutation stocké dans la mémoire FIFO (*First In First Out*) de type 40105. La carte AT89S8252 Flash lit les données à son propre rythme depuis la mémoire et convertit le code de scrutation (*scan code*) en caractères ASCII. Il est possible de choisir le codage des caractères soit du type clavier allemand  $(DE =$ QWERTZ) soit du type clavier anglais (EN = QWERTY). Le type de clavier choisi est indiqué par le bit de poids fort de cet affichage (textsel) : la LED est allumée lorsque l'on se trouve en clavier EN.

Il est également possible, nous l'évoquions plus haut, d'effectuer la commande par le biais de l'interface sérielle du microcontrôleur et ce à une vitesse de transmission maximale de 1 200 bauds. Les cavaliers

JP2 et JP3 permettent de paramétrer le taux de transmission à 150, 300, 600 ou 1 200 bauds. La sélection clavier/sériel se fait par le biais du cavalier JP1 après réinitialisation (*reset*) du microcontrôleur.

Les textes à afficher sont stockés dans l'EEPROM du microcontrôleur sans risque d'être perdus après coupure de l'alimentation. Les 2 048 octets de la mémoire EEPROM sont subdivisés en 8 blocs de texte de 240 octets chacun qui peuvent chacun comporter un maximum de 12 lignes de 20 caractères chacune. Pour savoir où l'on en est lors de la saisie des caractères, le numéro du bloc de texte en cours est placé dans le quartet de poids fort de l'afficheur d'état à 8 bits, le numéro de la ligne d'affichage en cours l'état lui dans le quartet de poids faible, le tout sous forme binaire.

# **La visualisation**

L'affichage se compose d'une douzaine d'afficheurs à matrice de points de 5x8 LED chacun. Tous comptes faits, cela nous donne 60 colonnes de 8 LED chacune. Il est possible d'afficher simultanément un maximum de 10 caractères (en matrice 5x8) séparés à chaque fois par une colonne intercalaire. Comme sur tout journal défilant, les caractères passent d'un afficheur au suivant de façon très souple. Lorsque l'on se trouve confronté à un nombre aussi important de LED, la seule approche possible s'appelle fonctionnement en multiplexage.

120 octets de la RAM interne

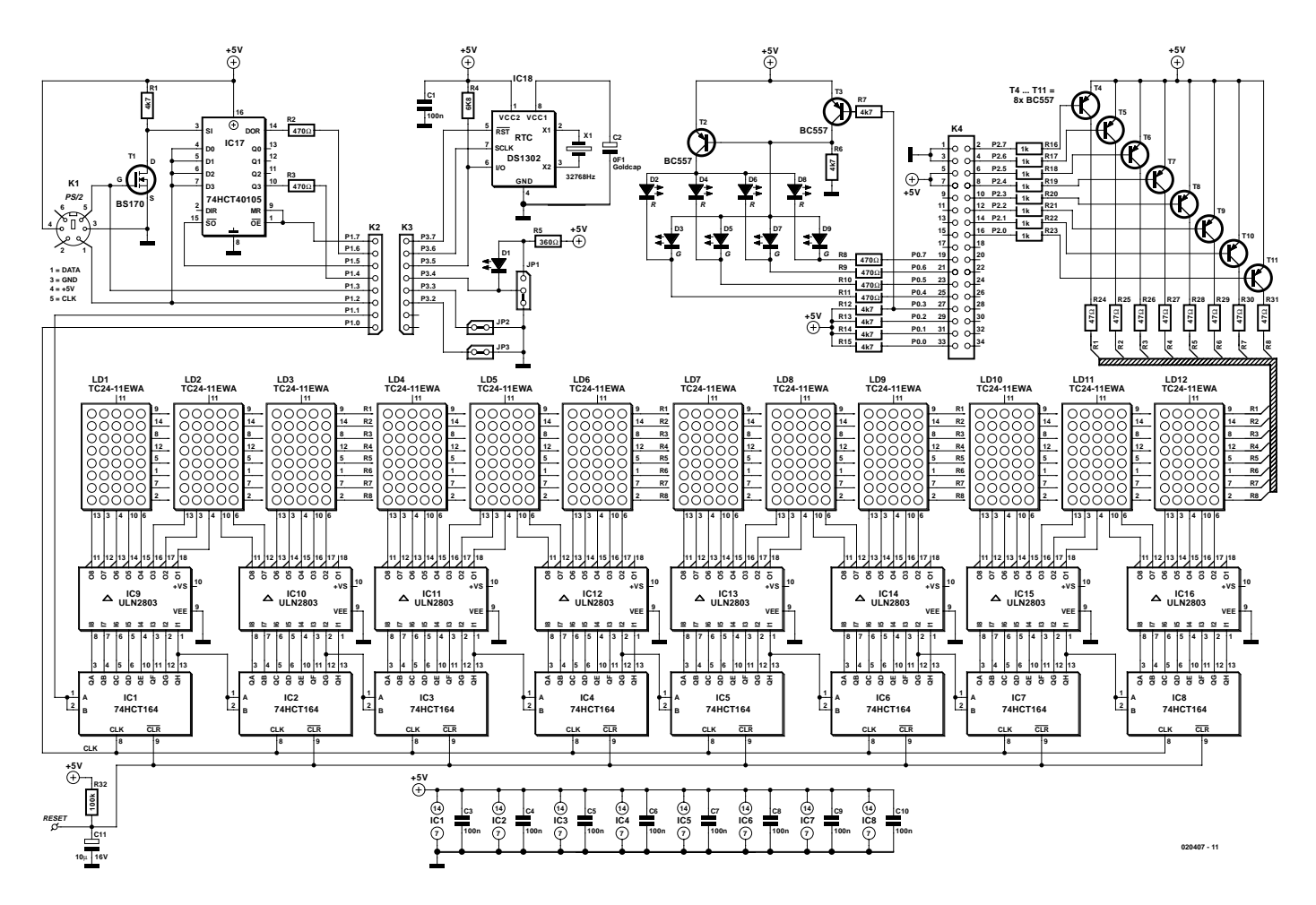

Figure 1. Notre défileur de texte à 12 caractères possède un registre à décalage à 60 étages.

servent de tampon d'affichage pour un total de 20 caractères. La commande d'une colonne de la ligne de LED se fait à une fréquence d'interruption de 3 600 Hz. De ce fait, la fréquence de rafraîchissement de l'image est de 60 Hz.

L'information de colonne, pilotée par la carte AT89S8252 Flash, au travers de son port P1.1, est transmise au rythme de la fréquence d'horloge dans le registre à décalage de grande envergure que constituent les 8 74HCT164 montés en cascade. Le signal d'horloge destiné à tous les circuits intégrés à registre à décalage présent sur la ligne P1.0 leur est appliqué simultanément par leur entrée d'horloge (CLK). Une fois que l'information de colonne se trouve dans le registre à décalage, la ligne à visualiser est activée par le biais des transistors de commande (driver) T4 à T11. Ce mode de fonctionnement requiert la totalité du port P2 du contrôleur.

# **Traitement de texte**

Le traitement de texte se fait par le biais de caractères de commande. Nous utilisons pour cela les touches de fonction <F1> à <F12> ainsi que d'autres caractères spéciaux tels que <Enter>, <Insert>, <Delete> et autres <Pause>.

Les fonctions de commande sont entrées par le biais de l'interface sérielle au format **#x**. Le < **#** > introduit la fonction, le caractère adjacent définit cette dernière. Ainsi, par exemple, la touche <F1> représentée par la paire de caractères **#1**. Le **tableau** récapitule la saisie des caractères de commande dans le cas d'un clavier anglais.

# **L'électronique**

Si l'on fait abstraction du microcontrôleur de commande présent sur la carte AT89S8252 Flash, l'électronique additionnelle présente sur la platine de l'affichage connectée à la carte par le biais de 3 câbles multibrins, est constituée par 4 blocs fonctionnels :

- Le FIFO du clavier prenant la forme de IC17, un 74HCT105, et servant à la saisie des codes de scrutation. La mémoire découple l'horloge-clavier à l'aide du programme de lecture du code de scrutation qui se voit interrompu par la routine d'affichage. Il n'y a pas ainsi de risque de perte de bit.
- L'horloge en temps réel DS1302, IC18, bardée d'un condensateur-tampon prenant la forme d'une GoldCap, C2. Il va sans dire qu'il faudra, lors de la première utilisation du défileur de texte, commencer par entrer la date et l'heure pour l'horloge en temps réel. Il est recommandé, pour cela, de débuter par l'élément le plus long, à savoir l'année, et de terminer par la saisie des secondes. En effet, la mémoire des secondes de l'horloge en temps réel est, à l'origine, mise à 80, ce qui correspond à un mode d'attente. Comme nous le disions, l'horloge en temps réel est épaulée par une GoldCap ce qui lui permet de fonctionner même lorsque l'on a coupé la tension d'alimentation.
- Une paire d'afficheurs d'état 4 bits à 4 LED chacun, LED paires D2 à D8 d'une part et

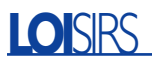

LED impaires D3 à D9 de l'autre, pour indiquer le bloc de texte et la ligne de texte, et pour finir,

– L'affichage à matrice de points constitué des afficheurs LD1 à LD12 associés aux registres à décalage, IC1 à IC8, aux pilotes en courant de colonnes ULN2803, IC9 à IC16 et aux transistors de commande de ligne, T4 à T11, des BC557.

# **Le programme**

Le programme du microcontrôleur peut être subdivisé en 3 parties : la phase d'initialisation, la boucle d'affichage et la boucle de saisie de caractères.

# **Initialisation**

Après mise sous tension du microcontrôleur on a exécution, au travers de l'interruption de réinitialisation, d'une partie du programme en vue de l'initialisation. La première étape consiste à paramétrer le taux de transmission (*baudrate*) de l'interface sérielle (UART du microcontrôleur) par prise en compte de la valeur choisie par le biais des lignes P3.2/P3.3. L'indicateur (flag) clavier/sériel (cavalier JP1) est positionné (mis à« 1 »), le tampon d'affichage (120 octets de RAM à compter de l'adresse  $080<sub>HEX</sub>$ ) et le compteur d'affichage étant paramétrés eux aussi.

Le clavier est ensuite mis en code de scrutation 3 (scan code 3), mode dans lequel on a envoi en retour d'un caractère uniquement lors d'une action sur le clavier, ce qui simplifie énormément le traitement ultérieur.

L'horloge en temps réel est elle aussi initialisée, de sorte que le condensateur-tampon que constitue la GoldCap peut à nouveau être chargé par la tension d'alimentation. La phase d'initialisation se termine par l'écriture du texte d'en-tête dans le tampon d'affichage et de la mise en fonction de l'interruption de sorte que le temporisateur 0 (*timer*) peut travailler lui aussi.

# **La boucle d'affichage**

On a appel de cette boucle, au travers de l'interruption fournie par le temporisateur 0, toutes les 277 µs (ce qui correspond à 3 600 Hz). On a ainsi réécriture, 60 fois par seconde, de la totalité de l'affichage à matrice de points. On met en outre à disposition l'octet suivant cherché en RAM, génération d'une impulsion d'horloge pour le registre à décalage et des valeurs pour les afficheurs à LED, cette étape se terminant par la génération des signaux servant au changement du texte,

Figure 2. Le dessin (recto/verso) de la platine réduit à 50% de la taille originale.

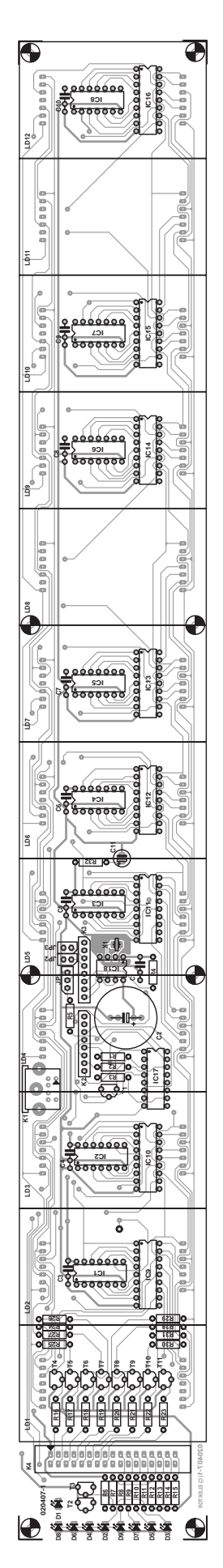

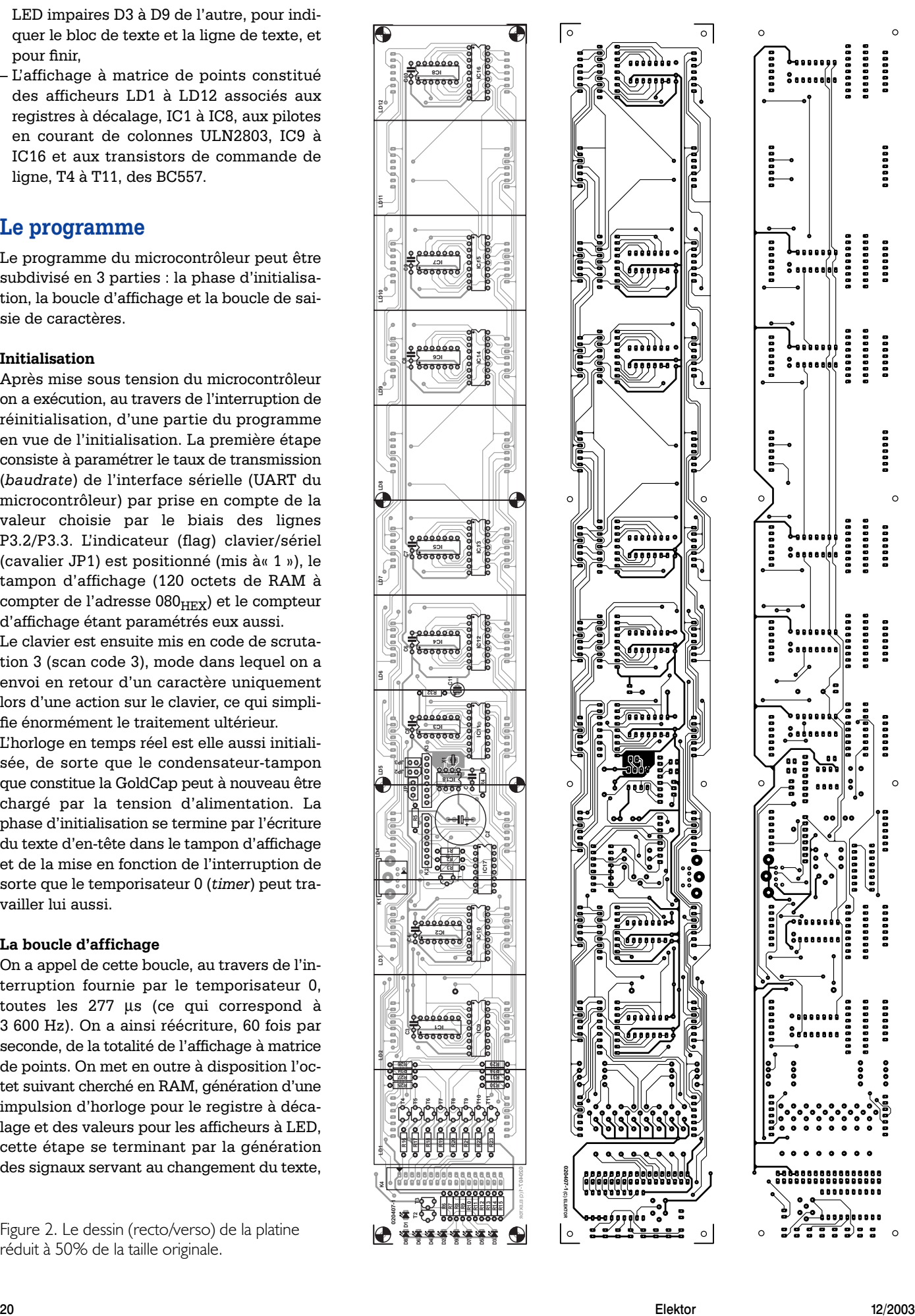

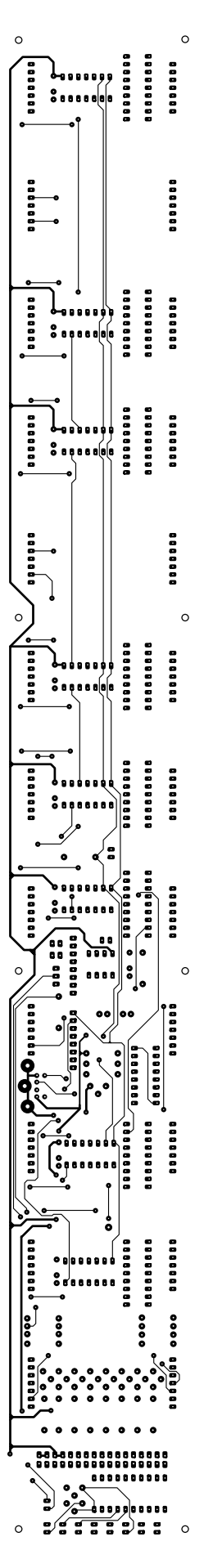

au déroulement du texte (*scrolling*) et à déterminer la forme du caractère (inversion/clignotement).

# **La boucle de saisie de caractères**

Cette boucle atteint le caractère suivant entré par le biais du clavier ou arrivant par l'interface sérielle. Le code de scrutation du clavier est lu par l'intermédiaire du FIFO et converti, au travers d'un tableau de codage (tastasc) en un caractère soit

# **Liste des composants**

### **Résistances :**

R1,R6,R7,R12 à R15 = 4kΩ7 R2, R3, R8 à R11 = 470 Ω  $R4 = 6k\Omega8$  $R5 = 360 \Omega$ R16 à R23 = 1 k $\Omega$ R24 à R31 = 47  $\Omega$  $R32 = 100 k\Omega$ 

### **Condensateurs :**

 $CI$ , $C3$  à  $CI0 = 100$  nF  $C2 = 0 \mu F1/5V5$  GoldCap (Panasonic NF, disponible, entre autres, chez Conrad RFA)  $C11 = 10 \mu F/63$  V radial

### **Semi-conducteurs :**

 $DI = LED 5$  mm faible courant iaune  $D2, D4, D6, D8 = LED 5$  mm faible courant rouge  $D3, D5, D7, D9 = LED 5$  mm faible courant verte IC1 à IC8 = 74HCT164  $IC9$  à  $IC16 = ULN2803A$ IC17 = 74HCT40105  $IC18 = DS1302$  (Dallas Semiconductor)  $TI = BS170$  $T2$  à T<sub>11</sub> = BC557B

### **Divers :**

- JP1 = embase autosécable à 1 rangée de 3 contacts + cavalier JP2,JP3 = embase autosécable à 1 rangée de 2 contacts + cavalier
- K1 = embase mini-DIN à
- 6 contacts encartable (PS/2)
- K2,K3 = embase autosécable à
- 1 rangée de 8 contacts K4 = embase HE10 à 2 rangées de 17 contacts
- LD1 à LD12 = afficheur matriciel 5x8 points à cathode commune 60,8x38 mm (TC24-11EWA de Kingbright)
- Contrôleur AT89S8252-24PC pour la carte à 89S8251 Flash (EPS010208)

de commande soit ASCII. Sinon, on a prise en compte (lecture) d'un caractère ASCII en provenance de l'interface série. La génération d'un caractère de commande se fait par représentation substitutionnelle. Dans le cas d'un caractère d'instruction (tel que <Enter>, <Shift> ou  $\langle \langle -\rangle$  on a appel, par un aiguillage. de la routine de programme concernée. Un caractère ASCII est stocké dans le premier emplacement de

mémoire en EEPROM libre et l'image du caractère (5 octets) dérivée d'un tableau (charimg) est écrite dans le tampon d'affichage en RAM.

# **La platine**

Il n'est pas évident de concevoir et de graver (qui d'entre nous possède une cuvette de gravure de 50 cm de long) un platine destinée à recevoir 12 afficheurs de belle taille et l'électronique de commande correspondante. C'est la raison pour laquelle nous avons dessiné une platine dont la **figure 2** donne les côté « composants » et « pistes », serait-ce cependant à une échelle 1:2 (50%). Cette platine n'existe pas toute faite auprès des adresses habituelles mais vous pouvez la commander auprès de PCBshop (cf. le lien correspondant sur notre page Internet www.elektor.fr).

Une fois que l'on dispose de la platine, l'implantation des composants est un jeu d'enfant. Les embases SIL, les embases destinées aux cavaliers et l'embase mini-DIN sont montées côté « pistes » de la platine, tous les autres composants prenant place sur le dessus. Veillez à ce qu'aucun composant ne dépasse de plus de 8 mm la surface de la platine vu que sinon les afficheurs à positionner à cet endroit ne pourront plus être implantés dans les supports. La GoldCap mentionnée dans la liste des composants n'a que 5,5 mm de haut. Si vous envisagez d'utiliser des supports pour les circuits intégrés, seuls des exemplaires très basse taille peuvent entrer en ligne de compte. (020407)

# **Bibliographie**

[1] Affichage modulaire à matrice de points, Elektor n°276, juin 2001, page 52 et suivantes

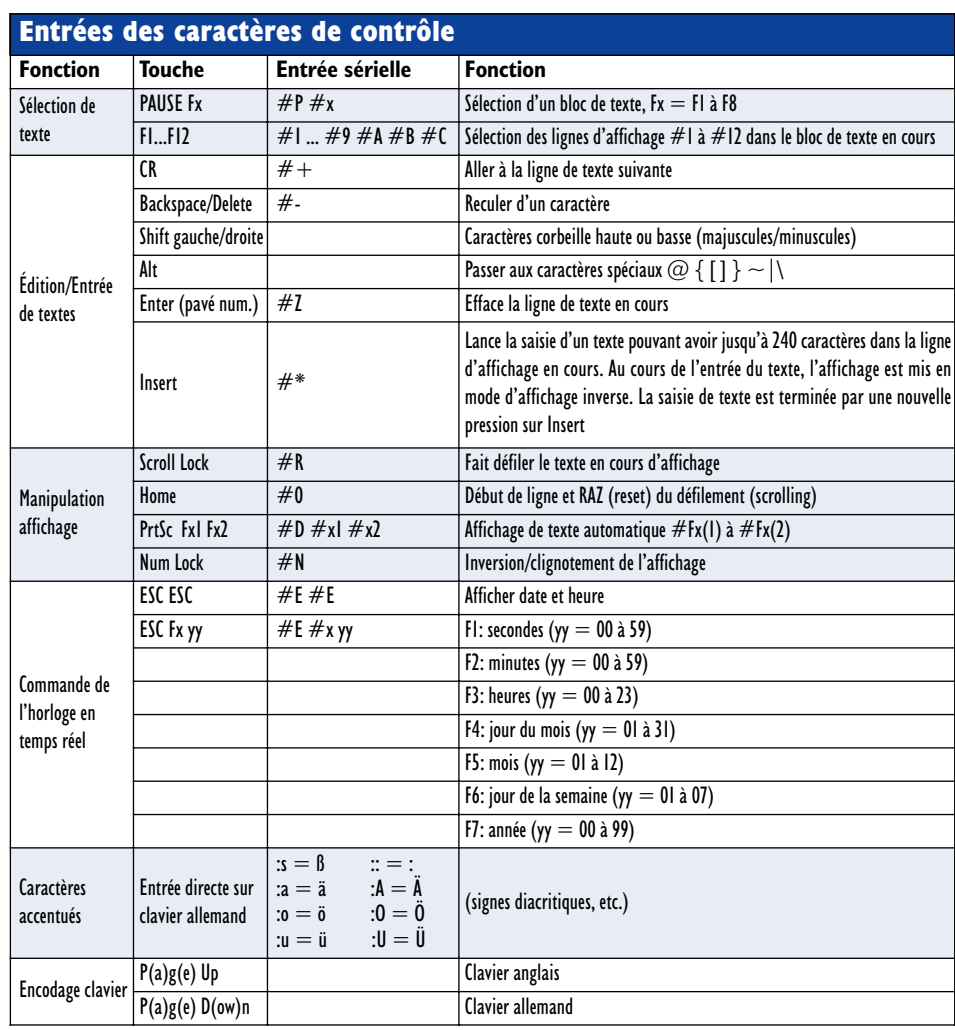

# À découvrir : **Le moteur pas à pas**

# 1ère partie : généralités

Timothy G Constandinou

Les moteurs pas à pas et surtout la manière de les commander constituent encore un casse-tête pour nombre de nos lecteurs. Aujourd'hui ainsi que le mois prochain, nous allons vous fournir les informations nécessaires à une bonne compréhension du fonctionnement et de l'utilisation du moteur pas à pas. Nous irons même, la prochaine fois, jusqu'à construire une commande de moteur à trois canaux de grande puissance, pilotée par PC.

Il faut souvent une opération mécanique pour positionner exactement une charge ou un appareil. Si l'on utilise un moteur conventionnel, à courant continu ou alternatif, il est bien difficile de déterminer avec précision la position de la partie entraînée, la vitesse du moteur ou la quantité de mouvement produite, à moins de se servir d'un capteur de position externe, d'un encodeur, d'une boucle asservie et d'appareils de commande, freins ou embrayages. Le meilleur choix est un moteur pas à pas. Il s'agit d'une machine électromécanique qui convertit des impulsions en mouvements mécaniques discrets.

# **Applications classiques**

On utilise des moteurs pas à pas dans les périphériques d'ordinateur (numériseur, disque dur, imprimante, etc.) dans les caméras, télescopes, systèmes de pointage des antennes paraboliques pour satellites, les applications médicales, la robotique, les lecteurs de code à barre et les machines-outils à commande numérique.

# **Types de moteurs pas à pas**

De prime abord, les moteurs pas à pas ne se distinguent des autres que par la taille, le poids et le nombre de fils ou de bornes de

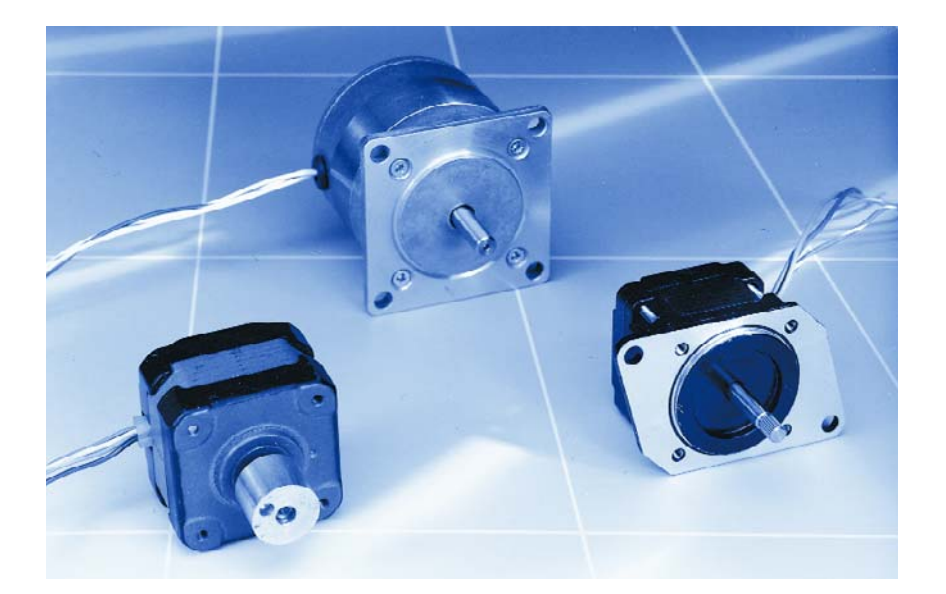

branchement. Nous en proposons une classification ci-dessous.

# **À réluctance variable (figure 1)**

Ce genre de moteur n'utilise pas d'aimant permanent. En conséquence, il peut tourner librement, sans couple d'encliquetage. Cette construction est la moins courante, on l'utilise dans les applications qui ne nécessitent pas de couple élevé, comme pour positionner une petite diapositive.

# **À aimant permanent (figure 2)**

Ce moteur, équipé d'un rotor à aimant permanent, est une machine à vitesse et couple relativement faibles, avec de grands pas angulaires, de 45 ou 90 degrés. La simplicité de construction autorise une production à faible coût, ce qui en fait un choix idéal pour les applications à basse puissance, comme dans une imprimante à jet d'encre.

# **Avantages des moteurs pas à pas**

- AVANTASES<br>— L'angle de rotation est proportionnel au nombre d'impulsions envoyées.<br>— L'angle de rotation sur est proportionnelle à la fréquence des impulsions – L'angle de rotation est proportionnel au nombre d'impulsions d'antrée.<br>– La vitesse de rotation est proportionnelle à la fréquence des impulsions d'entrée.<br>– La vitesse de rotation est proportionnelle à la position.
- Larigie de la potation est proportionnelle de la position.<br>– La vitesse de rotation et la requiert pas de suivi de la position.<br>– Le système est direct, il ne requiert pas de suivi de la comm
- La vitesse de rotation co-<br>– Le système est direct, il ne requiert pas de suivi de la commande par à-coups.<br>– Excellente réponse à l'accélération, la décélération et la commande par à-coups.
- Le système est direct, l'artistan, la décélération et la comme<br>– Excellente réponse à l'accélération, la décélération et la comme l'angle de pas).<br>– Les erreurs de positionnement ne se cumulent pas (±5% de l'angle de pas – Excellente réponse à l'accelerate...<br>– Les erreurs de positionnement ne se cumulent pas (±5% de l'alise.<br>– Excellentes caractéristiques à bas régime et couple élevé même sans réducteur de
- 
- 
- vitesse. vitesse.<br>La Couple de maintien lorsqu'il est alimenté.<br>Les inhérent.
- 
- Couple de maissance inhérent.<br>– Couple d'encliquetage inhérent. – Couple d'enclique des monssies de rotation.<br>– Fonctionne dans les deux sens de rotation.
- 
- Peut caler sans dégât. – Peut caler sans degat.<br>– Absence de balais, donc longue durée de vie
- <sub>sans</sub> entretien. sans entretien.<br>– Roulements à billes de précision (selon marque
- et type).

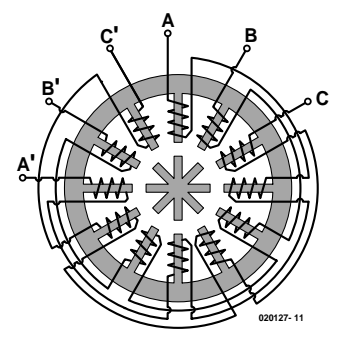

Figure 1. Moteur pas à pas à réluctance variable.

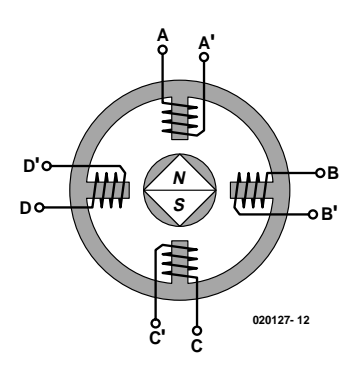

Figure 2. Moteur pas à pas à aimant permanent.

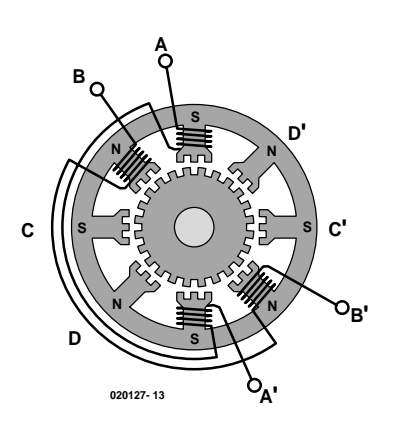

# **Inconvénients des moteurs pas à pas**

– Résonances possibles si mal commandé.

- Résonances possieres<br>– Fonctionnement difficile à très haute vitesse.<br>– Fonctionnement difficile à ceition n'est plus co
- Résonances possis<br>– Fonctionnement difficile à très haute vitesse.<br>– En cas de surcharge, la position n'est plus connue, il faut repartir de zéro.<br>– En cas de surcharge, la lus faible que sur un moteur continu ou alterna – Fonctionnement diffusionale fait plus connue, il faut repursonantif équivalent.<br>– En cas de surcharge, la position n'est plus connue, il faut repursonantif équivalent.<br>– À taille égale, couple plus faible que sur un mote
- 

# **Hybride (figure 3)**

Il combine les meilleures caractéristiques des moteurs à réluctance variable et à aimant permanent. On les fabrique avec des pôles de stator à plusieurs dents et un rotor à aimant permanent. Il y en a qui offrent une résolution de 0,9 degré, 1,8 ou 3,6 degrés, en général 1,8. Comme ils offrent de grands couples statique et dynamique et tournent à de hautes récurrences d'impulsions, on les utilise de préférence dans les applications industrielles.

# **Format**

On classe d'habitude ces moteurs en fonction de leur gabarit, le diamètre du corps. Par exemple de moteur de format 23 présente un boîtier d'à peu près 2,3 pouces. Les gabarits les plus fréquents sont 11, 17, 23, 34 et 42.

# **Puissance**

Les niveaux de puissance s'échelonnent normalement entre quelques centaines de milliwatts pour les plus petits et plusieurs watts pour les grands. Le maximum de puissance que peut dissiper un moteur pas à pas dépend des limites thermiques de ses enroulements. L'information n'est que rarement fournie clairement dans les spécifications du constructeur. Pour la trouver, il nous faut appliquer la formule  $P = V$  *I*.

Figure 3. Le moteur pas à pas hybride est une ingénieuse combinaison des types à aimant permanent et à réluctance variable.

65 degrés au-dessus de l'ambiance. C'est pourquoi, si le moteur peut se monter sur un radiateur, il est souvent possible d'augmenter sa limite de dissipation de puissance.

Par exemple un moteur de format 23 peut fonctionner sous 6 V et 1 A par phase. Alors, alimenté en deux phases, sa dissipation sera de 12 W. Il est de pratique courante de classer un moteur pas à pas selon la dissipation de puissance qui entraîne une élévation de sa

# **Autres aspects des moteurs pas à pas**

température de boîtier de

Que devons-nous savoir d'autre pour pouvoir le faire tourner et en tirer quelque chose d'utile ?

# **Le champ magnétique rotatif**

Quand on alimente en courant un enroulement de phase, il se développe un champ magnétique au sein du stator. Le rotor s'aligne spontanément de manière à minimiser l'opposition de flux. Nous pouvons en déduire que, pour obtenir une rotation du moteur, il faudra exciter les bobinages selon une séquence capable de produire un flux magnétique tournant.

# **Génération du couple**

Le couple qu'engendre un moteur pas à pas dépend de différents facteurs, parmi lesquels la fréquence des pas, le courant d'excitation dans les bobines, le type et la conception du système d'alimentation.

Dans un moteur pas à pas, le couple s'exerce lorsque les flux magnétiques du rotor et du stator se déplacent l'un par rapport à l'autre. Le stator est construit en un matériau magnétique à haute perméabilité, il en résulte que le flux magnétique se trouve confiné dans la structure du stator. Il s'agit de concentrer le flux aux pôles du stator. Le couple que produit le moteur sera proportionnel à l'intensité du flux magnétique généré lorsque les bobinages sont alimentés.

# **Phases**

Le nombre de chemins différents que le flux magnétique peut parcourir dépend du nombre de phases du moteur.

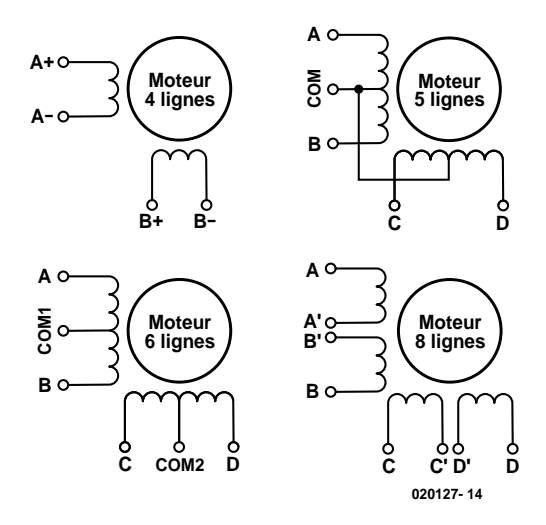

Figure 4. Branchement normal des moteurs à 4, 5, 6 et 8 fils.

D'habitude, les moteurs pas à pas disposent de deux phases, mais il en existe à trois ou quatre phases. Un moteur bipolaire possède un enroulement par phase. Un moteur unipolaire a un bobinage à prise médiane ou deux bobines séparées par phase.

# **Connexions des bobinages**

On trouve des moteurs pas à pas de diverses configurations de raccordement. Les plus fréquentes sont :

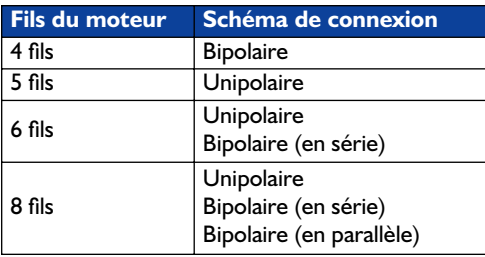

Les diagrammes de câblage correspondants se trouvent à la **figure 4**.

### **Pôles**

On peut définir un pôle comme l'une des régions d'un corps magnétique où la densité de flux se concentre. Généralement, rotor et stator ont un nombre égal de pôles, mais ce n'est pas nécessairement le cas.

# **Angle de pas (incrément angulaire)**

On détermine l'angle de pas complet à l'aide de la formule suivante :

Angle de pas =  $360 / (n_{\rm Ph} \times \text{ph}) = 360 / n$ dans laquelle

 $n_{\text{Ph}}$  = nombre de pôles équivalents par phase = nombre de pôles du rotor,

ph = nombre de phases,

n = nombre total de pôles (toutes phases comprises).

La formule ne vaut que si les nombres de pôles du stator et du rotor sont égaux.

# **Modes de rotation**

Il y a différentes séquences possibles pour commander un moteur pas à pas. Les plus fréquents sont :

## **Commande par vague**

Dans ce mode, une seule phase est activée à la fois. Pour un moteur unipolaire, cela signifie qu'on n'utilise que 25% des bobinages existants, 50% pour les bipolaires.

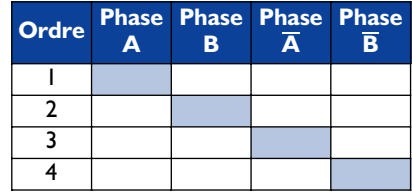

## **Commande à plein temps**

Ici, deux phases sont actives à tout moment. Sur un moteur unipolaire, on active les bobines pendant 50% du temps, mais 100% sur un bipolaire

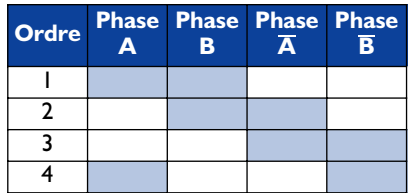

# **Commande à mi-temps**

Dans ce mode, on alterne les séquences par vague et plein temps pour permettre au moteur de s'aligner pendant la moitié des pas. Pour le moteur unipolaire, la moyenne d'utilisation des bobines est de 37,5%, elle est de 75% pour le bipolaire.

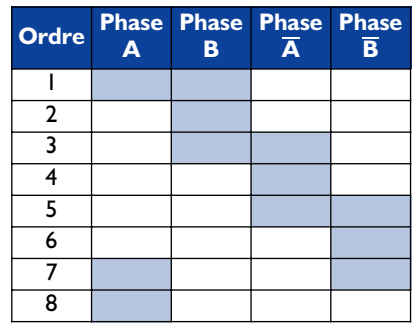

# **Micro-progression**

Les courants dans les bobinages varient continuellement pour diviser un pas complet en une série discrète de plus petits pas. Nous n'envisagerons pas cette séquence dans le cours du présent article.

# **Données techniques et terminologie**

# **Couple de maintien**

Le couple maximal permanent que l'on peut appliquer à l'axe d'un moteur sous tension sans provoquer une rotation continue.

## **Couple d'encliquetage**

Le couple maximal permanent avec lequel on peut solliciter l'axe d'un moteur privé d'alimentation sans provoquer une rotation continue.

## **Caractéristique vitesse/couple**

Les courbes décrivant le rapport entre vitesse et couple dépendent du circuit de commande, de la méthode d'excitation et de l'inertie de la charge.

# **Fréquence maximum de démarrage**

La fréquence de récurrence maximale à laquelle on peut soumettre, au démarrage, un moteur pas à pas non chargé sans qu'il ne rate de pas, ou de le faire arrêter sans qu'il n'en passe de supplémentaires.

# **Couple de décrochage**

Le couple maximal que l'on peut appliquer à l'axe d'un moteur pas à pas (en rotation à vitesse constante) sans qu'il ne rate de pas.

# **Couple d'accrochage**

Le couple maximal auquel on peut faire démarrer, s'arrêter et changer de direction, un moteur pas à pas sans qu'il ne rate de pas.

# **Précision**

Il s'agit de la différence entre la position théorique et la position réelle du rotor, exprimée en pourcentage de l'angle de pas. En général, à peu près 5 % et cette erreur ne se cumule pas.

## **Erreur d'hystérésis**

On la définit comme le maximum de l'erreur accumulée à partir de la position théorique pour les deux sens de rotation.

### **Résonance**

Le moteur pas à pas répond à une

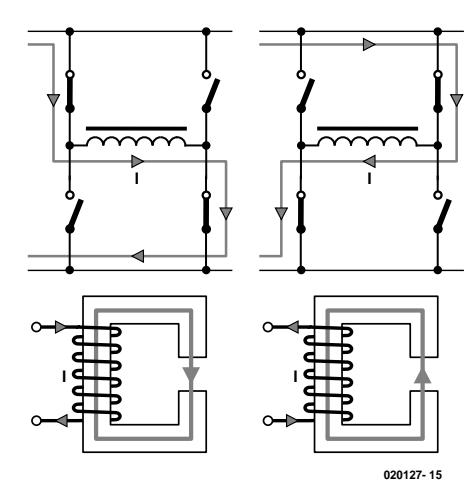

Figure 5. Schéma de la commande bipolaire.

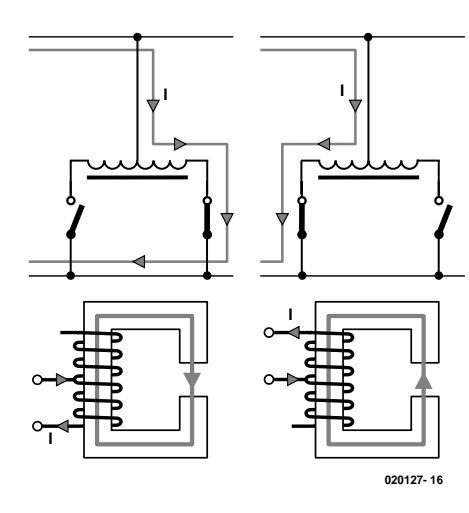

Figure 6. Schéma de la commande unipolaire.

salve d'impulsions d'entrée, chacune entraîne le rotor à avancer d'un pas. Pendant ce temps, le rotor du moteur

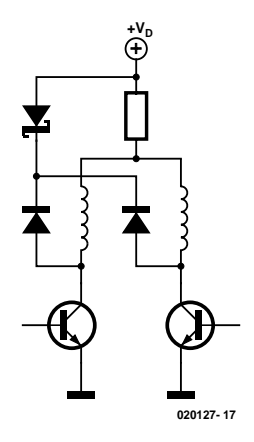

Figure 7. On peut utiliser des résistances en série pour limiter le courant dans les bobinages.

doit accélérer puis décélérer jusqu'à l'arrêt. Ceci provoque oscillations, dépassements et vibrations. Il y a certaines vitesses auxquelles le moteur refuse de tourner. On les appelle les fréquences de résonance. Le but est de prévoir le système de manière à ce que sa plage de travail ne recouvre aucune fréquence de résonance. On y arrive grâce à des amortisseurs mécaniques ou par de l'électronique externe.

# **Commande de moteur pas à pas**

Dans la livraison du mois prochain, nous étudierons en pratique une commande de moteur pas à pas à trois canaux. Pour bien comprendre comment ce circuit travaille, il faut encore voir quelques notions théoriques ainsi que la signification de la terminologie adéquate. Allons-y, nous aussi, pas à pas.

Sur un circuit de commande de moteur pas à pas reposent deux missions essentielles :

- 1. Changer la direction du flux magnétique de la phase en commandant le sens du courant ou son parcours.
- 2. Doser et limiter l'amplitude du courant dans les bobinages, avec des temps de montée et de descente du courant les plus brefs possibles, pour assurer un fonctionnement idéal.

## **Commande de sens du flux**

L'avance continue du moteur demande que l'on change la direction du flux, indépendamment dans chaque phase. On obtient cette inversion en changeant le sens du courant, ce qui peut se faire de deux manières différentes, selon qu'on utilise une commande bipolaire ou unipolaire.

# **Commande bipolaire**

Elle renverse la direction du flux par inversion de polarité de la tension sur le bobinage, donc le sens du courant. Comme on s'en aperçoit à la **figure 5**, voilà qui réclame quatre interrupteurs par phase.

# **Commande unipolaire**

Elle change la direction du flux par commutation d'une moitié d'enroulement à l'autre, ce qui ne demande que deux interrupteurs par phase, comme à la **figure 6**.

# **Contrôle du courant**

Pour limiter la dissipation de puissance dans la résistance des bobinages et garder le flux sous contrôle, il faut surveiller le courant. Il y a deux manières de limiter le courant : la commande à courant constant et la commande à découpage. L'une ou l'autre s'applique tant au système unipolaire que bipolaire.

## **À courant constant**

Si la source est bien à tension constante (**figure 7**), une résistance en série limite le courant. L'ennui de la méthode, c'est la dissipation de puissance dans les résistances « de chute ».

### **Commande G/D à deux niveaux**

Cette méthode, illustrée à la **figure 8**, met en œuvre une seconde alimentation, branchée au bobinage pendant la période initiale de montée du courant. Lorsqu'il a atteint sa valeur nominale, on débranche cette alimentation secondaire. L'ennui du dispositif, c'est précisément qu'il faut deux sources.

# **À découpage**

Autant pour le contrôle de la consommation que pour la rapidité de montée du courant, la commande à découpage constitue la solution idéale. L'idée de base (**figure 9**), c'est de partir d'une tension d'alimentation plusieurs fois plus grande que la tension nominale du moteur. Le taux de montée du courant, qui vaut au départ *V/L*, peut ainsi s'accroître considérablement. On crée alors une tension et un courant qui correspondent aux valeurs nominales du moteur en jouant sur le rapport cyclique. On peut atteindre une régulation à courant constant en installant un capteur à résistance en série avec les bobinages du moteur pour fournir la rétroaction capable de limiter le courant moyen.

# *Le mois prochain,*

Nous verrons un système de commande de puissance à trois canaux pour un moteur pas à pas, piloté par PC, complet avec le logiciel

(020127-I)

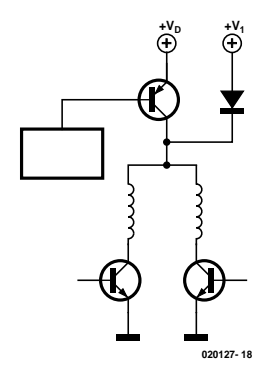

Figure 8. Limitation de courant à double niveau.

pour le faire fonctionner. La commande s'effectue par PIC et commu-

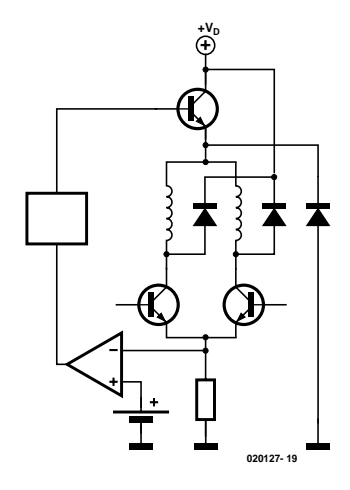

Figure 9. L'idée de la commande par découpage.

niquera avec votre PC par liaison sérielle.

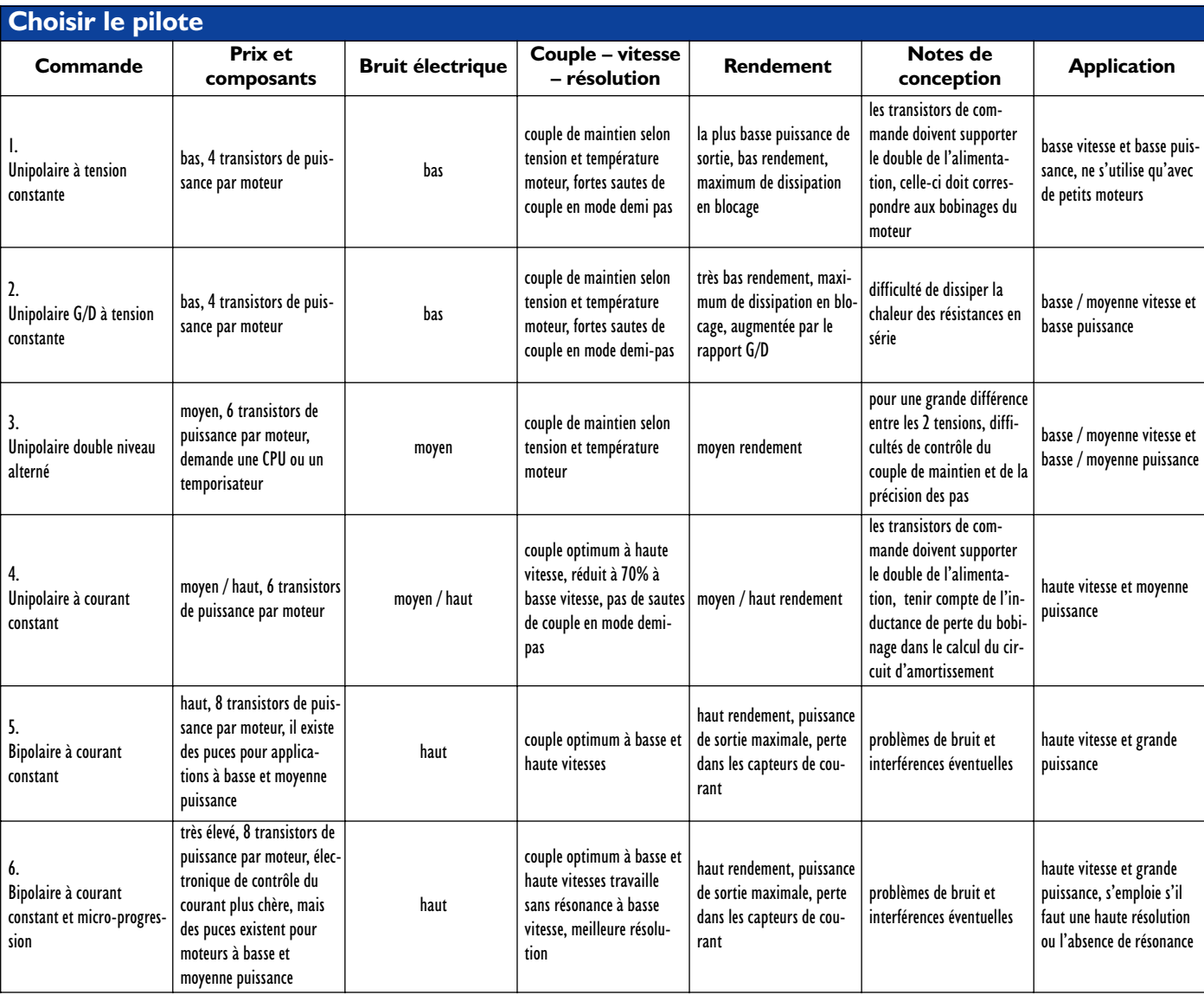

# **TORT**d'ELEKTOR

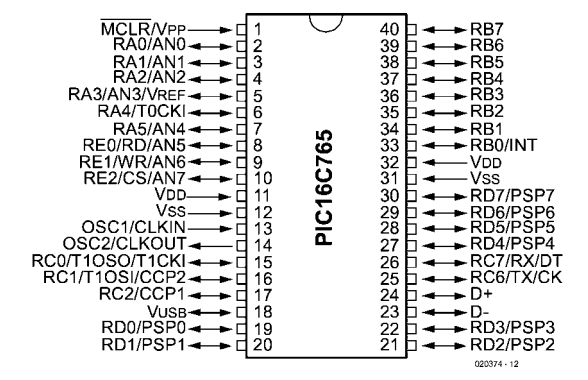

### **Centrale d'acquisition USB Elektor n°305, novembre 2003, page 9**

Il y a malheureusement eu un problème à l'impression de la page 9, de sorte que les croquis des figures 1 et 2 n'ont pas la résolution et la qualité qu'ils devraient avoir. Les voici dans toute leur splendeur à une échelle 100%. Vous pourrez les photocopier et les coller aux endroits correspondants de la page 9. Le Rédaction vous présente ses excuses.

## **Émetteur HF de mesure Elektor n°304, octobre 2003, page 52 et suivantes**

Il y a eu, malheureusement, inversion des valeurs des résistances R7 et R8, tant sur le

schéma que dans la liste des composants. Ceci se traduit par un signal de sortie quelque peu trop faible. Les valeurs correctes sont : R7 =  $86\Omega$ 6 et R8 = 43Ω2. Il peut en outre se faire que le décodeur ne fonctionne pas avec la souplesse nécessaire, l'affichage ne suivant pas le décodeur. La prise d'un condensateur de 10 nF entre la broche 13 du microcontrôleur et la masse peut aider à résoudre ce problème.

### **Protection anti-surtension Elektor n°301/302, juillet/août 2003, page 23**

La dénomination de IC1 du schéma est fausse. Comme le dit le texte, il s'agit d'un LTC1696 et non pas d'un LTC1982.

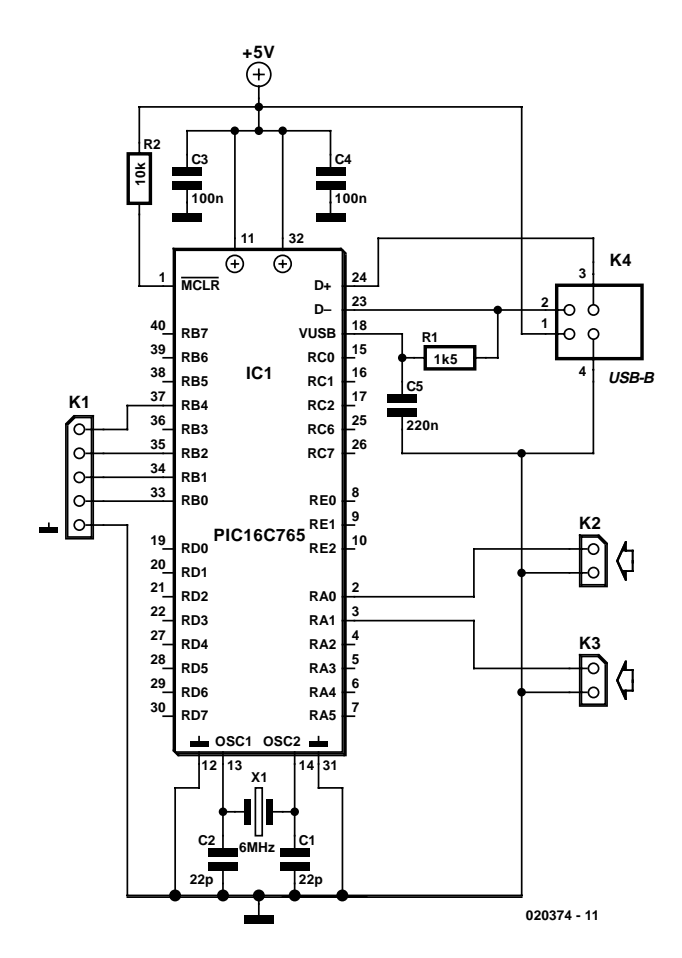

## **Pupitre préampli à tubes Elektor n°303, septembre 2003, page 70 et suivantes**

La liste des composants pour la platine de l'alimentation com-

porte une petite erreur. Le pas du condensateur C13 n'est pas, comme le laisse supposer la dénomination de RM22,5, de 22,5 mm, mais de 15 mm.

# **Carte à MSC1210**

5ème partie : réseau RS-485 dans la pratique

Jürgen Wickenhäuser www.wickenhaeuser.com

Nous avons, dans les articles précédents consacrés à la carte à MS1210 et à son contrôleur, abordé déjà l'aspect « applications », de la mise en oeuvre idéale en tant que plate-forme de développement à la réalisation d'un capteur de précision pouvant être mis en réseau. Nous allons, dans le présent article, combiner tous les sous-ensembles décrits jusqu'à présent, pour les mettre en réseau.

Vous pouvez utiliser le logiciel présenté ici comme point de départ pour vos propres développements : en dépit de l'utilisation de 'printf()' et de calculs en virgule flottante, l'application décrite dans le présent article ne nécessite que de l'ordre de 5 K de code (Note : la version d'évaluation gratuite du

compilateur  $\mu$ C/51 décrite concernée peut produire jusqu'à 8 KB de code !).

On voit, en **figure 1**, un réseau constitué d'une paire de cartes à MSC1210 et d'un convertisseur RS-232/RS-485. La longueur de la liaison

sera de 1 000 mètres, les 2 noeuds MSC se trouvant à l'une des extrémités de la connexion, le convertisseur RS-232/RS-485 à l'autre. L'alimentation en courant du réseau de fait par le biais et au niveau du convertisseur.

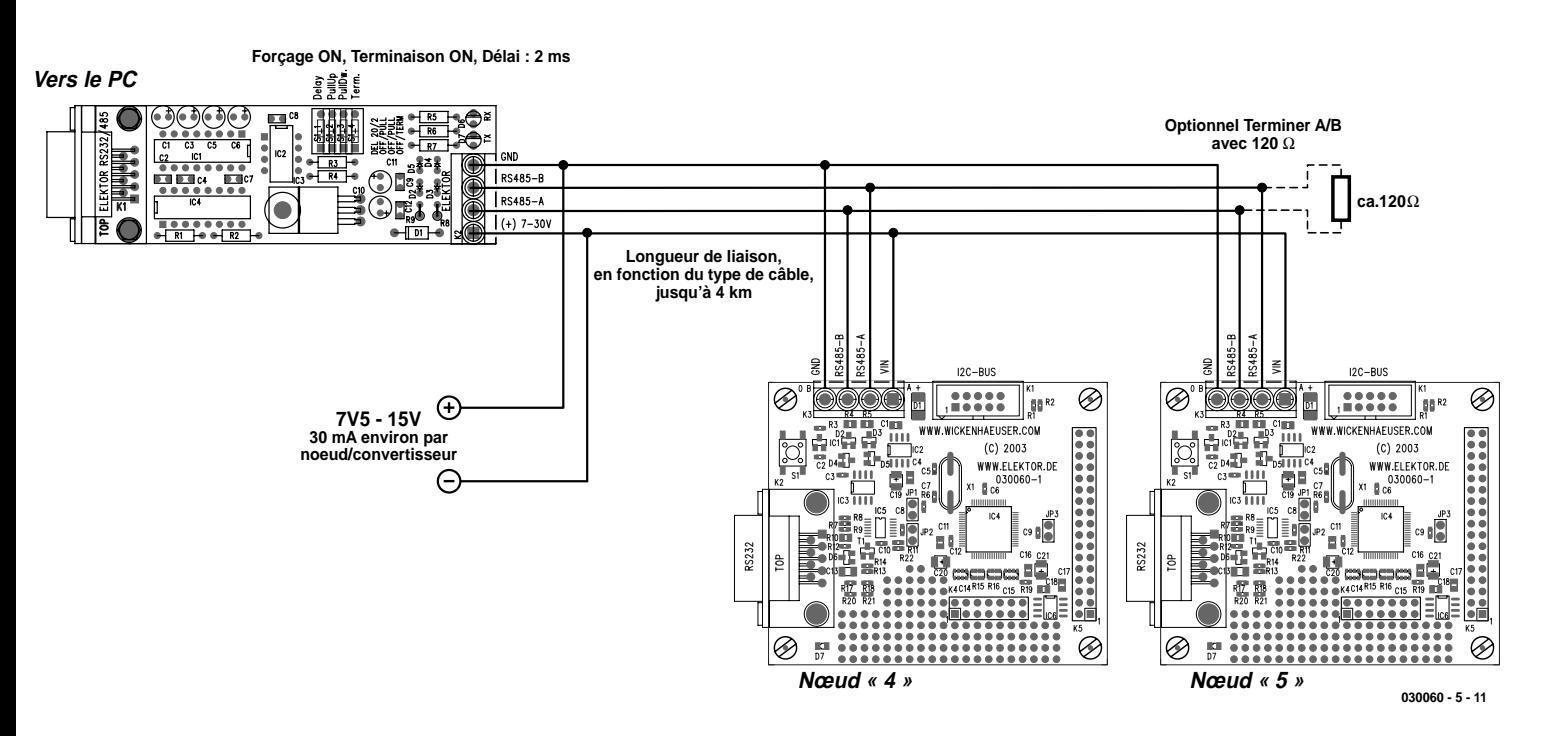

Figure 1. Réseau constitué de 2 cartes à MSC1210 et d'un convertisseur RS-232/RS-485.

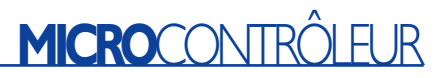

# **Réflexions pré-réalisation**

Dans le cas d'une alimentation prévue sous 15 V, chacun des participants requiert de l'ordre de 30 mA. Il faut, pour que les noeuds fonctionnent, une tension minimale de 7,5 volts. Il faut en outre prévoir une certaine réserve vu que lors de l'émission, la consommation d'un noeud augmente quelque peu. Si l'on opte pour un courant de 100 mA environ à circuler sur la ligne, nous nous trouvons, quelles que soient les circonstances, de côté « *safe* ».

Il faut donc, sur un trajet aller-retour de 2 000 mètres au total, que la chute de tension aux bornes du câble ne dépasse pas 7,5 V au maximum. Cela implique une résistance de cuivre de quelque 75 Ω (à 100 mA). Le cuivre ayant une résistance spécifique de 0,02  $\Omega/\text{mm}^2$ , on pourra se contenter, dans ces conditions, d'un câble quadrifilaire de 0,6 mm de diamètre. Heureusement que l'on trouve dans le commerce ce genre de câble (pour liaisons téléphoniques, dont certains même avec blindage) pour pas très cher.

Il devient cependant impossible, en cas d'utilisation de liaisons de très forte longueur, d'alimenter l'ensemble du bus RS-485 depuis un seul et unique point, aspect que nous avons abordé dans l'article du mois dernier. Plutôt que d'utiliser du câble d'un doigt d'épaisseur, il serait sans doute plus rapide d'ajouter une alimentation...

À chaque fois que l'on travaille avec des liaisons d'une telle longueur, on a besoin de la double terminaison du bus RS-485. En cas d'utilisation de câble pour téléphone évoqué plus haut, les terminaisons de 120  $\Omega$  proposées font pratiquement toujours l'affaire.

# **Logiciel pour réseau**

Une fois que l'on a établi le réseau matériel, il nous faut encore un rien de logiciel. RS-485 requiert un protocole fiable avec le paramétrage de transmission suivant : 9 600, 8, N, 1 (le PC et le convertisseur communiquent eux, au contraire, à 57 600 bauds par le biais de l'interface RS-232). Pour éviter de compli-

# **Une application professionnelle**

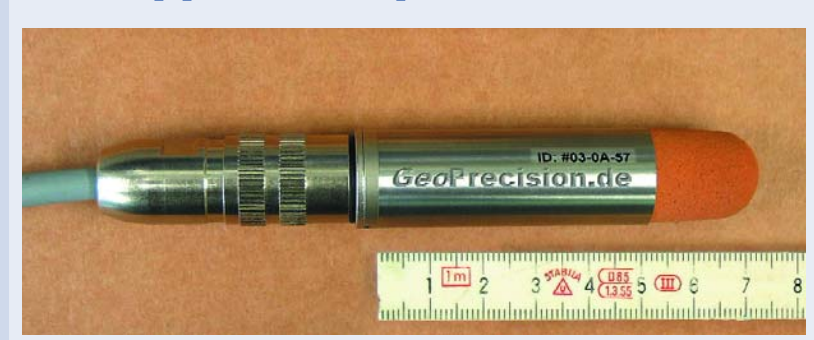

L'une des tâches de la société GeoPrecision est, parmi d'autres, de réaliser des réseaux de capteurs. Le détecteur représenté ici a été développé spécialement pour une utilisation de jour. En raison de la précision et de la stabilité requises il a été fait appel à un MSC.

La totalité de l'électronique prend place à l'intérieur d'un boîtier en acier inoxydable de 52 mm de long. Le boîtier est étanche et fermé hermétiquement. En dépit de cela, il est possible, à tout moment, d'y transférer un programme réactualisé et d'accéder aux facteurs de calibration. Pour ce faire, chaque capteur est doté d'un système d'exploitation minimum capable de gérer le reste de la mémoire Flash. On dispose, dans ces conditions de jusqu'à 30 Koctets de code individuel. Grâce à RS-485, la distance ne joue plus de rôle.

Il va sans dire que pour une application de ce genre, il est d'une importance capitale que les données transmises soient absolument correctes, ce qui explique une utilisation intensive de la somme de vérification. Cependant, en fait, le noyau de capteur intègre une carte à MSC1210 « rétrécie », dont la totalité du logiciel a été développée à l'aide du compilateur uC/51.

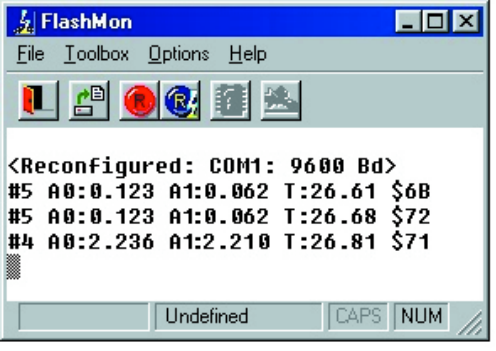

Figure 2. Valeur de mesure : A0 : Entrée A0 référée à AGND [en V] A1 : A1 référée à AGND [en V] T : Température de la puce [en °C]

quer les choses, nous utilisons sur le réseau un protocole on ne peut plus simple :

Le caractère de début prend la forme d'un caret (#). Ce caractère est suivi par l'adresse du noeud auquel est destinée l'instruction. On trouve ensuite les données proprement dites (sous la forme de texte lisible) et tout en fin, la somme de vérification, à partir de laquelle le récepteur peut déterminer si les données reçues sont correctes. Dans notre cas, la somme de vérification, qui comporte 2 octets, est annoncée par le caractère \$, ces octets correspondent à la somme de tous les caractères suivant le caractère de départ l'ayant précédé. Dans la pratique on fait appel à des opérations complexes telles que sommes de vérification polynominales. Notons qu'il existe sur le sujet quantité d'ouvrages techniques au format « pour étagères de bibliothèque ».

Il est important (comme nous le mentionnions dans la 4ème partie) d'intercaler une petite pause entre l'activation de l'émetteur et le caractère de début pour éviter des erreurs de transmission ! Le convertisseur PC travaille avec une porte de temps pour l'activation de l'émetteur. Pour cette raison, on active les résistances de forçage au niveau haut ou bas (*pull up* ou *pull down*) vu que sinon on risquerait la transmission d'un premier caractère erroné. De ce fait, le convertisseur PC est basculé en mode émission lorsqu'apparaît le premier octet en provenance du PC.

Sur le convertisseur PC tous les cavaliers devront être mis en place, le terminateur n'étant requis que si le convertisseur se trouve en fin de ligne.

La **figure 2** montre la forme d'un paquet de données type. Il s'agit en l'occurrence du programme de terminal FlashMon « tout ordinaire » qui accompagne le compilateur uC/51. Nous pouvons même aller un peu plus loin, pour tester le réseau à l'aide d'un programme

# **L'historique des articles**

- 1ème partie : Elektor-Meter (Numéro double 2003) Présentation du concept et de la carte d'expérimentation à MSC1210
- 2ème partie : La platine & set de logiciels (septembre 2003) La platine, le dessin des pistes, la sérigraphie de l'implantation des composants de la carte d'expérimentation, description du logiciel
- Affichage LCD I2C (septembre 2003) Doter le MSC1210 du bus I2C et d'un affichage LCD à la mise en oeuvre facile
- 3ème partie : Flash « à tout faire » (octobre 2003) La mémoire Flash et l'utilisation de la mémoire
- 4ème partie : RS-485 MSC1210 en réseau (novembre 2003) Structure des réseaux et un convertisseur RS-485/RS-232 simple pour PC
- 5ème partie : réseau RS-485 dans la pratique (le présent article)

de terminal standard et ignorer la somme de vérification lors de l'émission. Elle n'est intégrée que dans les réponses. Il n'existe, au titre de démonstration, qu'une seule instruction qui fournit la valeur de mesure, la mise à disposition du fichier code-source compensant quelque peu cette indigence...

En cas d'utilisation de plusieurs cartes à MSC1210, le logiciel accompagnant cette application devra être transféré aux noyaux, opération au cours de laquelle chaque noyau se voit attribuer sa propre identité (ID, baptisé *node\_id* dans le code-source et, par défaut, paramétré à 5).

Vous pouvez maintenant, par l'entrée de *#5<CR>* (<CR> : touche Retour ou Enter), envoyer une instruction au noyau 5. La LED de ce noyau s'allume alors pendant 1 seconde environ, les LED des autres noyaux s'allumant très brièvement. Vous obtiendrez ensuite une valeur de mesure telle celle visualisée en figure 2, le noyau fournissant cette information, sous forme un peu plus complète par le biais de son interface RS-232 (locale), interface par le biais de laquelle s'est également fait le transfert du logiciel.

Le logiciel de démonstration se trouve d'une part dans le dossier

...\scr\msc1210\Elmet\Elmet485\ELM\_FLASH de la version V1.10.12 du compilateur. Il n'est cependant pas nécessaire de télécharger la totalité du compilateur (12 Moctets), notre site mettant à votre disposition les différentes parties pour les télécharger.

Les processeurs de la famille MSC possèdent entre d'autres caractéristiques, plus intéressantes les unes que les autres. Grâce aux sousensembles que nous avons décrits dans cette (première) série d'articles, qui arrive à sa fin, vous ne devriez plus guère avoir de problème pour les mettre en oeuvre.

(030060-5)

# **Liens :**

## www.wickenhaeuser.com

Compilateur ANSI-C pour la famille 8051 (anglais), qui comporte en outre certains programmes de démonstration (sous forme de codesource) pour le MSC1210.

# www.elektor.fr

Source où trouver la carte à MAC1210 dotée de ses composants et testée

### www.geoprecision.com

Quelques applications dérivées de la pratique (anglais/allemand)

# **Câble zéro modem (null-modem)**

La quasi-totalité des problèmes de communication dont nos lecteurs nous fassent part lors de connexions par le biais de l'interface sérielle (RS-232/V24) est à imputer à une erreur au niveau du connecteur sub-D et/ou à l'utilisation d'un câble non conforme (câblé différemment).

Sur la majorité des cartes à microcontrôleurs et autres projets dotés d'une interface sérielle décrits dans Elektor, la liaison RS-232 se fait par le biais d'une embase sub-D 9 points (femelle) implantée sur la carte. Le câble de liaison nécessaire dans ce cas-là est un câble sériel tout simple (prolongateur) doté d'un connecteur mâle à l'une des extrémités et d'un connecteur femelle à l'autre, connecteurs dont les broches sont toutes reliées 1:1. C'est également à l'aide d'un câble de ce type

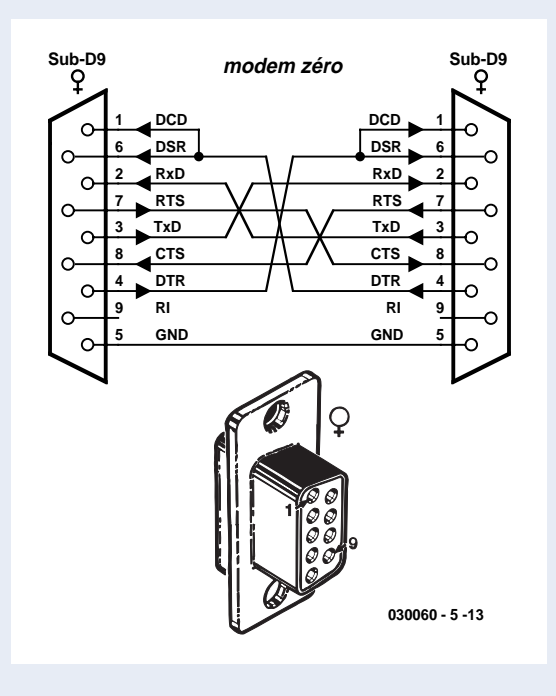

qu'est établie la liaison entre le PC et l'interface RS-485.

La carte à MSC1210 constitue une exception à cette règle générale vu qu'elle est dotée d'une embase sub-D (mâle). La liaison entre un PC et la carte à MSC1210 se fera par le biais d'un câble dit modem zéro (null-modem). Ce type de câble est doté de 2 connecteurs sub-D 9 voies femelles. De plus, les lignes allant aux contacts 1 et 4, 2 et 3 ainsi que 7 et 8, sont intercroisés. Sur chacun des connecteurs de ce type de câble les contacts 1 et 6 sont reliés l'un à l'autre. Le croquis ci-contre donne le plan de câblage d'un câble modem zéro et le brochage du connecteur sub-D 9 voies (connecteur vu de face).

Il est recommandé, pour s'assurer que l'on dispose bien d'un câble répondant aux normes mentionnées plus haut, de sonner les interconnexions à l'ohmmètre ou au testeur de continuité. En particulier, la présence des ponts entre les contacts 1 et 6 est indispensable !

# **74HC(T)40105**

### **Registre FIFO 4 bits x 16 mots**

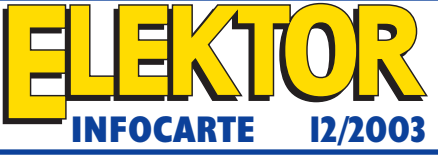

### **Shift-in control (SI) [3]**

Les données sont prises en compte sur un flanc montant (transition BAS-HAUT) de la ligne SI. SI déclenche un processus de transfert de données (*ripple through*) automatique. Si, lors d'une remise à zéro, SI est maintenant au niveau HAUT, on a chargement de données lors d'un flanc descendant du signal MR.

### **Shift-out control (SO) [15]**

Un flanc descendant (transition HAUT-BAS) de  $\overline{SO}$  fait passer les indicateurs DOR au niveau bas. Une transition HAUT-BAS de  $\overline{SO}$  se traduit par le transfert des données déplacées vers l'étage de sortie, les emplacements de mémoire vides allant vers l'étage d'entrée (*bubble-up*).

### **Output enable (OE ) [1]**

Les sorties Q0 à Q3 sont validées lorsque OE est au niveau BAS. Lorsque OE se trouve au niveau HAUT, les sorties passent à l'état de haute impédance (désactivées).

### **Description des fonctions**

### **Data input [4 à 7]**

Après application de la tension d'alimentation l'entrée *Master-Reset* (MR) passe au niveau HAUT de manière à effacer la méMoire FIFO. L'indicateur *Data-in-ready* (DIR = HAUT) indique que l'étage d'entrée du FIFO est vide et prête à recevoir des données. Si DIR est valide (HAUT), il est possible, sous la houlette de SI, de transférer des données présentes sur D0 à D3. Si SI = HAUT, les données sont transférées dans l'étage d'entrée, DIR passant simultanément au niveau BAS signalant ainsi un état « occupé ».

**74HC(T)40105**<br> **32 Exhibit Control of Altaration and Southern Control of Altaracist Control of Altaracist Control of Altaracist Control of Altaracist Control of Altaracist Control of Altaracist Control of Altaracist Co** Les données restent dans le premier emplacement de mémoire du FIFO jusqu'à ce que DIR soit passé sur HAUT, basculement qui se traduit par un décalage des données dans le FIFO vers l'étage de sortie, ou du moins jusqu'au dernier emplacement de mémoire libre. Si, après l'impulsion SI, le FIFO n'est pas encore plein, DIR est revalidé (HAUT) indiquant ainsi qu'il y a encore de la place dans le FIFO. L'indicateur DIR reste BAS lorsque le FIFO est plein. SI devra être mis au niveau BAS pour terminer un processus de décalage. Lorsque le FIFO est plein, SI pourra être maintenu au niveau HAUT jusqu'à l'apparition d'une impulsion Shiftout (SO). Suite au décalage (*shift-out*) des données on a un emplacement libre au niveau de l'entrée du FIFO, DIR passant au niveau HAUT, de manière à permettre le transfert de la donnée suivante. Cette dernière reste dans le premier emplacement de mémoire du FIFO jusqu'à ce que SI passe au niveau BAS.

### **Data transfer**

Après la prise en compte de données dans l'étage d'entrée du FIFO après que SI = BAS, les données se déplacent de façon asynchrone dans le FIFO et sont empilées à l'extrémité sortie du registre. De par le déplacement des données dans le FIFO, il naît des emplacements de mémoire vide côté entrée du FIFO.

### **Data output [10 à 13]**

L'indicateur *Data-out-ready* (DOR = HAUT) indique qu'il existe, à la sortie, des données valides (Q0 à Q3). Lors de la mise sous tension le Master-Reset (MR = HAUT) met DOR au niveau BAS. Une fois que MR =

# **74HC(T)40105**

**Registre FIFO 4 bits x 16 mots**

# **Registre FIFO 4 bits x 16 mots**

### **Fabricant :**

Divers, Philips Semiconductors par exemple www.philipslogic.com/products/hc/pdf/74hc40105.pdf

### **Caractéristiques techniques :**

- Entrées et Sorties asynchrones indépendantes
- Extensible dans les 2 directions
- Possibilités de RAZ (*Reset*)
- Indicateurs d'état aux entrées et sorties
- Sorties 3 états
- Sorties standard, ICC vers MSI

### **Description :**

Le 74HC(T)40105 est une mémoire « élastique » (FIFO = *First In First Out*) d'une capacité de 16 mots de 4 bits. Le 40105 est capable de s'accommoder d'horloges différentes à l'entrée et à la sortie, de sorte que cette mémoire constitue un intermédiaire idéal entre systèmes asynchrones. Chaque position de mot du registre est cadencée par une bascule bistable de commande qui comporte le bit de marquage. Un « 1 » indique que la position est occupée par des données, un « 0 » signifiant au contraire que la position est vacante. La bascule de commande détecte l'état de la bascule précédente et transmet l'état de cette dernière à la bascule suivante. Si la bascule de commande se trouve à l'état zéro et qu'elle découvre un « 1 » dans la bascule en aval, elle génère une impulsion d'horloge, qui transfert les données des 4 verrous de données précédents dans ses propres 4 verrous de données avant de réinitialiser (mettre à « 0 ») la bascule précédente. Les premier et dernier bascules de commande possèdent des sorties tamponnées. Alors que toutes les positions vacantes sont décalées automatiquement vers le côté Entrée, et que toutes les données valides sont transférées par la sortie, l'état de la première bascule de commande (*Data-In Ready output* - DIR), que le FIFO est plein. L'état de la dernière bascule (*Data-Out Ready output* - DOR) indique le FIFO comporte des don-

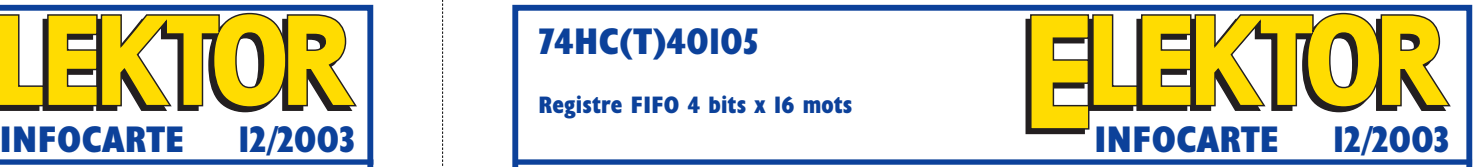

nées. Comme les premières données sont prise sur le « plancher » de la pile de données côté Sotie, les données fournies après se déplacent automatique ment vers la sortie.

### **Application typique :**

Journal défilant, Elektor décembre 2003

### **Boîtiers et brochage :**

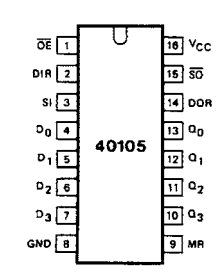

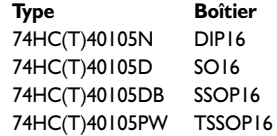

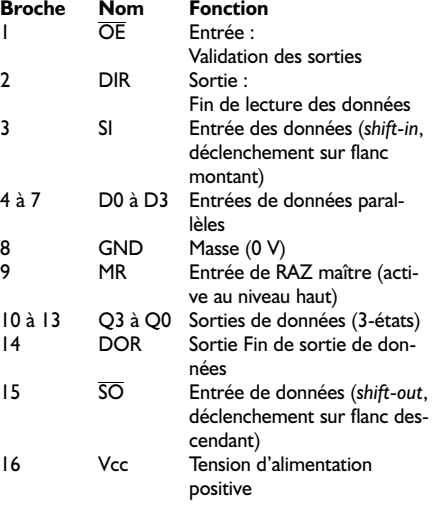

# **74HC(T)40105**

**Registre FIFO 4 bits x 16 mots**

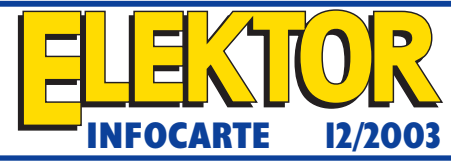

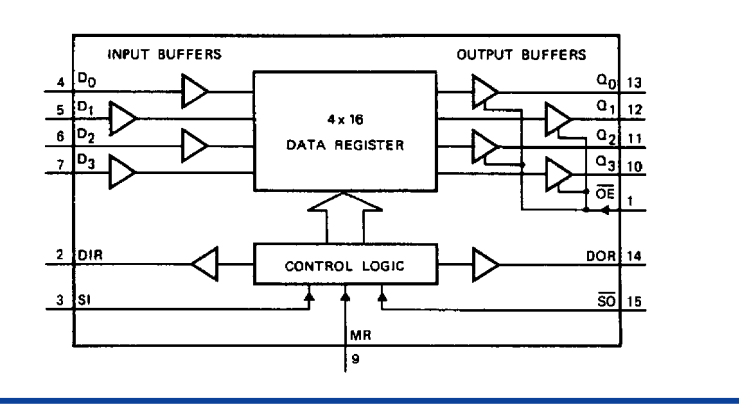

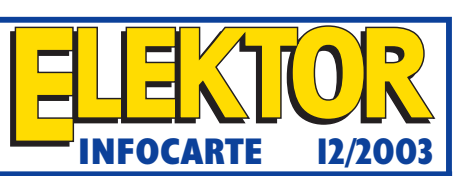

**Registre FIFO 4 bits x 16 mots**

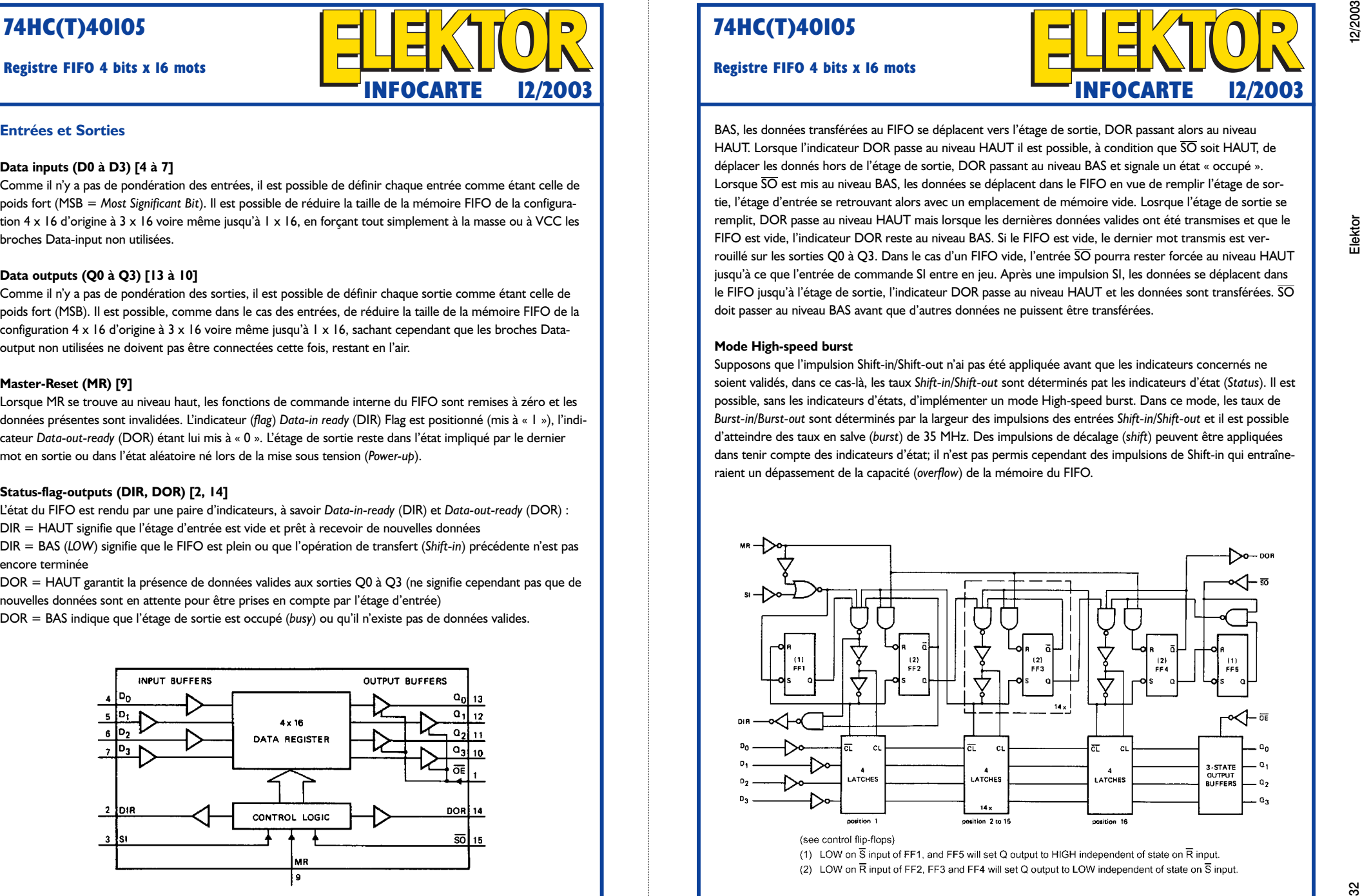

# **Liaison RS-232 sans fil**

# Mise en oeuvre pratique de SRD

Dirk Langwald Dipl.-Ing. Peter Groppe Prof. Dr. Bernd vom Berg (TFH Georg Agricola)

L'existence de modules radio tout faits, connus sous la dénomination de SRD (*Short Range Devices*) à microcontrôleur intégré facilite énormément la réalisation de liaisons de transmission sans fil via RS-232 au point d'en faire quasiment un jeu de (grand) enfant.

La transmission d'informations (données, audio, vidéo) sans fils trouve de plus en plus de domaines d'applications. Les amateurs de réalisation intéressés par cette technologie sans fil ont aujourd'hui à leur disposition une palette impressionnante de possibilités. Depuis la transmission par impulsions de

lumière infrarouge (signaux de télécommande, IrDA) aux approches radio plus modernes tels que DECT, Bluetooth, réseaux sans fil (*Wireless LAN*) et ainsi de suite. On peut acheter aujourd'hui pour les « gros » PC tournant sous Windows des péri-

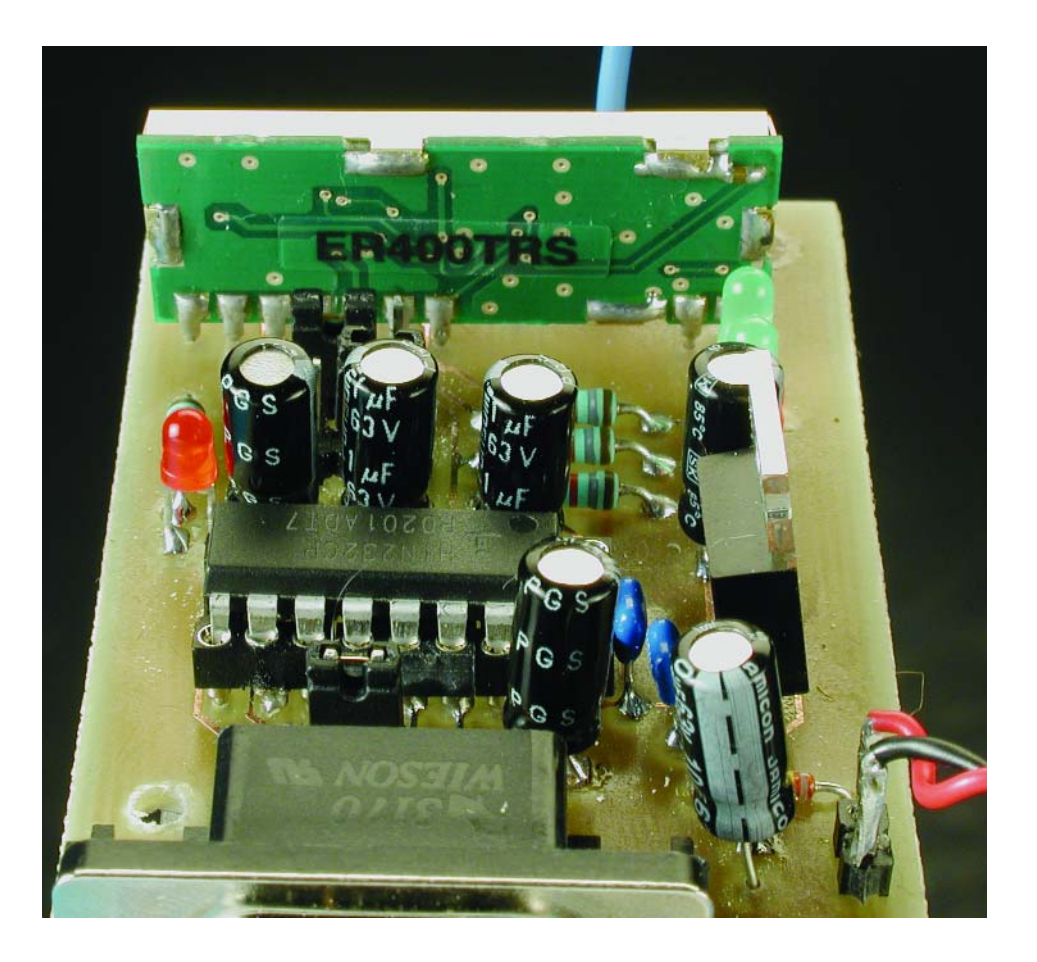

phériques tout prêts pour un montage interne ou externe respectant les normes (certifiés) et au fonctionnement garanti sans oublier qu'ils sont accompagnés de tous les pilotes logiciels nécessaires.

La seconde approche demande un peu plus de mal. S'il faut, par exemple, doter un automate ou une centrale d'acquisition de données de mesure basé sur un système à microcontrôleur (quel qu'en soit le type), d'un système de transmission sans fil, le développement des sousensembles radio requièrent un savoir-faire certain et impliquent des coûts plus importants. Il est 3 points d'intérêt majeurs :

– Le développement de la partie HF pour la plage de fréquences concernée fournissant la puissance de sortie maximale autorisée tout en tenant compte du rayonnement parasite maximal admissible,

– Certification ou autorisation de la partie HF auprès des autorités nationales ou internationales de normalisation correspondantes (personne n'est autorisé à se transformer en « station d'émission » sans autorisation légale),

– Développement d'un protocole de transmission de données adéquat, sachant qu'une transmission de données par radio est, en raison des

# **MICROINFORMATIQUE**

parasites, des superpositions, de la présence, dans le « domaine radio », d'obstacles immobiles et mobiles, et de la nécessaire protection contre une « écoute parallèle », sensiblement plus critique que celui requis par une liaison RS-232 par câble.

Il existe cependant une alternative très intéressante, à savoir la mise en oeuvre de modules radio universels tout faits et d'un prix parfaitement accessible, modules déjà dotés d'une interface sérielle à UART. Autre aspect très intéressant, si ce n'est capital, le logiciel d'exploitation, c'est-à-dire le programme de transmission des données, est disponible. Dans ces conditions la mise en oeuvre de ces modules, si elle n'en devient pas un jeu d'enfant, n'en est pas moins étonnamment simple.

Dans de nombreux pays il est possible, d'utiliser des dispositifs radio à faible puissance de sortie (10 mW ERP (*Effective Radiated Power*) au maximum) ne requérant ni déclaration ni redevance ni licence, dans les bandes de fréquence dites ISM (*Industrial/Scientific/Medical*) (entre 433,05 et 434,79 MHz dans la bande de 70 cm par exemple).

Il va sans dire que la fabrication et la mise en oeuvre de tels modules implique le respect de normes exhaustives parfaitement définies. Cette réglementation est disponible auprès des instances concernées.

Ces systèmes radio servent, en respect des normes, en fait à la transmission de signaux de télécommande, de télémétrie, d'alarme et de données sur des courtes distances allant jusqu'à quelques centaines de mètres en terrain découvert. Il est en outre permis, dans certaines plages des la gamme de fréquences ISM, de transmettre des signaux audio et vidéo. Le quotidien nous a permis de faire connaissance avec certaines de ces applications : l'ouverture à distance de portes (de voiture), les thermomètres radio pour mesure de la température extérieure, les souris et claviers sans fil, les casques d'écoute et autres systèmes de surveillance vidéo sans fil, etc. La dénomination internationale (qui en devient également le mot clef pour un moteur de recherche sur Internet) de ce type

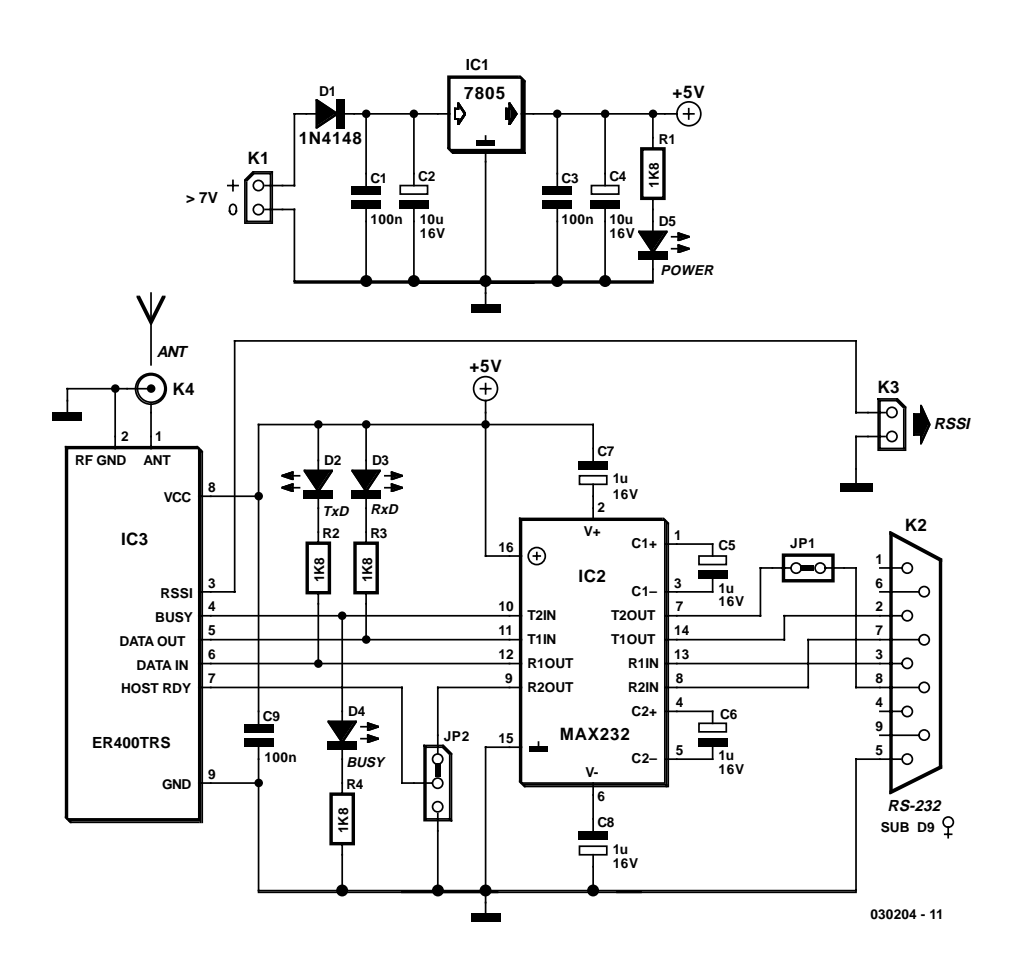

Figure 1. La circuiterie externe requise par le module radio se limite à bien peu de composants.

d'installations radio est LPD (*Low Power Device*) ou (plus d'actualité) SRD (*Short Range Device*).

La société anglaise LPRS (*Low Power Radio Solutions*) a, dans le domaine des SRD, développé et mis sur le marché quelques modules radio « dopés au progiciel » dotés de caractéristiques intéressantes. Dans l'encadré « Carte d'identité du ER400TRS » nous donnons les caractéristiques techniques les plus marquantes et le synoptique de l'émetteur/récepteur (*transceiver*) utilisé.

# **Un module et presque rien de plus**

Le schéma d'un ensemble complet de transmission de données par radio représenté en **figure 1** prouve, si besoin était, qu'il n'est vraiment pas nécessaire d'avoir une expérience spéciale en HF pour sa réalisation. Les 4 LED à faible consommation servent à visualiser l'état de fonctionnement instantané du système :

- LED D1 : Tension d'alimentation
- LED D2 : Transmission de données : Émission
- LED D3 : Transmission de données : Réception
- LED D4 : État de la ligne BUSY

La commande du ER400TRS se fait par le biais de signaux TTL, ce qui implique l'utilisation d'un adaptateur de niveau du type MAX232 (sous la forme de IC2) lorsque le module radio doit être connecté au port COM d'un ordinateur. Ce MAX232 n'est pas nécessaire si on travaille avec un système à µC si tant est que l'UART du dit système utilise des niveaux TTL. Les données tant émises que reçues sont des caractères UART tout ce qu'il y a de plus classique tels qu'on les rencontre sur les interfaces sérielles asynchrones standards (RS-232/V24), COM sur les PC et UART sur les systèmes à microcontrôleur.

Le ER400TRS met 2 autres signaux de commande/acquittement matériels à la disposition de l'utilisateur, mais il n'est pas impéra-

# **Carte d'identité du ER400TRS**

La fiche de caractéristiques est disponible à l'adresse : www.lprs.co.uk/main/viewdatasheet.php?datasheetref=112

- Émetteur/récepteur (*transceiver*) FM semi-duplex
- 10 canaux programmables situés à l'intérieur d'une page de fréquences allant de 433, 23 à 434, 35 MHz (bande ISM des 70 cm)
- Connexion d'antenne à 50 Ω
- Puissance de sortie allant de 1 à 10 mW programmable en 10 pas
- Portée jusqu'à 250 m en campagne, jusqu'à 30 m à l'intérieur de bâtiments
- Taux de transmission de l'interface sérielle asynchrone vers le PC-hôte ajustable entre 2 400 et 38 400 bauds en 5 pas
- Taux de transmission par voie radio fixé à 19 200 bauds
- 2 signaux d'acquittement matériel
- Sortie de signal de puissance de champ
- Tension d'alimentation : de 3,3 à 5,5 V – Consommation de courant à tension
- d'alimentation de 5,0 V : – En mode émission (10 mW) : 23,0 mA
- En mode réception : 17,0 mA
- En veille : 2,0 mA
- $-$  Dimensions : 37, 5 x 14 x 4 mm

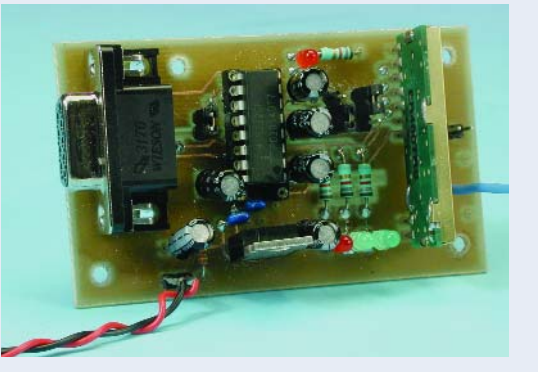

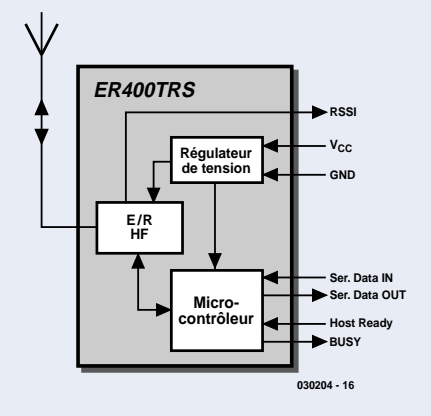

tif de les utiliser :

# **Le signal BUSY (Sortie = Output)**

sert à signaler que le module est ou non occupé (*busy*) à une tâche quelconque (réception de données, vérification d'absence d'erreur) et que partant il n'est pas en mesure de recevoir des données à émettre. Cela correspond au signal CTS (*Clear to Send*). Les états possibles sont :

- *BUSY = 1 :* Le ER400TRS est occupé; il n'est pas question de lui transmettre de données à émettre. Elles seraient purement et simplement ignorées et partant perdues.
- *BUSY = 0 :* Le ER400TRS est paré; il peut recevoir des données pour les envoyer.

Il est possible, par le biais de l'embase + cavalier JP2, de transférer ce signal BUSY à l'adaptateur de niveau RS-232 et en aval à l'hôte pour son traitement. On peut aussi, se limiter à visualiser ce signal par le biais de la LED D4. Si l'on n'utilise pas ce signal il faudra bien entendu veiller soi-même à ce que le ER400TRS soit effectivement paré à recevoir des données et à envoyer. IL faudra dans ce cas-là intercaler, par logiciel, des temporisations après l'émission de données avant de procéder à l'envoi de la série de données suivante.

L'embase + cavalier JP3 permet de bloquer le signal BUSY au niveau de l'embase sub-D au cas où l'on devait avoir affaire à un conflit de signaux.

# **Le signal Host Ready (Entrée = Input)**

signale au module que l'hôte est ou non paré à prendre en compte des données reçues auparavant en provenance du tampon de réception interne du module.

Cela correspond à la fonction d'un signal RTS (*Request to Send*), sachant que l'on a :

# *Host Ready = 0:*

L'ordinateur-hôte est prêt à prendre en compte les données qui viennent d'être reçues. Le module envoie ensuite les données.

# *Host Ready = 1 :*

L'ordinateur-hôte n'est pas prêt à prendre en compte les données qui viennent d'être reçues. Dans ce caslà le module garde les données dans son tampon de réception interne, sachant que les dites données seront effacées au plus tard 2,5 s après leur réception. Il faut donc que l'ordinateur-hôte ait cherché les données au cours de cet intervalle (qu'il ait mis partant le Host Ready à « 0 »), sinon elles sont perdues.

Dès lors que l'on est certain que l'ordinateur-hôte prend immédiatement les données reçues en compte et le traite ou encore qu'il dispose d'un tampon de réception suffisamment grand, on pourra, au travers du cavalier JP1, forcer l'entrée Host Ready en permanence au niveau bas. Le ER400TRS émet alors immédiatement les données reçues.

Si l'ordinateur-hôte n'est pas en mesure de traiter les données en entrée aussi rapidement, il lui est possible, par le biais de son interface sérielle, et également au travers du cavalier JP1, de piloter cette entrée du module en fonction de ses besoins.

Le ER400TRS met, pour finir, un signal de puissance de champ de réception à la disposition de l'utilisateur.

# **Le signal RSSI (Received Signal Strength Indicator Output)**

est un signal analogique de tension allant de 0 V (puissance de champ de signal maximale de –50 dBm) à 1,2 V (puissance de champ de signal minimale de –105 dBm), la pente de la tension de sortie étant de l'ordre de 50 dB/V. Si ce signal doit être traité en aval par un convertisseur analogique/numérique par exemple, il faudra tenir compte de la résistance d'entrée de l'étage en aval  $(>100 \text{ k}\Omega)$ .

La **figure 2** représente la liaison, au niveau matériel, entre l'ordinateurhôte et le module radio. Le mode de fonctionnement du ER400TRS étant semi-duplex bidirectionnel, l'ordinateur-hôte A et son homologue B peu-

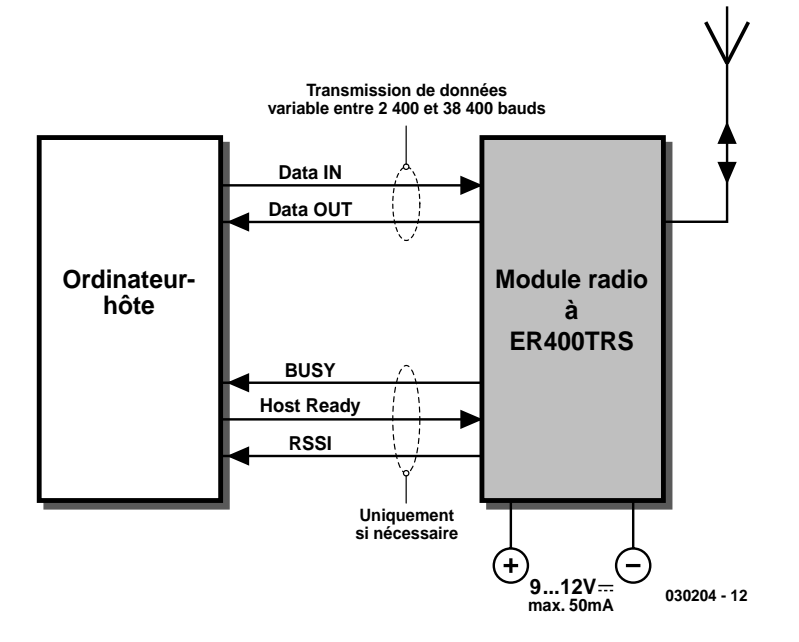

Figure 2. Configuration de base d'une station radio.

vent, à chacun leur tour, émettre et recevoir.

# **Logiciel d'exploitation Easy-Radio**

Le progiciel interne enfoui au coeur du ER400TRS, en ce qui concerne le protocole de transmission de données en particulier, ne répond à aucune norme internationale, étant un développement propre à LPRS. Ceci a cependant l'avantage de se traduire par un logiciel à la structure très simple et à la mise en oeuvre évidente.

En effet, si tout ce dont on a besoin est une transmission de données rapide et sûre en liaison avec des systèmes à µC simple, on n'a que faire d'une pile de protocole complexe et gourmande en mémoire comme cela est le cas, par exemple, avec TCP/IP.

Le progiciel (*firmware*) enfoui dans le ER400TRS a été baptisé *Easy Radio*. Il remplit 3 fonctions majeures :

# **Fonctions de Easy-Radio**

# **Le µC enfoui exécute les tâches suivantes du protocole Easy-Radio**

- Traitement des données tant en entrée qu'en sortie en format UART asyn-
- chrone normal (1 bit de début, 8 bits de données, sans parité, 1 bit d'arrêt)
- Codage/décodage Manchester des données pour la transmission par voie radio
- Calcul de la somme de vérification CRC et comparaison pour détection d'erreur de transmission
- Exécution de l'ensemble du protocole radio : émission d'un préambule et des octets de synchronisation, séparation de ces octets à la réception
- Programmation du synthétiseur d'émission/réception pour le choix de canal
- Paramétrage de la puissance d'émission en sortie
- Pilotage de l'interface vers l'hôte externe au taux de transmission requis
- Préparation du tampon d'émission/réception de 128 octets maximum
- Pilotage des 2 lignes d'acquittement (*handshake*)
- Stockage des paramètres définis dans une EEPROM embarquée où ils restent conservés même en cas de disparition de la tension d'alimentation
- 1) Paramétrage de l'interface vers l'ordinateur-hôte
- 2) Paramétrage de la partie HF
- 3) Exécution du protocole de transmission de données par radio

La définition des paramètres souhaités se fait par le biais de séquences d'instructions ASCII définies, décrites dans la documentation du logiciel Easy-Radio. On peut ainsi, par exemple, par l'instruction

# *ER\_CMD P5*

paramétrer à 5 mW la puissance de sortie de l'émetteur. Un second encadré, baptisé « Fonctions de Easy-Radio » en donne un panorama.

## Sur sa page d'accueil, à l'adresse http://www.lprs.co.uk/download/,

LPRS met à disposition un outil logiciel tournant sous Windows permettant un choix facile des paramètres du ER400TRS et leur envoi vers l'émetteur/récepteur (*transceiver*).

## **Paramétrage de l'interface vers l'ordinateur-hôte**

L'interface sérielle asynchrone peut travailler à l'un des 5 taux de transmission classiques (2 400 à 38 400 bauds). Les caractères sont émis et reçus au format UART fixe. Ceci ne concerne que l'interface de l'hôte en question, le ER400TRS étant paramétré pour travailler à 19 200 bauds. Les données sont partant toujours transmises à 19 200 bauds sur la liaison radio.

### **Paramétrage de la partie HF**

À ce niveau, l'utilisateur a la possibilité de choisir l'un des 10 canaux radio disponibles dans la plage allant de 433,23 à 434,35 MHz, les fréquences d'émission et de réception étant identiques pour chacun des canaux. Il est possible de paramétrer la puissance de sortie de l'émetteur en 10 pas, allant de 1 à 10 mW. Cette option permet d'opter pour un fonctionnement plus économique (pour les piles en particulier) lorsque la distance à ponter n'est pas très importante.

### **Exécution du protocole de transmission de données par radio**

En interne, le ER400TRS possède un tampon d'émission/réception à usage général de 128 octets par le biais duquel la transmission des données se fait de la manière suivante : L'ordinateur-hôte émetteur commence par vérifier si la ligne BUSY (qui correspond à la ligne CTS de l'interface RS-232) se trouve au niveau bas ou attend une durée définie après la dernière émission jusqu'à ce que le ER400TRS ait terminé ses opérations

# **MICROINFORMAT**

internes, de façon à ce que l'hôte émetteur puisse envoyer ses données. Les données commencent par être écrites et stockées temporairement dans le tampon interne du

### ER400TRS.

On aura émission par radio des données soit lorsque, après un transfert continu, le tampon de 128 octets est plein (en cas d'envoi d'un flot d'octet ininterrompu supérieur à ce nombre, les octets excédentaires sont perdus) ou lorsque l'on a, après transmission

# **Application de concert avec la mono-carte à 80C537**

La construction d'une paire de modules radio permet de réaliser une application telle celle représenté en **figure A**. On trouve, d'un côté, l'ordinateur-hôte A, un système à 8051 basé sur la mono-carte à 80C537 décrite il y quelques années déjà dans nos colonnes, doté d'un module radio à la seconde interface sérielle du microcontrôleur 80C537. L'adaptateur de niveau MAX232 n'est pas nécessaire. Au niveau du module radio les broches concernées sont tout simplement interconnectées (broche 11 à la broche 14 et broche 12 à la broche 13). Le PC de développement sert à la mise au point du logiciel pour la mono-carte à 80C537 et la création des « caractères radio » à envoyer et reçues.

L'ordinateur-hôte B, un PC, constitue la contre-partie dotée elle aussi d'un module radio à l'une de ses interfaces sérielles COM. Dans le cas présent, il est nécessaire d'implanter l'adaptateur de niveau MAX232. Sur le PC, on fait tourner un programme de terminal simple, HyperTerminal par exemple, en vue de visualiser les caractères reçus ou pour envoyer des caractères (individuels). Plusieurs applications ont été réalisées pour cette configuration, dont les programmes (en C51 pour la mono-carte 80C537 ou Visual BASIC pour le PC/portable peuvent être téléchargés depuis notre site Internet à l'adresse : (http://www.elektor.fr/dl/dl.ht)

1) Quelques actions individuelles sur des touches sont émises par l'hôte B, reçues par le système à 80C537 et visualisées par le moniteur du PC de développement.

2) L'hôte A émet quelques caractères, voire des chaînes de caractères complètes qui sont visualisées par l'écran de l'hôte B.

3) Le système à 80C537 est, par adjonction de capteurs et d'activateurs et d'un affichage LCD, convertit en une petite station de mesure (météorologique) et fournit, à intervalle régulier des données de mesure (pression, humidité, température l'air, date et heure), données transmises par radio à destination de l'hôte B. Sur cet ordinateur tourne un petit programme en Visual BASIC qui visualise à l'écran les données entrant et les transfert dans un fichier compatible Excel pour un traitement ultérieur. Simultanément, il est possible d'envoyer depuis l'hôte B des messages de texte qui viennent s'afficher sur l'affichage LCD de l'hôte A. La **figure B** montre, par une recopie d'écran, ce qui se passe au niveau de l'ordinateur-hôte B. Il est également possible d'envisager l'intégration et le pilotage par radio d'un activateur quelconque.

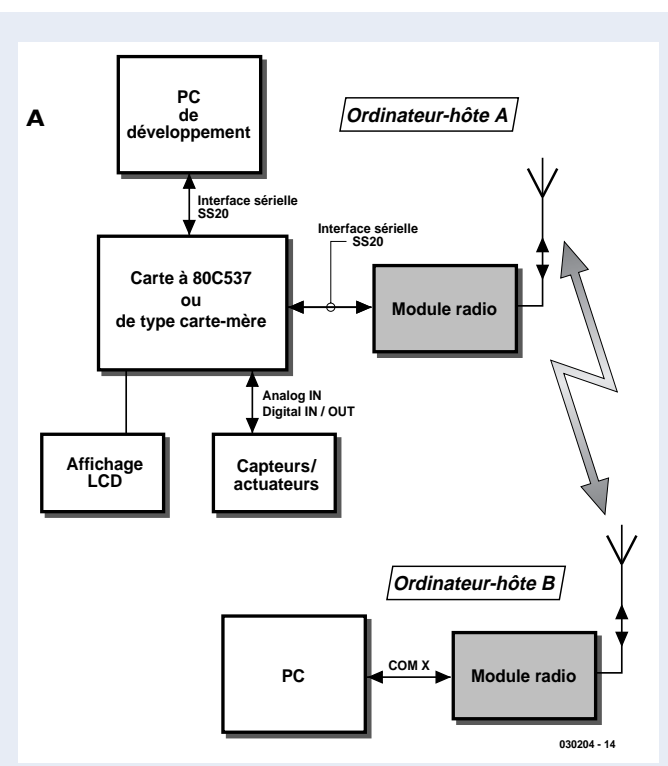

Figure A. Structure d'une liaison radio entre un PC et un système à microcontrôleur.

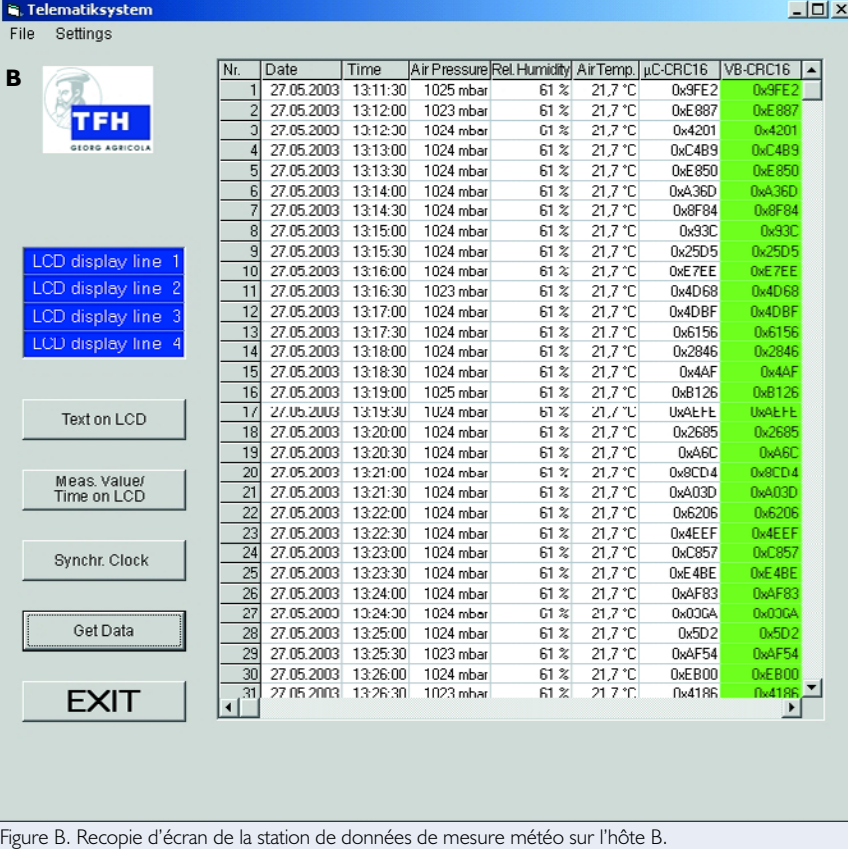

# **MICROINFORMAT**

d'un octet, une pause dans le flux de données, pause dont la longueur doit être au minimum égale à la durée de 2 octets. C'est ainsi qu'il est possible d'envoyer des octets individuels.

Avant que les données ne quittent l'émetteur, on a calcul, par une opération de CRC (*Cyclic Redundancy Check* = contrôle de redondance cyclique) d'un octet CRC (qui sert d'assurance contre des erreurs de transmission de données) et adjonction aux données utiles, outre du dit octet CRC, d'un préambule et d'information additionnelles (le nombre d'octets de données par exemple). La totalité des octets subit alors un codage Manchester avant d'être envoyés. Au cours de ces opérations la ligne BUSY du ER400TRS émettant se trouve au niveau haut.

Côté récepteur, on a décodage des données en Manchester, les informations additionnelles sont écartées et exécution d'un test d'absence d'erreur. Au cours de ces processus, la ligne BUSY du ER400TRS récepteur est forcée au niveau haut. En cas de d'erreurs au cours de la transmission de données, l'ensemble des données sont rejetées, ce qui signifie que l'ordinateur-hôte récepteur ne reçoit pas de données.

À noter que l'ordinateur-hôte émetteur n'est pas informé du rejet du télégramme (c'est ainsi que l'on a baptisé le bloc de données). Il faudra, si l'on veut que l'ordinateur émetteur soit assuré de la réception

correcte des données, réaliser un processus d'acquittement à l'aide du logiciel d'exploitation.

En cas de réception sans erreur les données sont placées dans le tampon d'émission/réception du ER400TRS, on attend ensuite que l'ordinateur-hôte récepteur fasse passer son signal *Host Ready* (qui correspond au signal RTS en RS-232) au niveau bas. Les données sont alors transmises automatiquement et en continu vers l'ordinateur-hôte au travers de l'interface sérielle. Si l'on n'envisage pas d'utiliser cet acquittement, on pourra, par le biais de JP2, forcer la ligne Host Ready définitivement à la masse.

Cependant, si au cours de 2,5 s qui suivent la réception des données, le signal Host Ready n'est pas mis au niveau bas, les données reçues sont effacées du tampon et le ER400TRS est à nouveau en état d'émettre ou de recevoir.

Les 2 ordinateurs-hôtes ne sont pas conscients des opérations internes au ER400TRS, ils se contentent de « pousser » (en émission) les données de façon toute normale sur leur interface sérielle ou d'en recevoir comme d'habitude au travers de leur interface sérielle.

# **Les antennes**

Comme nous le disions plus haut, l'établissement d'une telle liaison radio ne requiert pas de connais-

# **Littérature et liens Internet :**

- [1] LPRS: www.lprs.co.uk
- [2] Manuel Hardware du ER400TRS www.lprs.co.uk/main/viewdatasheet.php?datasheetref=112
- [3] Manuel pour le logiciel Easy-Radio : www.lprs.co.uk/pdf\_directory/23861055851852.pdf
- [4] Bernd vom Berg, Peter Groppe **Mono-carte à 80C537,**  Elektor n°228, juin 1997, page 12 et suivantes
- [5] Pour en savoir un minimum sur les normes et ISM www.deltron-emc.fr/deltron%20emc\_fichiers/01-tests/normes.shtml

[6] Distributeur des modules radio LPRS en France PYRECAP Tél. : 01 69 20 44 25 Fax : 01 69 20 52 75 E-mail : pyrecap@pyrecap.com Site Internet : www.pyrecap.com

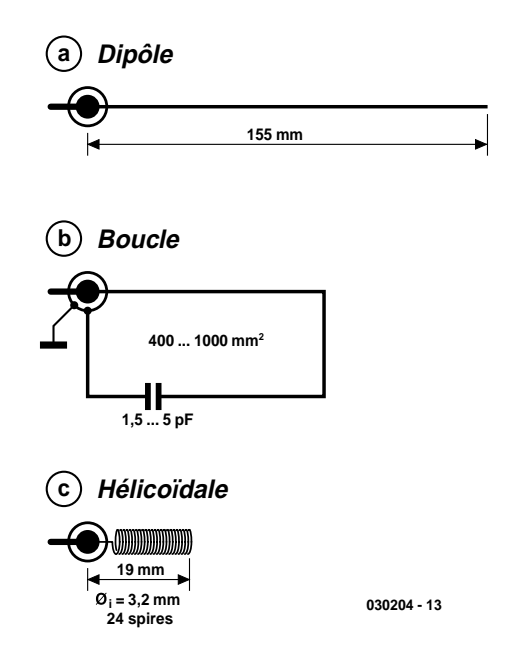

Figure 3. Le choix de l'antenne.

sances en HF, à une petite exception près : l'antenne.

Il faudra veiller à ce que le conducteur reliant la borne de l'antenne de l'émetteur/récepteur à l'antenne elle-même soit aussi court que possible. On pourra envisager l'utilisation de plusieurs types d'antennes (**figure 3**).

Le premier choix est indubitablement le **dipôle quart d'onde linéaire** d'une longueur de 155 mm (pour 433 MHz), qui pourra prendre la forme d'un conducteur droit ou d'une piste gravée sur la platine. Il permet la meilleure portée mais présente l'inconvénient d'être relativement sensible aux pièces métalliques situées à proximité (au nombre desquelles il faut également compter les plans de masse). Ce type ne peut pas, en raison de sa longueur, être implanté dans un petit boîtier. Il est possible d'augmenter la portée par l'implantation du dipôle orthogonalement par rapport à un plan de masse de 16 cm de rayon. La connexion de l'antenne au module radio se fait par le biais d'un morceau de câble coaxial 50  $\Omega$  classique.

S'il est impossible d'éviter des parasites par la proximité d'objets, il faudra opter plutôt pour **l'antenne en boucle**. Elle prend la forme d'une boucle conductrice englobant une surface comprise entre 400 et 1 000 mm2. Comme l'insensibilité aux parasites va au prix de la portée, il faut effectuer à un ajustage précis du condensateur (entre 1,5 et 5 pF). On pourra se contenter d'une largeur de piste de 1 mm. Il faudra placer la base à un point situé entre 15 et 25% de la longueur de l'ensemble de la boucle.

Troisième possibilité, **l'antenne hélicoïdale** (*helix*) qui prend en fait la forme d'une bobine

# **MICROINFORMATI**

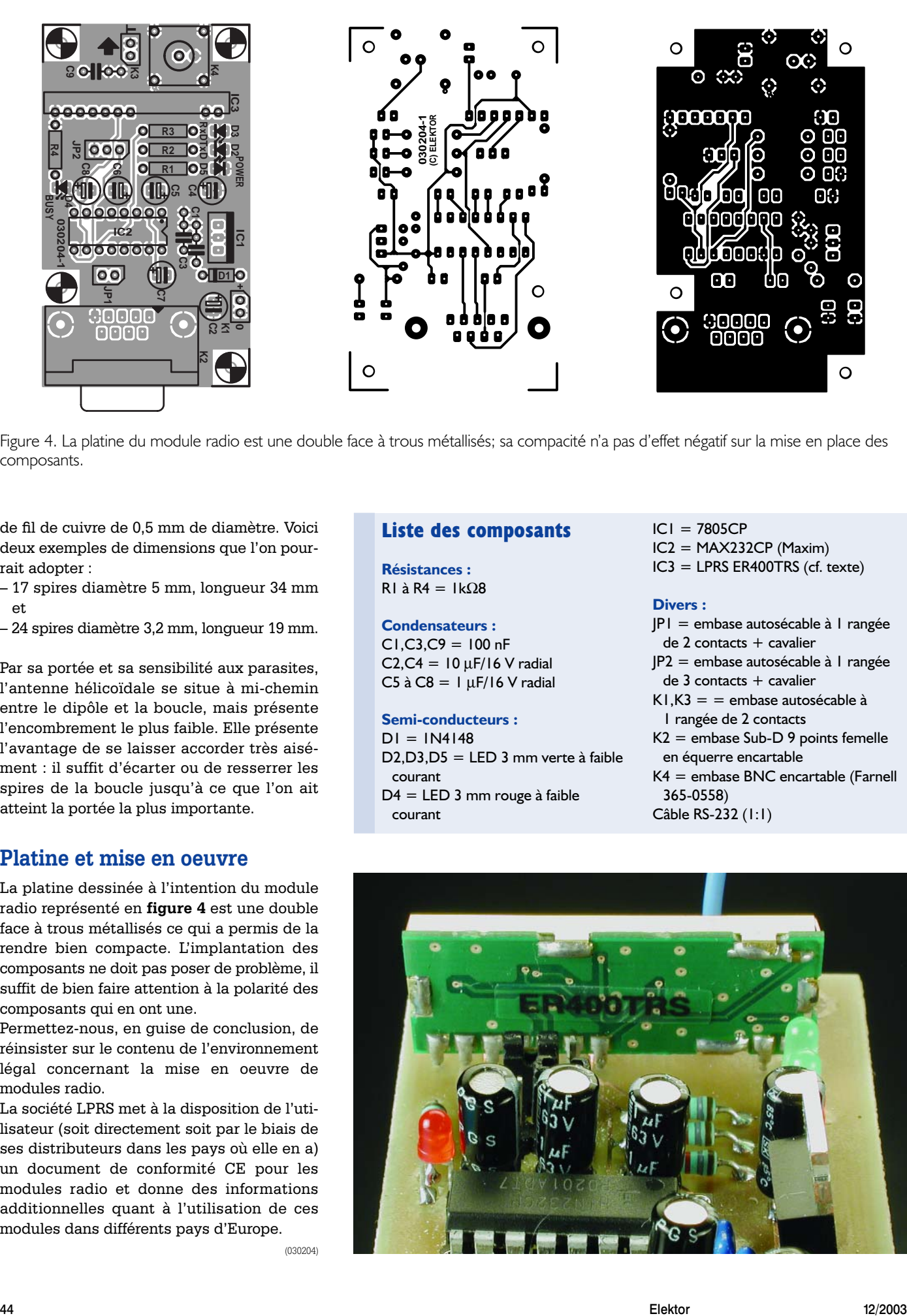

Figure 4. La platine du module radio est une double face à trous métallisés; sa compacité n'a pas d'effet négatif sur la mise en place des composants.

de fil de cuivre de 0,5 mm de diamètre. Voici deux exemples de dimensions que l'on pourrait adopter :

- 17 spires diamètre 5 mm, longueur 34 mm et
- 24 spires diamètre 3,2 mm, longueur 19 mm.

Par sa portée et sa sensibilité aux parasites, l'antenne hélicoïdale se situe à mi-chemin entre le dipôle et la boucle, mais présente l'encombrement le plus faible. Elle présente l'avantage de se laisser accorder très aisément : il suffit d'écarter ou de resserrer les spires de la boucle jusqu'à ce que l'on ait atteint la portée la plus importante.

# **Platine et mise en oeuvre**

La platine dessinée à l'intention du module radio représenté en **figure 4** est une double face à trous métallisés ce qui a permis de la rendre bien compacte. L'implantation des composants ne doit pas poser de problème, il suffit de bien faire attention à la polarité des composants qui en ont une.

Permettez-nous, en guise de conclusion, de réinsister sur le contenu de l'environnement légal concernant la mise en oeuvre de modules radio.

La société LPRS met à la disposition de l'utilisateur (soit directement soit par le biais de ses distributeurs dans les pays où elle en a) un document de conformité CE pour les modules radio et donne des informations additionnelles quant à l'utilisation de ces modules dans différents pays d'Europe.

(030204)

# **Liste des composants**

**Résistances :** R1 à R4 = 1kΩ8

**Condensateurs :**  $CI.C3.C9 = 100 nF$  $C2, C4 = 10 \mu$ F/16 V radial C5 à C8 =  $1 \mu$ F/16 V radial

**Semi-conducteurs :**  $DI = IN4148$ D2,D3,D5 = LED 3 mm verte à faible courant D4 = LED 3 mm rouge à faible courant

IC1 = 7805CP IC2 = MAX232CP (Maxim) IC3 = LPRS ER400TRS (cf. texte)

### **Divers :**

JP1 = embase autosécable à 1 rangée de 2 contacts + cavalier JP2 = embase autosécable à 1 rangée de 3 contacts + cavalier  $K1,K3 =$  = embase autosécable à 1 rangée de 2 contacts K2 = embase Sub-D 9 points femelle en équerre encartable K4 = embase BNC encartable (Farnell 365-0558) Câble RS-232 (1:1)

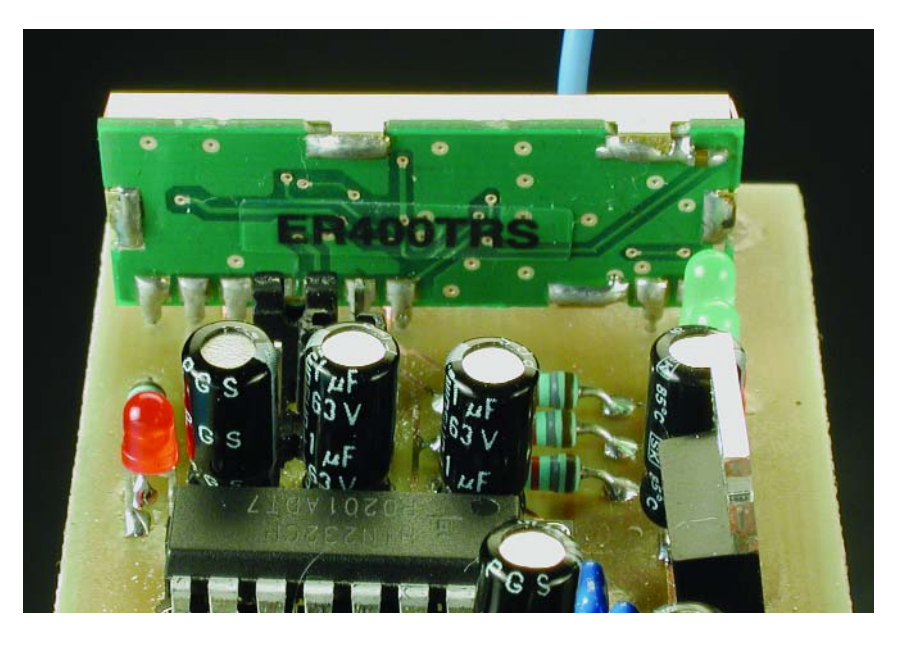

# **Exigez le vrai microphone directionnel**

# À caractéristique commutable !

Klaus Rohwer et Gerd Schmidt

Le microphone directionnel présenté dans le n°287 d'Elektor remplissait bien son rôle mais n'offrait pas la caractéristique de directionnalité désirée. Cela a poussé 2 lecteurs à mettre la main à la pâte : ils ont collaboré à la réalisation d'un nouveau circuit répondant à toutes les exigences, qu'elles soient pratiques ou théoriques.

Le microphone présenté dans le n°287 d'Elektor remplissait bien son rôle, qui était de réduire le risque de réaction acoustique lors de son emploi avec un harmonica dans un orchestre de jazz. Il ne possédait toutefois pas la caractéristique directionnelle cardioïde désirée. Un simple calcul indique déjà que les caractéristiques que l'on obtient entre les formes extrêmes bidirectionnelle et omnidirectionnelle ne ressemblent pas à une cardioïde ou une super-cardioïde, mais plutôt à un 0 dont on serrerait toujours plus la ceinture jusqu'à ce qu'il ressemble à un 8.

En outre, le caractère passe-haut prononcé de la courbe de réponse ne constitue pas exactement un avantage (voir encadré). Il est vrai que ce facteur n'a pas d'importance dans l'application initiale, vu la présence simultanée de l'effet de proximité inévitable dans les microphones à gradient. En accentuant les basses d'une source sonore proche du microphone, ce dernier compense l'effet passehaut évoqué plus haut.

Le nouveau circuit est conçu pour tenir compte de ces effets et intentionnellement compensé, de façon à obtenir les caractéristiques suivantes :

– Possibilité de commuter la caractéristique de directionnalité en omnidirectionnel, cardioïde large, cardioïde, super-cardioïde,

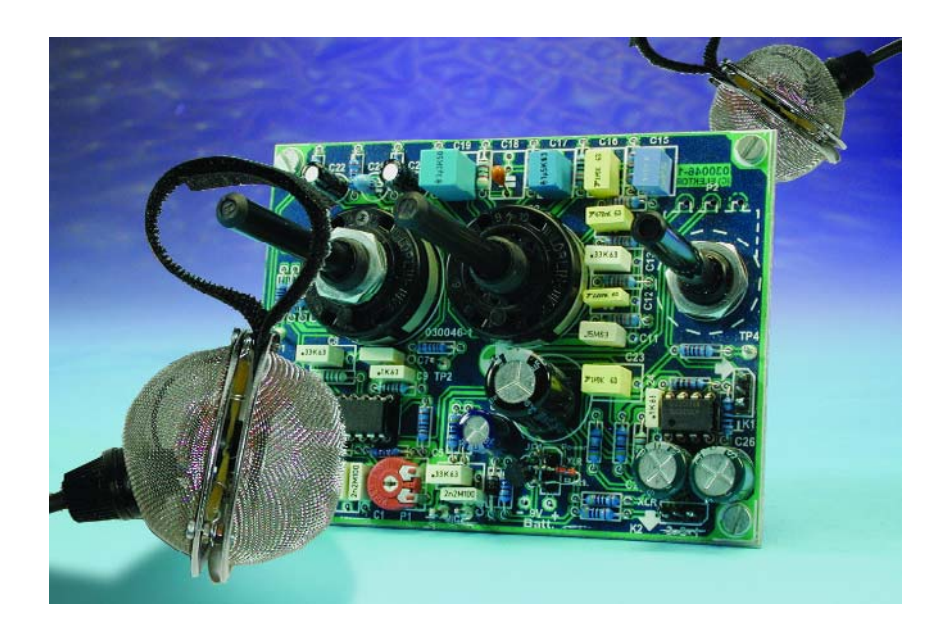

hyper-cardioïde, bidirectionnel.

- Courbe de réponse (pour le champ acoustique lointain) compensée vers le bas jusqu'à 25 Hz (–3 dB)
- Compensation de proximité par filtre à coupure progressive ou passe-haut (*roll-off* ou *low-cut*) à fréquence limite commutable
- Sortie par jack pour fonctionnement sur pile 9 volts ou XLR avec alimentation fantôme de 12 à 48 V

# **Synoptique**

Le schéma-bloc du nouveau préampli dans la **figure 1** montre les 2 capsules de microphone à condensateur Mic1 et Mic2 montées dos-à-dos

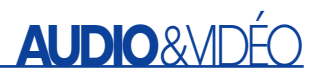

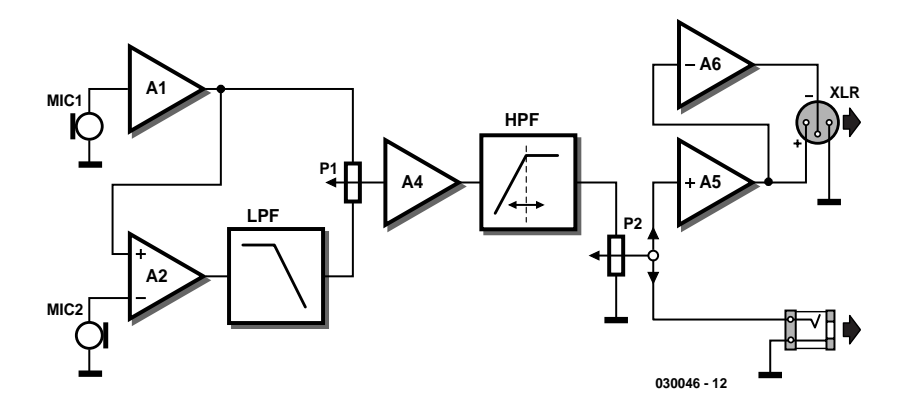

Figure 1. Schéma-bloc de l'électronique.

selon la description fournie dans le n°287 d'Elektor. Le signal de Mic1 est tout d'abord tamponnée par IC1.A avant d'être envoyé avec le signal Mic2 à l'amplificateur différentiel IC1.B. Celui-ci permet d'obtenir les caractéristiques d'un microphone à gradient de pression à partir de 2 capsules microphoniques à pression. Un amplificateur opérationnel IC1.C a toutefois été ajouté

pour servir de filtre passe-bas (*Low Pass Filter*, LPF) compensant la caractéristique passe-haut de la configuration du microphone. Ce filtre est dimensionné selon l'éloignement mécanique des 2 membranes de microphone. Le diviseur de tension P1 qui suit peut à présent varier continuellement entre le signal de sortie (tamponné) de Mic1 (caractéristique omnidirectionnelle) et le signal de sortie du filtre passe-bas (caractéristique bidirectionnelle). La somme pondérée fournit bien à présent les différentes caractéristiques cardioïdes car le filtre passe-bas produit aussi le déphasage correct. L'amplificateur tampon (IC1.D) qui suit envoie son signal à basse impédance à un filtre passe-haut (*High Pass Filter*, HPF) chargé de la compensation de proximité. La fréquence initiale de ce filtre est ajustable. Elle peut donc être définie en fonction de la distance de la source au microphone.

Le potentiomètre de réglage de volume P2 complète le tout. C'est aussi l'endroit où on peut prélever le signal de sortie et l'envoyer à une douille de jack. Mais il aussi possible de symétriser le signal audio et de l'envoyer à une douille XLR « comme en studio ». La symétrie est atteinte en tamponnant le signal par IC2.A et en l'inversant par IC2.B.

# **Schéma**

Il est facile d'identifier les éléments du schéma fonctionnel dans le schéma détaillé de la **figure 2**. Seules les entrées de IC1.B sont permutées pour neutraliser l'inversion du signal par IC1.C qui sert de filtre passe-bas.

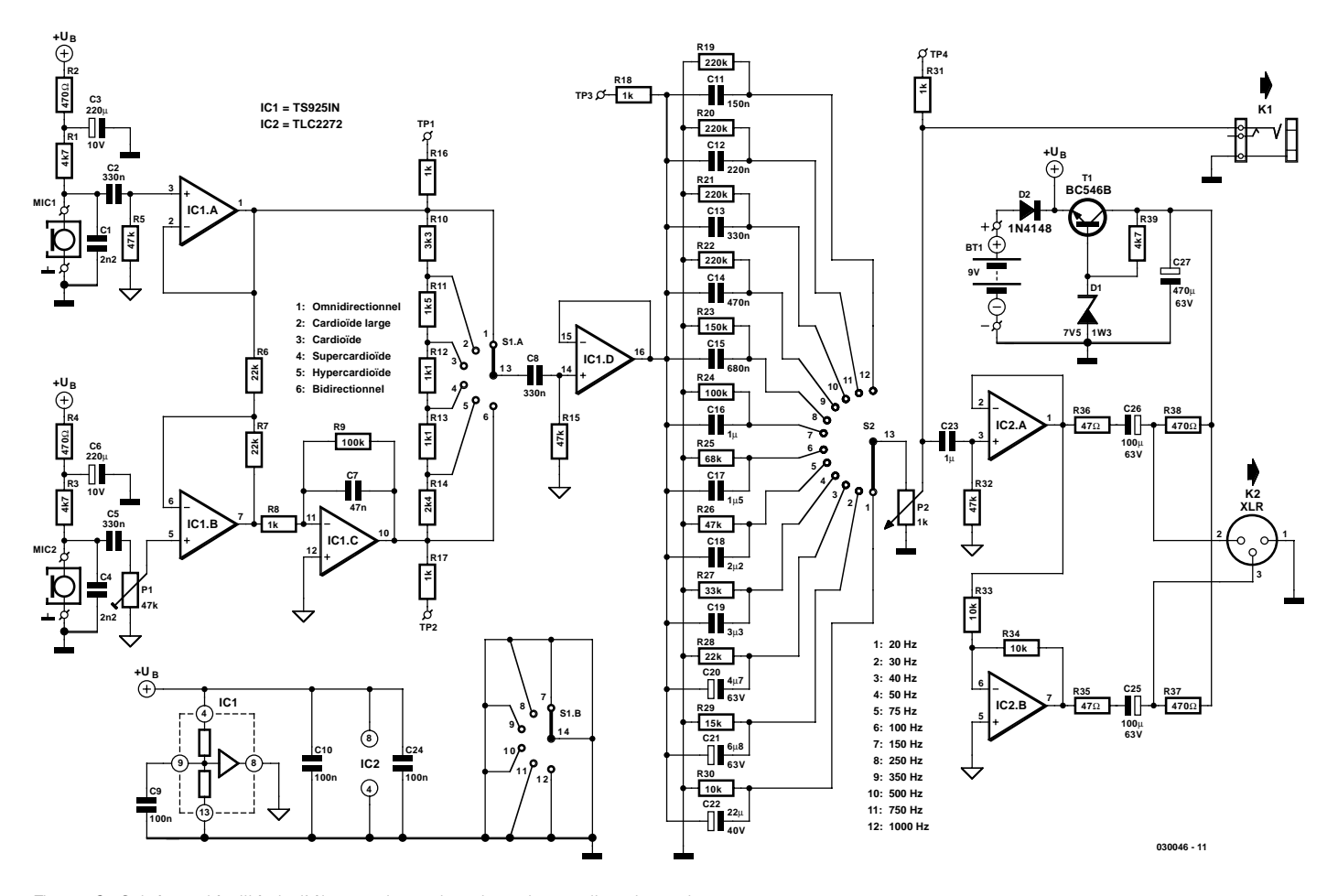

Figure 2. Schéma détaillé de l'électronique du microphone directionnel.

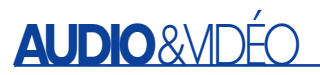

# **Liste des composants**

### **Résistances :**

RL R3, R39 =  $4k\Omega$ 7 R2, R4, R37, R38 = 470 Ω  $R5.R15.R26.R32 = 47 k\Omega$  $R6, R7, R28 = 22$  kΩ R8,R16 à R18,R31 = 1 k $\Omega$  $R9, R24 = 100$  kΩ  $R10 = 3kO3$  $R11 = 1kΩ5$  $R12.R13 = IkΩ1$  $R14 = 2k\Omega4$ R19 à R22 = 220 k $\Omega$  $R23 = 150$  kΩ  $R25 = 68 kQ$  $R27 = 33 k\Omega$  $R29 = 15 k\Omega$ R30,R33,R34 =  $10 \text{ k}\Omega$ R35,R36 = 47  $\Omega$ P1 = ajustable 47 k $\Omega$ P2 = potentiomètre mono 1 kΩ log.

## **Condensateurs :**

 $CLCA = 2nF2$  $C2, C5, C8, C13 = 330$  nF  $C3, C6 = 220 \mu$ F/10 V radial  $C7 = 47$  nF  $C9, C10, C24 = 100$  nF  $C11 = 150$  nF  $CI2 = 220 nF$  $C14 = 470$  nF  $CI5 = 680 nF$  $C16$ , $C23 = 1 \text{ µF}/63$  V, MKT, RM5 ou RM7,5  $CI7 = 1 \mu F5/63$  V MKT, RM5 ou RM7,5  $C18 = 2\mu F2/63$  V, MKT, RM5 ou RM7,5  $C19 = 3\mu$ F3/63 V, MKT, RM5 ou RM7,5  $C20 = 4\mu$ F7/63 V radial  $C21 = 6\mu F8/63$  V radial  $C22 = 22 \mu F/40 V$  radial  $C25, C26 = 100 \mu F/63$  V radial  $C27 = 470 \mu F/63$  V radial

# **Semi-conducteurs :**

D1 = diode zener 7V5/1W3  $D2 = 1N4148$  $TI = BC546B$  $ICI = TS925IN (ST)$  (chez, par exemple, Farnell) IC2 = TLC2272 (Texas Instruments)

# **Divers :**

- K1 = embase autosécable à 1 rangée de 3 contacts + embase jack 6,3 mm châssis à contacts de masse séparés
- K2 = embase autosécable à 1 rangée de 3 contacts + embase XLR châssis
- $SI =$  commutateur rotatif
- 2 circuits/6 positions encartable
- $S2 =$  commutateur rotatif
- 1 circuit/12 positions encartable  $BTI = pile compacte 9 V + contact à$
- pression
- MIC1,MIC2 = -microphone à électret, tel que, par exemple, MCE2000 (Monacor)

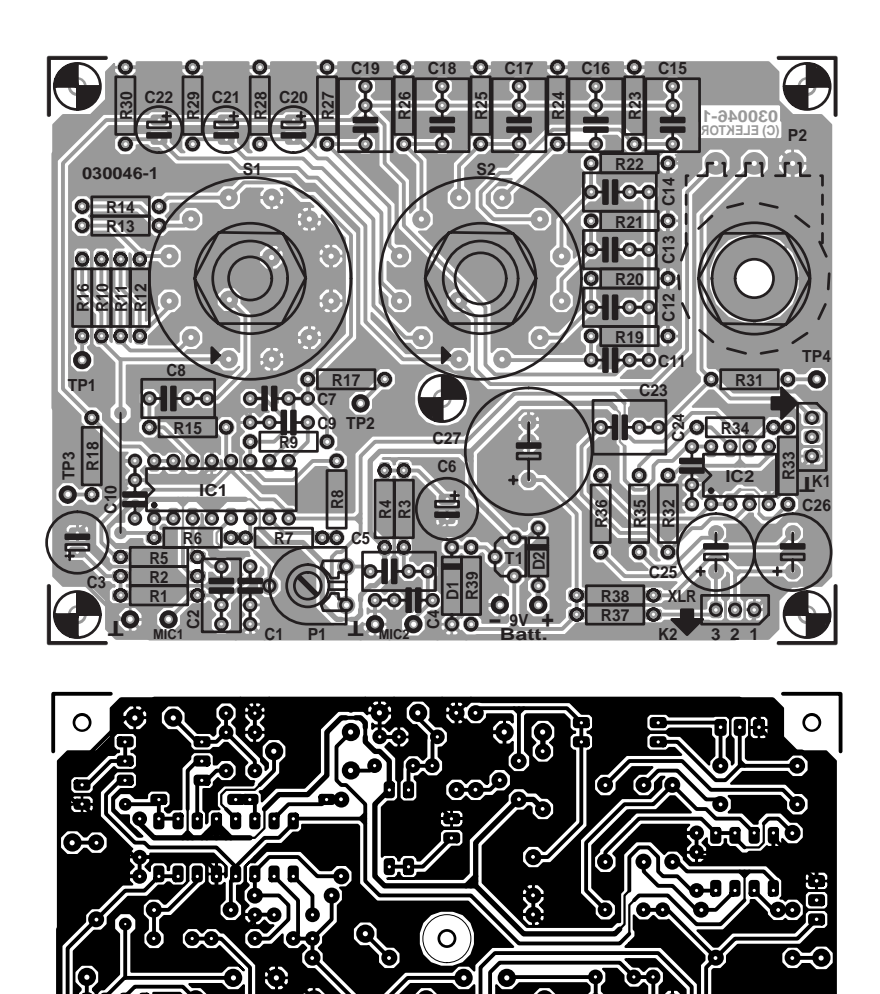

Figure 3. Tracé de la carte avec 4 points de test.

⊙

L'amplificateur opérationnel utilisé est un TS925 rail-à-rail quadruple à faible bruit dont les sorties peuvent supporter une charge relativement élevée. Le TS925 contient aussi un tampon pour la moitié de la tension de fonctionnement (sortie broche 8) permettant de s'en servir comme masse virtuelle. Le dimensionnement de R8 dépend de la distance entre les membranes des 2 capsules de microphone. Dans notre cas, d = 15 mm. La formule

 $R8 = d/(c \cdot C3)$ 

റ

où  $c =$  vitesse du son = 344 m/s

donne une valeur de 956 Ω. Cette valeur n'est toutefois pas particulièrement critique : 1 kΩ fera tout aussi bien l'affaire. Le potentiomètre P1 du schéma fonctionnel a été remplacé par un commutateur à gradins qui permet de sélectionner facilement la caractéristique directionnelle désirée.

**030046-1 (C) ELEKTOR**

 $\odot$ ∩

 $\circ$ 

Le filtre passe-haut ajustable n'est pas aussi compliqué qu'il en a l'air : il ne s'agit que de 12 filtres passe-haut en parallèle (de C11 à C22 avec P2) avec différentes fréquences limite que l'on peut commuter avec S2. Les résistances R19 à R30 ne jouent qu'un rôle secondaire dans la fonc-

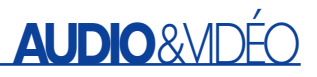

tion passe-haut. Elles ne servent finalement qu'à charger les condensateurs à la moitié de la tension de fonctionnement pour éviter les bruits de commutation du filtre. La valeur du potentiomètre de volume P2, 1 kΩ, est particulièrement basse pour permettre de brancher directement le curseur à une sortie jack.

Les capsules de microphone, tout comme le tampon de sortie IC2.A, sont connectés par des éléments RC (C2/R5, C5/P1 et C23/R32) pour supprimer les fréquences sous 16 Hz à raison de 12 dB/octave. Une saturation de IC1.C et IC1.D est donc pratiquement exclue.

Deux amplificateurs opérationnels branchés en parallèle sur la sortie jack symétrisent (et tamponnent simultanément) le signal. IC2.A ne sert que de tampon, IC2.B inverse le signal. Le signal symétrisé est transmis à une douille XLR par C25 et C26.

# **Alimentation fantôme**

L'alimentation de l'électronique et des microphones peut être interne, par pile monobloc de 9 V, ou externe par pupitre mélangeur fournissant une tension fantôme. D2 empêche les 2 sources de tension d'entrer en conflit. R37 à R39, C27, T1 et D1 forment le circuit d'extraction de la tension d'alimentation. La tension fantôme « pure » se trouve aux points nodaux de R37 et R38 ; en effet, les composantes alternatives des 2 lignes du signal XLR s'y annulent. Le tamponnage par C27 est encore suivi d'une stabilisation de tension à environ 6,8 V, simple mais suffisamment efficace, composée de T1 et D1. Les caractéristiques rail-à-rail des circuits intégrés permettent toutefois d'atteindre un niveau de sortie plus qu'honorable.

Le circuit peut être alimenté par les tensions fantômes usuelles de 12 V, 24 V ou 48 V.

# **Construction et mise au point**

Contrairement au micro, l'électronique ne nécessite pas de description détaillée. Le travail de soudage selon le tracé de la carte de la **figure 3** est effectué rapidement et sans peine. Ne pas oublier le cavalier à côté de R18 ! La carte comporte 4 points de test qui doivent être munis de picots à souder si l'on envisage d'effectuer des mesures sur le circuit.

Le seul ajustement nécessaire consiste à compenser l'inégalité des capsules de microphone avec P1. Il faut recourir à un oscilloscope ou à un millivoltmètre B.F. branché à la sortie du circuit. Choisir la caractéristique bidirectionnelle et régler le filtre passe-haut sur la fréquence la plus basse. Pour effectuer l'équilibrage, envoyons aux microphones un signal sonore sinusoïdal de très basse fréquence (mais >16 Hz). L'axe de liaison des 2 capsules doit être perpendiculaire à la source sonore. On peut utiliser un signal 50 Hz comme on en trouve dans toutes les bonnes maisons et l'envoyer à une installation stéréo. Les haut-parleurs de celle-ci ne reproduisent toutefois pas cette fréquence sans distorsions. Il faut donc faire attention de travailler à l'oscilloscope avec la composante de fréquence la plus basse. Régler son amplitude aux valeurs les plus basses possibles avec P1. La détermination du minimum peut être facilitée en modifiant de temps à autre l'orientation de l'axe des microphones au cours de l'opération.

Pourquoi recourir aux basses fréquences ? Les fréquences plus élevées provoquent souvent des réflexions modifiant la position apparente de la source sonore, tout au moins si on ne dispose ni d'une chambre anéchoïde ni de la possibilité d'effectuer les mesures à l'extérieur.

Faute d'appareils de mesure, il ne reste plus qu'à se fier aux fabricants de microphones quant au caractère identique des 2 capsules et placer P1 en position médiane.

# **Exécution et utilisation**

Les auteurs ont monté les 2 capsules de microphone exactement comme dans l'article initial (figure 2 de ce dernier). Mais en fait, contrairement à la figure 3 dudit article, les câbles blindés ne parviennent pas jusqu'aux capsules. On utilise au contraire des torons courts et flexibles comme liaison avec un câble bifilaire blindé. L'enrobage en

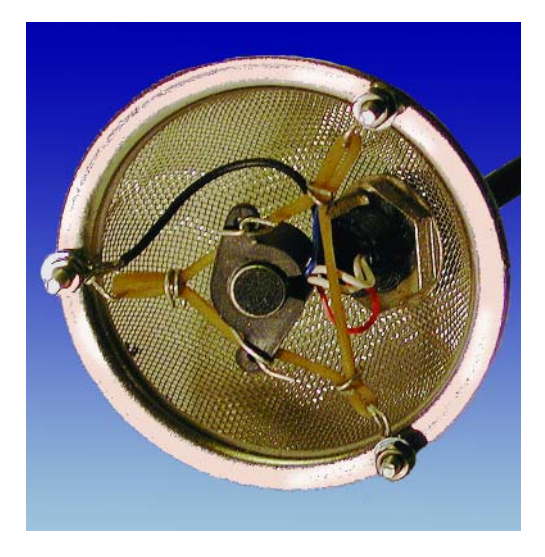

Figure 4. Les capsules de microphone sont fixées par des bandes élastiques.

caoutchouc des 2 capsules est fixé par des élastiques à l'intérieur d'une boule à thé sphérique en acier inoxydable (figure 4). Les élastiques, fixés au rebord de la boule par 3 vis M2, amortissent les bruits de manipulation. Le câble du microphone est orienté obliquement par rapport au plan de division au moyen d'un passe-câble vissé à la boule à thé (**figure 5**). Le raccordement électrique du blindage du câble à la boule à thé assure l'insensibilité aux parasites.

On visse finalement l'une à l'autre les 2 moitiés de la boule à thé et on équipe le tout d'une protection anti-pop. Le prototype a été muni à cette fin de 2 oreillettes de casque

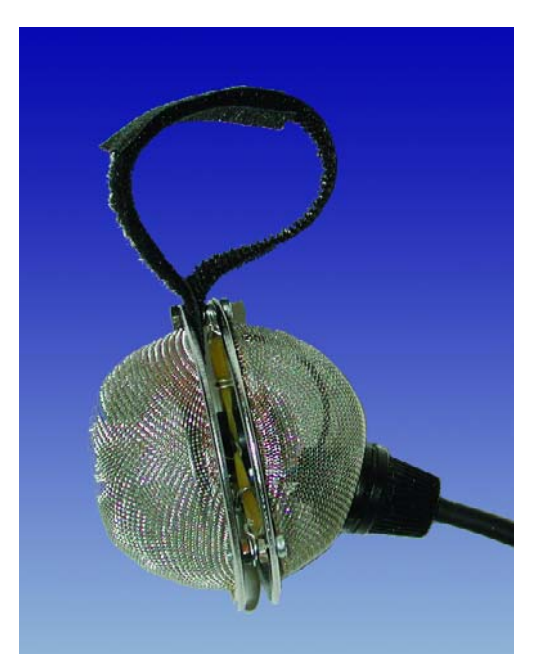

Figure 5. Le prototype terminé. Il manque encore la protection anti-pop.

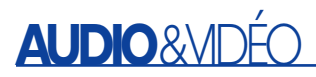

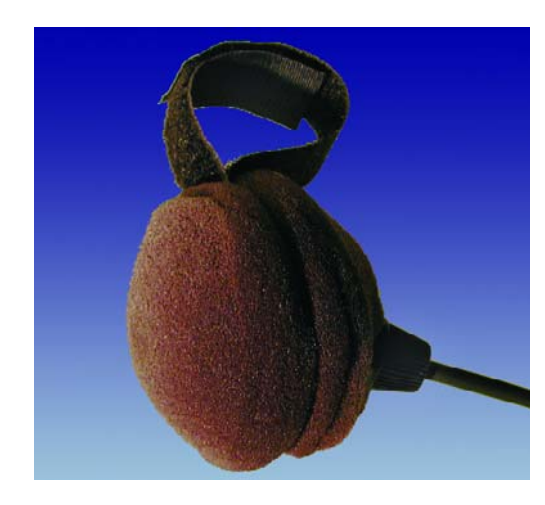

Figure 6. Une « boule de Berlin grillée » très directive !

d'écoute en mousse noire de dimensions suffisantes pour être « enfilées » sur les 2 hémisphères de la boule à thé (**figure 6**). Le tout rappelle un « Berlinois » (un genre de beignet sphéroïdal) complètement carbonisé. Une boucle faite de 2 bandes Velcro entre les 2 moitiés du « boîtier » facilite son maniement. L'électronique possède son propre boîtier, qu'il est par exemple possible d'accrocher à la ceinture. La liaison est effectuée par câble bifilaire blindé et par un connecteur DIN 5 broches dont les contacts adjacents sont mis en parallèle deux à deux pour plus de sécurité. La sortie à alimentation fantôme est constituée par un connecteur XLR à encastrer, dans le cas de l'alimentation sur pile par une douille de jack de 6,3 mm-à contact de commutation isolé pour la tension de la pile. Plus besoin d'interrupteur, ni de piquer une grosse colère quand on a oublié d'actionner ce dernier.

En cas d'utilisation professionnelle

sur une scène, il importe de vérifier au cas par cas quelle caractéristique de directionnalité est la moins sensible à la réaction acoustique. Il faut aussi tenir compte de la position des haut-parleurs et des enceintes moniteur ainsi que des surfaces réfléchissantes se trouvant à proximité. Adapter en conséquence la fréquence limite du filtre passe-haut. L'effet de proximité, que ce filtre est en fait destiné à compenser, n'est pas toujours indésirable mais est parfois mis à profit pour produire des effets sonores.

(030046)

### **Bibliographie :**

Infocarte TS925, Elektor n°286, avril 2002 Klaus Rohwer : Microphone directionnel, Elektor n°287, mai 2002, page 20 et suivantes

# **Calcul de la caractéristique de directionnalité et de la courbe de réponse**

Nous nous servirons de la notation complexe pour effectuer les calculs car elle montre ici toute sa puissance. Il est évidemment possible de passer par les nombres réels, mais au prix d'un important effort. Nous nous servirons ici – comme c'est généralement le cas en électronique – de la lettre *j* pour désigner l'unité imaginaire

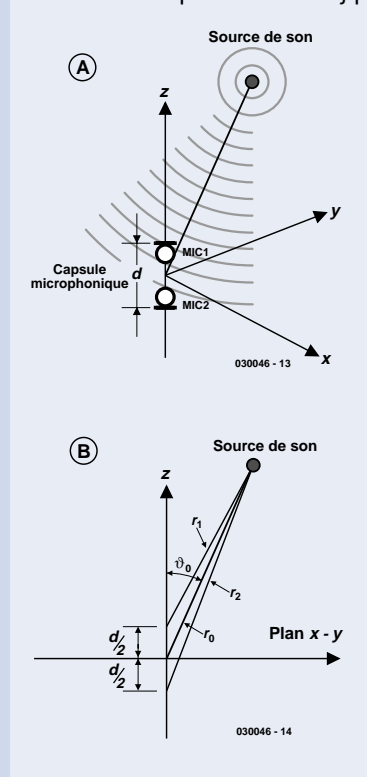

plutôt que de *i*, qui peut être confondu avec le courant.

Choisissons un système de coordonnées dont l'axe z passe perpendiculairement par les 2 membranes des capsules de microphone distantes de *d*. L'origine du système de coordonnées est à égale distance des 2 membranes. Celles-ci se trouvent donc à *d/2* au-dessus et au-dessous du plan x-y (**figure A** et **figure B**). La source sonore est située à la distance r<sub>0</sub> de l'origine du système de coordonnées. La distance entre la source sonore et les membranes est donnée par  $r<sub>1</sub>$  et *r2* respectivement. Ces distances peuvent être calculées au moyen du théorème des cosinus de la trigonométrie :

 $r^2 = r^2 + \left(\frac{d}{2}\right) - r_0 \cdot d$ *2 0 2 2*  $= r \frac{2}{g} + \left(\frac{d}{g}\right)^2 - r_0 \cdot d \cdot \cos \vartheta_0$ l ľ  $\int -r_0 \cdot d \cdot \cos \vartheta$ *2* (1)

$$
r2 = r2 + \left(\frac{d}{2}\right)^{2} - r0 \cdot d \cdot \cos \vartheta_{0}
$$
 (2)

où ϑ*<sup>0</sup>* est l'angle entre l'axe z et le segment de droite reliant l'origine à la source sonore. Une onde sonore se propageant de façon sphérique à partir de la source peut être décrite par son comportement en pression *p* en fonction du temps *t* et de la distance *r* :

$$
p = \frac{p_0}{r} \cdot e^{j\left(\omega - kr\right)}\tag{3}
$$

où ω *= 2*⋅π⋅*f* est la fréquence angulaire et *k =* ω*/c = 2*⋅π⋅λ le nombre d'ondes du son, *c* étant la vitesse du son (344 m/s) et λ la longueur d'onde ( $\lambda = c/f$ ). Le paramètre  $p_0$  représente la puissance de la source sonore. Il n'est pas nécessaire de connaître sa valeur pour effectuer ces calculs. L'équation (3) exprime le fait que la pression sonore est inversement proportionnelle à la distance de la source sonore. Nous partons du principe que chaque capsule de microphone fournit une tension proportionnelle à la pression sonore sur sa membrane. On peut alors exprimer ces tensions sous la forme :

$$
U_1 = \frac{U_0}{r_1} \cdot e^{j\left(\omega t - k r_1\right)} \tag{4}
$$

où *U0* est encore un paramètre indéterminé proportionnel à *p0* qui sera éliminé dans la suite des calculs. Il est logique d'éliminer la dépendance explicite du temps de ces équations :

$$
U_1 = \frac{U_0}{r_1} \cdot e^{-jkr_1} \cdot e^{j\omega t} \qquad (6) \qquad U_2 = \frac{U_0}{r_2} \cdot e^{-jkr_2} \cdot e^{j\omega t} \qquad (7)
$$

et d'introduire les amplitudes complexes  $\hat{A}$  dans la suite des calculs :

$$
\hat{U}_I := \frac{U_0}{r_I} \cdot e^{-jkr_I} \tag{8} \Rightarrow U_I = \hat{U}_I \cdot e^{j\omega t} \tag{9}
$$

Nous aurons besoin plus tard de la partie réelle et imaginaire

**AUDIO**&VIDÉO

$$
\hat{U}_2 := \frac{U_0}{r_2} \cdot e^{-jkr} \qquad (10) \qquad \qquad \Rightarrow U_2 = \hat{U}_2 \cdot e^{j\omega t} \qquad (11)
$$

d'amplitudes complexes pour décomposer par exemple *Û*1. Il nous faut pour cela renoncer à la notation exponentielle et décomposer la fonction exponentielle complexe en sa partie réelle et imaginaire :

$$
\hat{U}_I = \frac{U_0}{r_I} \left( \cos k r_I - j \cdot \sin k r_I \right) (12) \Rightarrow \text{Re} \left( \hat{U}_I \right) = \frac{U_0}{r_I} \cos k r_I, \quad \text{Im} \left( \hat{U}_I \right) = \frac{U_0}{r_I} \sin k r_I (13)
$$

La valeur réelle de l'amplitude ne constitue pas sa partie réelle mais la grandeur de l'amplitude complexe (dont nous auront d'ailleurs aussi besoin, mais plus tard) :

$$
\left|\hat{U}\right| = \sqrt{\text{Re}\left(\hat{U}\right)^2 + \text{Im}\left(\hat{U}\right)^2} \tag{14}
$$

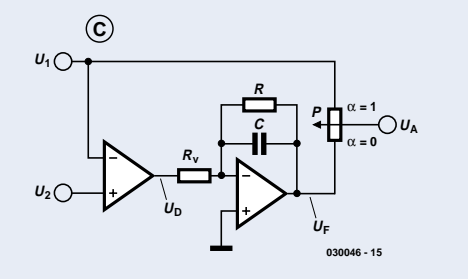

Passons à présent au schéma de principe de la **figure C**. On a pour la tension différentielle U<sub>D</sub> :

$$
\hat{U}_D = \hat{U}_2 - \hat{U}_I = U_0 \left( \frac{1}{r_2} e^{-jkr_2} - \frac{1}{r_I} e^{-jkr_I} \right)
$$
\n(15)

L'équation pour la tension de sortie du filtre passe-bas U<sub>F</sub> est dérivée selon la première loi de Kirchhoff pour l'entrée inverseuse de l'amplificateur opérationnel. On obtient :

$$
U_F = -U_D \frac{R}{R_V} \cdot \frac{1}{1 + j\omega RC}
$$
 (16)

L'amplification de cet étage tend vers une valeur constante aux basses fréquences  $v := \frac{R}{A}$  $R_V$ (17)

Désignons par δ le rapport entre la fréquence momentanée et la fréquence limite du filtre passe-bas :

$$
\delta := \omega RC \tag{18}
$$

$$
\Rightarrow U_F = -U_D \cdot \mathbf{v} \cdot \frac{1}{1 + j\delta} = -U_D \cdot \mathbf{v} \cdot \frac{1 - j\delta}{1 + \delta^2}
$$
 (19)

$$
\Rightarrow \hat{U}_F = -U_0 \cdot \mathbf{v} \cdot \frac{I - j\delta}{I + \delta^2} \cdot \left(\frac{I}{r_2} e^{-jkr_2} - \frac{I}{r_1} e^{-jkr_1}\right)
$$
(20)

$$
\Rightarrow \hat{U}_F = -U_0 \cdot \mathbf{v} \cdot \frac{I - j\delta}{I + \delta^2} \cdot \left[ \left( \frac{I}{r_2} \cos kr_2 - \frac{I}{r_1} \cos kr_1 \right) + j \left( \frac{I}{r_1} \sin kr_1 - \frac{I}{r_2} \sin kr_2 \right) \right] (21)
$$

$$
\Rightarrow \mathrm{Re}\left(\hat{U}_F\right) = U_0 \cdot \frac{\mathrm{v}}{1+\delta^2} \cdot \left[\frac{\cos kr_1}{r_1} - \frac{\cos kr_2}{r_2} + \delta \left(\frac{\sin kr_2}{r_2} - \frac{\sin kr_1}{r_1}\right)\right] \tag{22}
$$

$$
\Rightarrow \operatorname{Im}(\hat{U}_F) = U_0 \cdot \frac{\mathsf{v}}{1 + \delta^2} \cdot \left[ \delta \left( \frac{\cos kr_2}{r_2} - \frac{\cos kr_1}{r_1} \right) + \frac{\sin kr_2}{r_2} - \frac{\sin kr_1}{r_1} \right] \tag{23}
$$

Les tensions  $U_I$  et  $U_F$  peuvent être mélangées en proportion variable par le potentiomètre P. Si α désigne la fraction de *U1* on a :

$$
\hat{U}_A = \alpha \hat{U}_I + (I - \alpha)\hat{U}_F \tag{24}
$$

Il est préférable d'effectuer numériquement le reste des calculs. Un simple tableur comme Excel constitue une excellente solution. Remplissons tout d'abord une colonne avec plusieurs valeurs de la même variable qu'on désire examiner. Il s'agirait de ϑ*<sup>0</sup>* dans le cas de la caractéristique directionnelle, de *f* dans celui de la courbe de réponse. On peut ensuite créer plusieurs colonnes de résultats intermédiaires qui peuvent être calculés avec les formules ci-dessus. Les tableurs usuels ne « comprennent » pas les nombres complexes. Il faut donc se servir de colonnes séparées pour la partie réelle et imaginaire. Il est utile de réserver une partie de la feuille de calcul aux valeurs des paramètres constants comme *r*<sub>0</sub>, α, R, R<sub>V</sub>, *C* (tous en unités SI : m, Ω, F).

Le calcul de la caractéristique de directionnalité doit s'effectuer bien entendu à fréquence *f* constante (suggestion : *f* = *1 000 Hz*). Inversement, la courbe de réponse n'a évidemment de sens que pour une direction fixe  $\vartheta_0$  du son incident (suggestion : 0°). Et qu'en est-il de l'inconnue U<sub>0</sub> ? On peut simplement la poser égale  $\hat{a}$  I. On calculera la grandeur de  $\hat{U}_A$ , selon

(14) et (23) dans l'avant-dernière colonne. La dernière colonne sert à convertir ces valeurs en décibels selon la formule

$$
u = 20 \cdot \log \left( \frac{\left| \hat{U}_A \right|}{U_0} r_0 \right) (25)
$$

Voilà enfin la justification de l'attribution de la

valeur 1 à  $U_0$ , ce qui simplifie aussi l'équation 24. La variable *u* se prête alors à la représentation graphique en fonction de la variable considérée. Il existe d'ailleurs dans presque tous les tableurs un format de représentation approprié pour la caractéristique de directionnalité, par exemple « Radar » dans Excel. Le facteur r<sub>0</sub> permet de comparer les résultats obtenus pour différentes dis-

tances de la source au microphone. Sans sa présence, les valeurs de *u* dépendraient fortement de la distance de la source au microphone.

Il est évidemment intéressant de varier le rapport de mélange α. Les valeurs suivantes s'appliquent aux différentes caractéristiques de directionnalité :

Chaque caractéristique est particulièrement marquée lorsque La valeur optimale de R<sub>V</sub> dépend

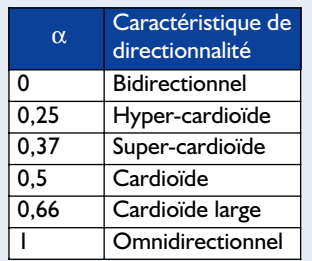

$$
R_V = \frac{d}{cC} \tag{26}
$$

de la distance *d* entre les 2 membranes. Par contre, *R* influence la limite inférieure de fréquence du filtre passe-bas, donc la plage de fréquence utilisable par le microphone, mais aussi son amplification *v* (équation 17). Quelle que soit donc la valeur choisie pour *R*, elle constitue toujours un compromis entre une plage étendue et le risque de provoquer du souffle en poussant trop l'amplification. Un aspect intéressant consiste à varier  $r_0$  : On peut alors observer très distinctement comment l'effet de proximité accentue les basses quand  $\alpha = 0$  et la distance de la source au microphone est faible  $(r_0$  petit).

Posons  $C = 0$ ,  $R = R_V$ . On simule ainsi le cas du circuit du magazine de mai 2002 sans filtre passe-bas. On reconnaît bien la forte dépendance en fréquence du signal de sortie, tout au moins lorsque la distance de la source au microphone r<sub>0</sub> est assez élevée. Ne nous fions toutefois pas aveuglément aux résultats des calculs : le fait que les membranes, loin d'être ponctuelles, ont une certaine extension spatiale, n'a pas été considéré ici. Cet « oubli » devrait se remarquer dans la réalité, particulièrement aux fréquences élevées. En outre, les capsules de microphone, loin de flotter dans l'air sans entraves, sont entourées en général d'une grille et d'une protection anti-pop qui peuvent influencer aussi bien la courbe de réponse que la caractéristique de directionnalité. Tous les calculs du monde ne remplaceront jamais une bonne série de mesures dans une chambre anéchoïde. Mais ne nous y trompons pas, la simulation apporte déjà une aide précieuse.

# **DOMESTI**

# **Aide-mémoire électronique**

# Pense-bête à  $\mu$ C

Josef Böcker

Il nous arrive, en ces temps effrénés, de ne plus savoir où donner de la tête. Ne vous est-il jamais arrivé d'oublier une date importante, l'anniversaire de votre tata-gâteau par exemple ou encore de mettre la poubelle sur le trottoir voire l'examen dentaire semestriel.

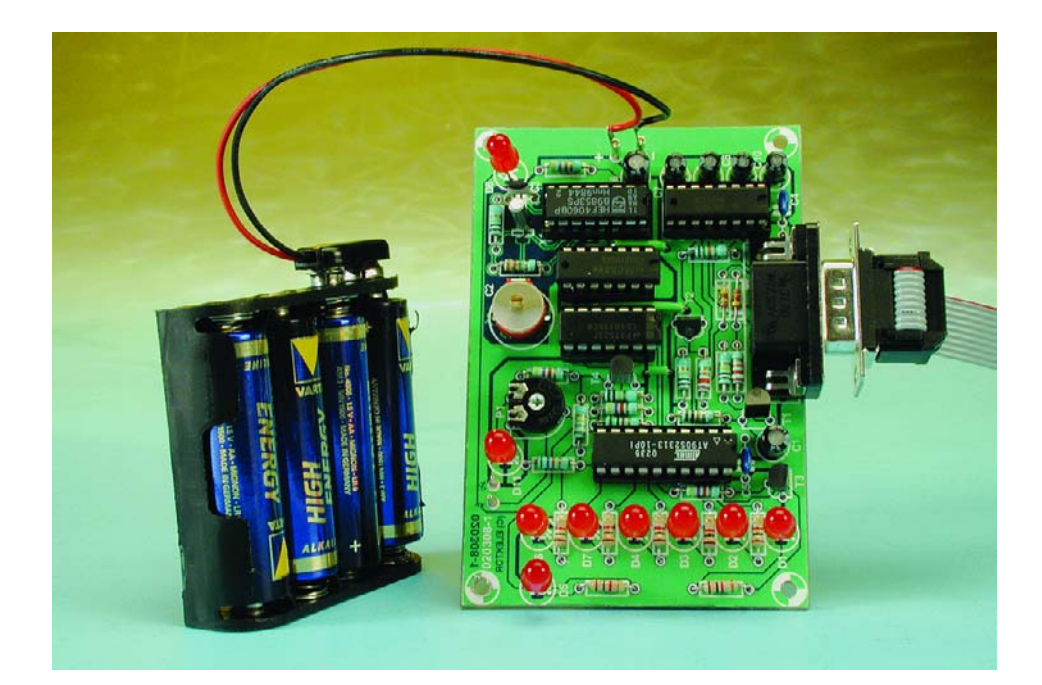

La seule solution à cette étourderie est un entraînement mental ou encore le petit montage décrit dans le présent article : une sorte de noeud dans votre mouchoir, mais sous forme électronique cette fois.

Notre aide-mémoire électronique permet de remémorer une demi-douzaine d'événements distincts. Si vous approchez de la date d'un tel événement le montage attire votre attention sur son imminence par un signal d'avertissement prenant la forme d'un clignotement des LED D1 à D4, D6 et D7. Lorsque les choses deviennent urgentes, une 7ème LED, D5, se met de la partie. S'il devait se faire que l'on a plus d'une demi-douzaine d'événements notables, il est possible de programmer un maximum de 63 patrons de LED. Il faudra cependant dans ce cas-là bien faire

attention à faire correspondre un patron de LED donné au bon événement vu que sinon on court le risque d'envoyer sa feuille de déclaration d'impôts à sa tata-gâteau et les fleurs à son inspecteur des impôts... En l'absence de visualisation de terme, la LED D8 clignote au rythme d'un quart de hertz (toutes les 4 secondes) pour signaler que le montage est toujours encore en « vie ». Lorsque la pile arrive à sa fin, D8 se mettra à clignoter à une fréquence de 1 Hz (au rythme des secondes).

La programmation se fait par le biais d'un programme tournant sur PC et qui saisit les événements et les termes (tampon horodateur) correspondants et les transmet vers le microcontrôleur par l'intermédiaire de l'interface sérielle du PC. Une fois la programmation effectuée, on pourra lancer l'application et couper la connexion vers le PC. Il nous faut signaler dès à présent un inconvénient dont souffre cette réalisation : lors d'un changement de pile, le microcontrôleur perd la vue d'ensemble vu que l'horloge est logicielle et que le programme utilise une partie de la RAM (qui, par principe, perd ses données si elle n'est pas dotée

# **DOMESTI**

d'une pile de sauvegarde). Tout changement de pile implique partant une reprogrammation par le biais du PC.

# **Sans perte de mémoire**

Pour éviter de compliquer inutilement l'électronique représentée en **figure 1**, nous n'avons pas utilisé la possibilité de programmation en circuit (ISP = *In Site Programming*) que connaît le contrôleur utilisé ici. Il faudra programmer le programme (pas les événements) dans le processeur à l'aide d'un programmateur externe (à moins d'acheter le processeur programmé).

Le signal d'horloge nécessaire au processeur est fourni par l'oscillateur/diviseur IC2 épaulé par le quartz X1. Le choix de ce circuit intégré demande d'être relativement critique vu que les versions de ce composant diffèrent pas mal d'un fabricant à l'autre. S'il devait se faire que l'oscillateur ne veuille pas, en débit d'un peaufinage au niveau de C2, démarrer au quart de poil, il restera la possibilité d'une légère diminution de la valeur du condensateur C3. Comme la majeure partie du travail est l'affaire du logiciel, le montage est relativement simple. Le coeur du circuit est le microcontrôleur AVR AT90S2313P d'Atmel.

- Boîtier DIL à 20 broches
- Mémoire Flash de programme de 1 K x 16
- RAM de 128 octets
- 128 octets d'EEPROM
- 2 temporisateurs (*timer*), l'un d'entre eux utilisable en unité MLI (PWM)
- Intègre un comparateur
- UART à générateur de taux de transmission propre intégré

IC2 n'est pas relié directement à la tension d'alimentation mais par le biais de la résistance R23. De ce fait on a le comportement suivant : en cas de fréquence d'horloge faible la consommation de ce circuit intégré est bien trop élevée, ceci sans doute en raison du fait que lors de la commutation les 2 transistors de l'étage de sortie sont passants simultanément créant ainsi un court-circuit momentané. L'effet sur la consommation de courant totale serait écla-

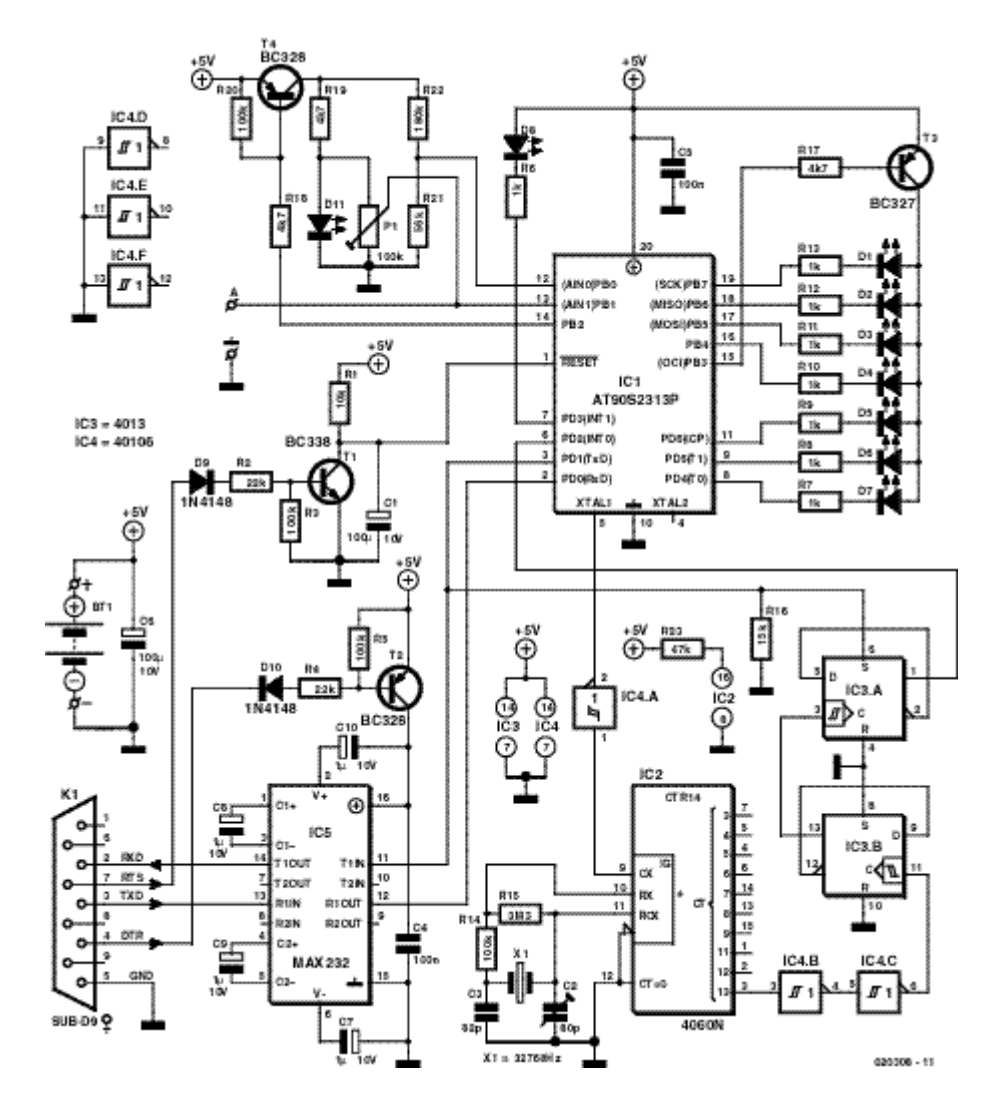

Figure 1. L'interface sérielle et le système de mesure de courant sont, lorsqu'ils ne sont pas utilisés, désactivés.

tant si R23 ne limitait pas ce courant à quelque 100 µA. Cela a malheureusement pour effet de réduire la pente des flancs des signaux de sortie, à un point tel qu'il faut les revigorer à l'aide de triggers de Schmitt (IC4). IC2 fait subir à la fréquence de 32 768 Hz produite par le quartz une division par  $2^{13}$  (= 8 192), IC3 introduisant à son tour une double division par 2. On dispose de ce fait à la broche 1 de IC3, une horloge travaillant à la seconde, signal appliqué en tant que signal d'interruption à la broche INT0 du microcontrôleur. Par le biais de la ligne de port PD1, la routine d'interruption remet IC3.A au niveau haut. Tant que le processeur se trouve dans la routine d'interruption correspondante, il n'est pas tenu compte du niveau bas présent sur l'entrée d'interruption; on

ne risque pas ainsi de déclenchement d'une interruption au cours d'une interruption en cours. R16 force la ligne Set à un niveau bas défini lorsque la sortie du port se trouve, pour des raisons d'économies d'énergie, désactivée (à haute impédance).

Les anodes des LED D1 à D7 sont pilotées depuis la sortie MLI (**M**odulation en **L**argeur d'**I**mpulsion = PWM = *Pulse Width Modulation* en anglais) PB3/OCI du microcontrôleur au travers du transistor de commutation T3. La tension de pile est mesurée par le biais du comparateur interne au travers de lignes PB0 et PB1. Ce processus a lieu quotidiennement et ne se fera alors qu'en l'absence d'affichage de date d'événement ou d'avertissement. Lorsque la tension de pile tombe en deçà de 4 V, on dispose d'un signal sur la ligne de port PD7 non accessible de l'extérieur.

Il nous reste à parler, pour terminer, de l'interface sérielle qui repose sur le fameux adaptateur de niveau, un MAX232, IC5. La ligne

# **DOMESTIC**

PD1 commande aussi la ligne TxD (l'interruption étant bien évidemment mise horsfonction à ce moment-là). En outre, le PC a la possibilité, par le biais de la ligne RTS de l'interface sérielle, de réinitialiser le contrôleur. En l'absence de connexion au PC le transistor T1 est bloqué de sorte que l'entrée de réinitialisation (*reset*) se trouve au niveau haut (« 1 »). Si cette ligne RTS présente un niveau logique bas (+12 V pour une interface RS-232) T1 devient conducteur et force l'entrée de réinitialisation à la masse (elle est activée). Lorsque la ligne RTS présente un niveau haut (–12 V), la diode D1 bloque de même que le transistor. Dans ces conditions, le condensateur C1 du réseau de réinitialisation à la mise sous tension (connu sous l'acronyme POR pour *Power On Reset*) R1/C1 se charge, permettant ainsi au programme de démarrer.

# **Économies d'énergie**

Dans le cas d'un montage alimenté par pile que l'on voudrait voir fonctionner un an ou plus sans avoir à changer sa pile, l'aspect économies d'énergie est d'une importance capitale. Pour respecter cet élément du cahier des charges les LED sont attaquées par un signal MLI dont les paramètres peuvent être définis par le biais du PC lors de la programmation.

Il devient possible dans ces conditions de diminuer très sensiblement la consommation de courant maximale de 4 mA par LED lorsqu'il n'est pas nécessaire d'utiliser ce montage dans un endroit à la luminosité extrême. Le dispositif de visualisation est attaqué à un rapport cyclique inférieur à 1% (1/32 s à l'horloge de 4 s). Il n'en reste pas moins que le clignotement est parfaitement visible.

Les FET intégrés dans les composants modernes se comportent, du point de vue de leur consommation d'énergie, comme des condensateurs. À fréquence croissante, leur consommation de courant augmente. Ainsi, en mode statique, le microcontrôleur consomme de l'ordre de 5 mA, lorsque sa fréquence d'horloge se situe dans le domaine des mégahertz, cette consommation est multipliée par 10. Ceci explique que nous ayons opté ici pour un quartz horloger de 32,768 kHz qui tourne lentement, est facile à trouver et ne coûte pas cher. Il est également possible d'en dériver un signal des secondes en divisant par 215 la fréquence de base.

Vu qu'avec le microcontrôleur AVR la quasitotalité des instructions peuvent être exécutées au cours d'un cycle d'horloge (ce qui le rend cette exécution 12 fois plus rapide que dans le cas d'un 8051) le processeur exécute pas moins de 30 000 instructions par

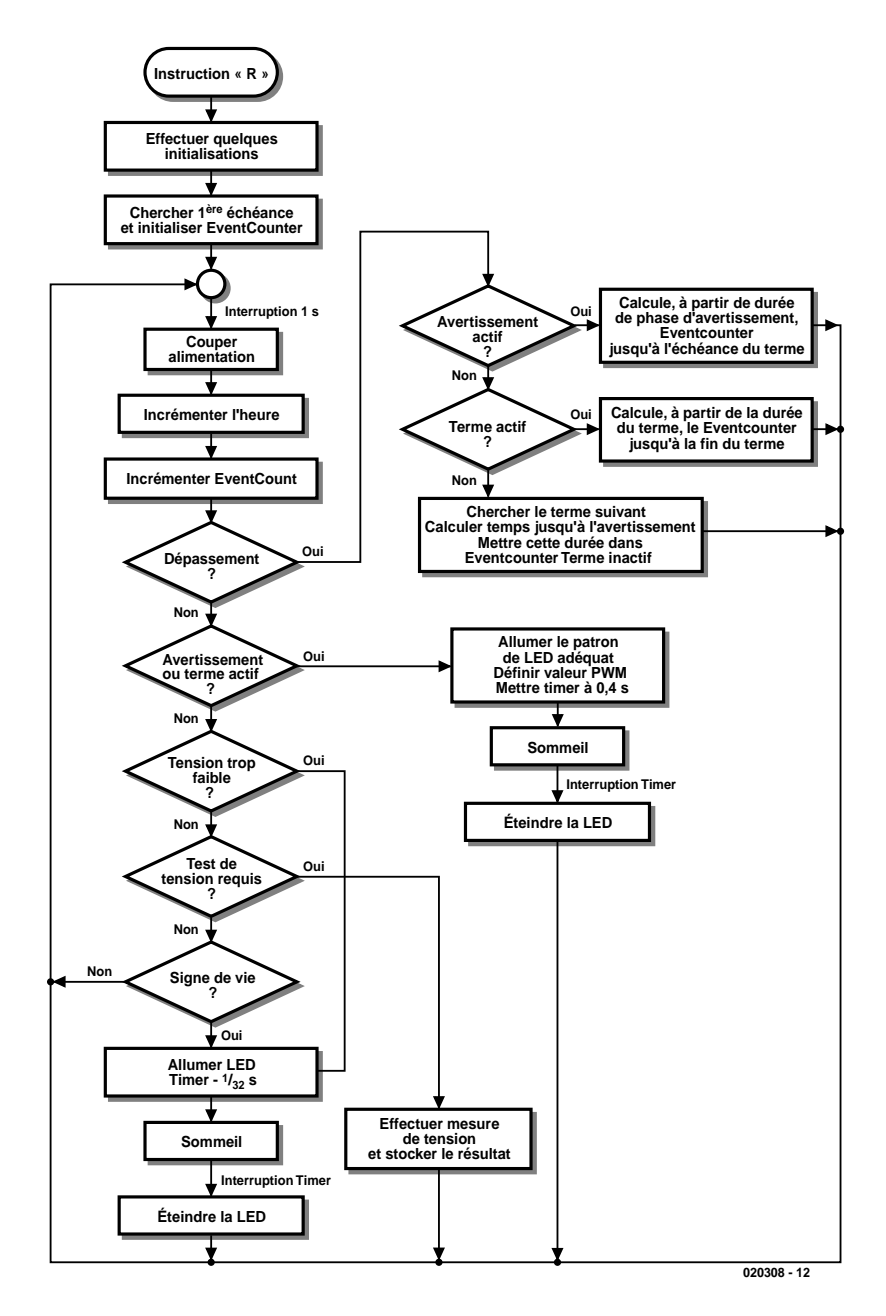

Figure 2. Chronodiagramme de la phase exécutoire.

seconde. Cette vitesse est plus que suffisante pour la présente application.

Sachant que les taux de transmission de l'UART intégré dans le contrôleur sont dérivés de la fréquence d'horloge, la communication avec le PC pourra uniquement se faire à 110 bauds. Comme la quantité de données à transférer n'est pas très importante, il devrait être possible de vivre avec cette vitesse de transmission d'un autre âge.

Même si le microcontrôleur ne consomme que 5 mA, ce courant reste trop important. Il faudrait « refaire le plein » au moins une fois

par mois, ne serait-ce que pour garder le contrôleur en fonction, sans même parler de l'alimentation des LED et de la consommation du circuit de l'interface. Une autre possibilité de diminuer la consommation consiste à désactiver tous les consommateurs de courant non indispensables, tels que le dispositif de mesure de la tension de pile centré sur T4 et le convertisseur d'interface basé sur T2 lui.

Il n'est bien entendu pas possible de désactiver le contrôleur de cette façon, Atmel propose cependant plusieurs modes d'économie d'énergie. Dans le mode de sommeil (*sleep*

# **Caractéristiques**

- Mémorisation de 48 à 94 termes (en fonction du nombre des différents événements)
- Possibilité de planifier jusqu'à 22 mois de termes
- Début de terme par pas de 1 heure
- Durée possible de la plage d'avertissement : de 0 à 255 heures, par pas de 1 heure
- Durée possible d'affichage d'un terme (sans phase d'avertissement) : de 0 à 124 heures, paramétrable par pas de 4 heures
- Durée de des piles : de 1 à 2 ans avec 4 piles alcalines de type R6 (mignon) (fonction de la durée et de la luminosité des termes visualisés)

# **Instruction Fonction**

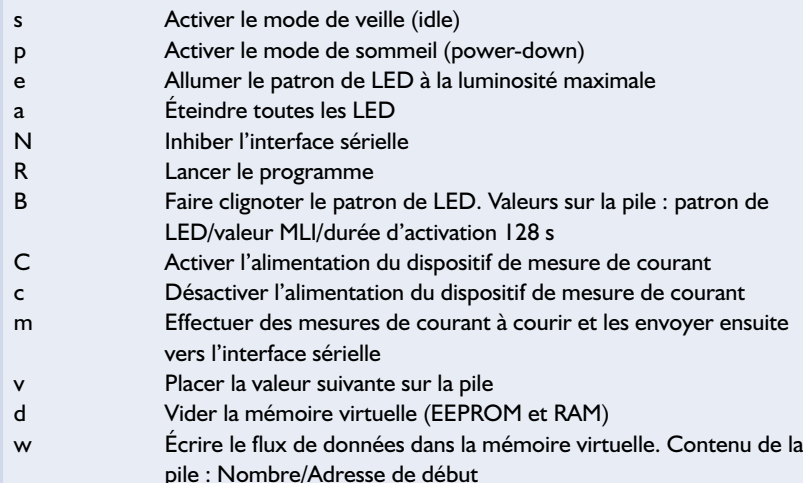

*mode*) le noyau du processeur est mis en veille, ce qui se traduit par une baisse de la consommation de courant à 1 mA seulement. Et même cela est encore trop...

En mode de désactivation (*power down*) on a mise en veille, outre du noyau du processeur, également du temporisateur (*timer*) et de l'oscillateur, les registres et la RAM restant cependant conservés. Il est possible de faire sortir de son état de léthargie par le biais d'une interruption/réinitialisation. Après une interruption le contrôleur reprend son travail à partir de l'adresse à laquelle s'est fait le passage en mode économies d'énergie.

Il est en outre possible de désactiver des ensembles internes de microcontrôleur (étages de commande des sorties de port, le comparateur intégré, le temporisateur ainsi que son unité de comparaison pour la génération du signal MLI), pour peu que l'on positionne (mette à « 1 ») ou mette à zéro les bits correspondants des registres d'E/S.

# **Logiciel I**

Le programme du contrôleur, écrit dans sa totalité en assembleur, connaît 2 états : la phase de programmation/de configuration et la phase exécutoire. Dans la phase de programmation le contrôleur communique avec le PC par le biais de l'interface sérielle.

Immédiatement après une réinitialisation le contrôleur émet la chaîne de caractères **HALLO** et se met à l'écoute pour voir s'il lui arrive des instructions. Pour bien montrer que la réinitialisation s'est bien faite et que le microcontrôleur est paré, toutes les LED se mettent à clignoter. Le **tableau** ci-contre récapitule toutes les instructions possibles que l'on pourra envoyer au contrôleur. Certaines d'entre elles ne sont utiles que lors du développement et du débogage du programme. La grande majorité d'entre elles sont cependant nécessaires soit pour la programmation des dates repère soit pour le test du matériel.

L'envoi de l'instruction R se traduit par le clignotement de toutes les LED et le passage du microcontrôleur en mode exécutoire.

# **Logiciel II**

Le leitmotiv de la phase exécutoire est l'économie d'énergie à tout prix. L'interface sérielle est perdue de vue. Une fois par seconde, une interruption fait sortie le contrôleur de son mode de désactivation, ce dernier effectue les opérations qu'il a à faire et retombe le plus rapidement possible dans la léthargie du mode de désactivation.

Globalement, les registres R0 à R3 servent à compter les secondes à partir d'un instant zéro virtuel. Tous les moments correspondant à des événements sont référencés à cet instant zéro. Lors du passage en mode exécutoire le PC charge dans les registres R0 à R3 la différence de temps entre le point zéro et l'heure réelle.

Les registres R4 à R7 contiennent le nombre de secondes qui doivent s'écouler jusqu'à l'arrivée d'un événement ou jusqu'à ce que soit atteint un autre état telle que la fin de la phase de pré avertissement ou de l'évènement proprement dit. Lors de chaque interruption des secondes, le bloc de registres R4 à R7 est décrémenté (diminué de 1). À l'atteinte de la valeur 0, il va falloir analyser pour savoir ce qu'il y a lieu de faire ensuite. L'état correspondant est positionné et on a exécution de la partie correspondante du programme.

Immédiatement après le début de la phase exécutoire, ou après écoulement d'un pointrepère, on a lecture, depuis les données du domaine des adresses de bit, des données correspondant au repère chronologique et remise à jour par leur biais, des registres R4 à R10, R13 et R14.

Les registres R11 et R12 constituent le compteur pour la mesure de tension. Ce compteur est initialisé à la valeur ADEF<sub>HEX</sub> et incrémenté toutes les 256 secondes. Dès que l'on a dépassement du compteur (toutes les 24 heures environ), il est procédé à une mesure de tension.

Dès que le dernier terme est clôturé, l'interruption est inhibée de sorte que le montage se trouve en mode désactivé. Lorsque l'on sera arrivé dans cet état il faudra sortir les piles sachant que, comme l'oscillateur fonctionne encore, il y a consommation d'énergie. Le chronodiagramme de la **figure 2** rend grossièrement le déroulement de la phase exécutoire du programme.

# **Logiciel III**

La programmation de l'aide-mémoire électronique se fait par le biais d'un PC. Cette fonc-

# **Liste des composants**

### **Résistances :**

 $R1 - I0k$  $R2.R4 = 22 k\Omega$ R3, R5, R14, R20 = 100 kΩ  $R6...R13 = 1 k\Omega$  $R15 = 3M<sub>Ω</sub>3$  $R16 = 15 kQ$ R17...R19 = 4kΩ7  $R21 = 56 k\Omega$  $R22 = 180 k\Omega$  $R23 = 47 kQ$ P1 = ajustable 100 kΩ

### **Condensateurs :**

 $CI, C6 = 100 \mu$ F/10 V radial  $C2 = 80$  pF ajustable  $C3 = 82$  pF  $C4, C5 = 100$  nF C7 à C10 =  $1 \mu$ F/10 V radial

### **Semi-conducteurs :**

 $DI \triangle B. DII = LED$  rouge à haut rendement  $D9.D10 = IN4148$ IC1 = AT90S2313-10PC (programme **EPS 020308-41**)  $IC2 = 4060N$  $IC3 = 4013$  $IC4 = 40106$  $IC5 = MAX232 (Maximum)$  $TI = BC338$  $T2. T4 = BC328$  $T3 = BC327$ 

### **Divers :**

 $BTI = 4$  piles mignon ou lady avec porte-piles K1 = embase sub-D 9 voies encartable en équerre  $XI =$  quartz 32,768 kHz

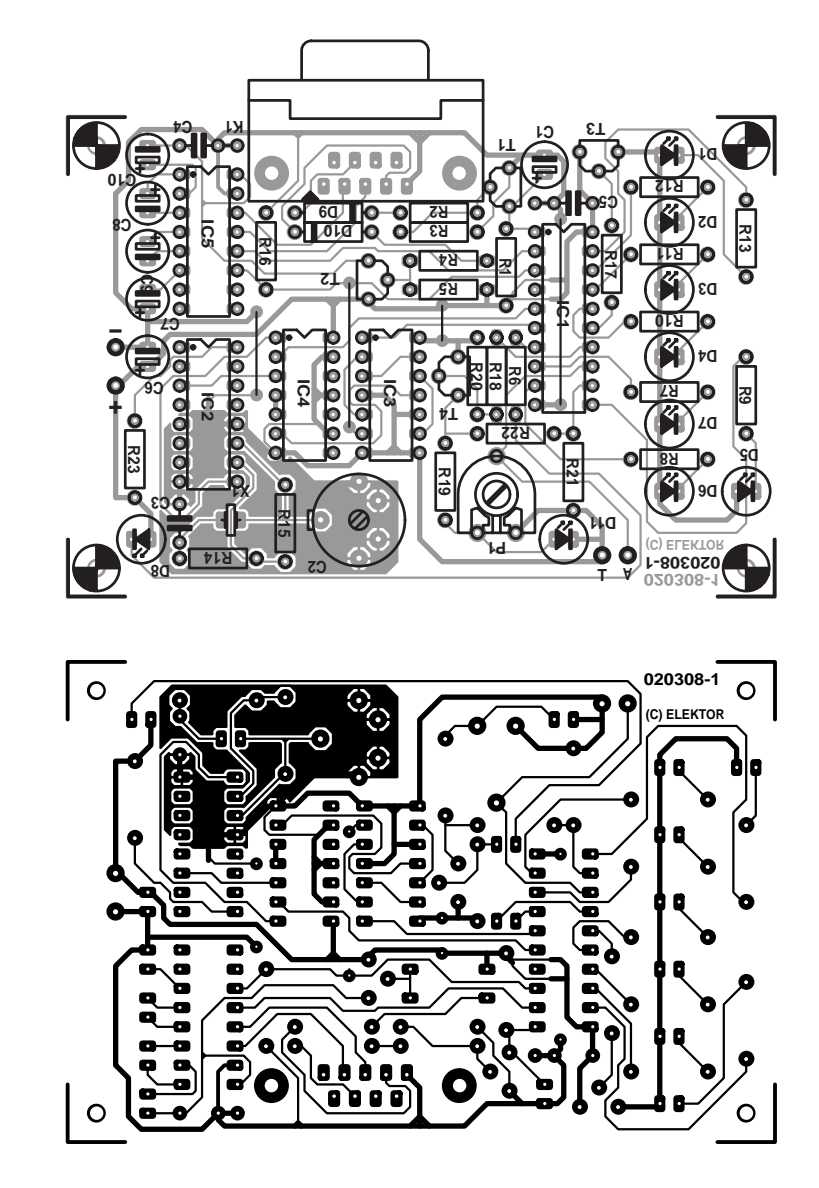

Figure 3. Tout sur une platine et une platine pour tout !

tion requiert bien entendu la présence, dur l'ordinateur, d'un programme spécifique. Il sert à la saisie de types d'événements et de termes, éléments qui sont ensuite transférés vers le circuit, le temporisateur étant démarré; ce programme permet également de procéder à un test de bon fonctionnement du matériel et d'en définir un certain nombre de paramètres.

Le programme a été écrit et créé e Java à l'aide de la version individuelle gratuite de *JBuilder* de *Borland*. Bien que Java ne soit pas très utilisé dans le monde des stations de travail, ce langage présente des caractéristiques qui en rendent l'utilisation intéressante. Le lancement du programme prend cependant un certain temps, les clases Swing requises pour la génération de l'environnement donnent l'impression, avec un PC relativement lent surtout, de durer des siècles. La commande de l'interface sérielle se fait par le biais d'un API de communication (CommAPI) en Java, disponible au téléchargement depuis le site Internet de Sun.

Un programme Java ne se laisse pas démarrer sans plus sur un PC; il requiert en effet que le *Java Run Time Kit* (*RDK*) de Sun dans les versions 1.3 et 1.4.1 ait été installé auparavant. Ce programme est disponible gratuitement à l'adresse : http://java.sun.com/getjava/download.html).

Il ne faut pas utiliser des versions plus anciennes ! Les versions plus anciennes de *Java VM* fournies par Microsoft avec Windows ne suffisent pas non plus à l'exécution du programme !

Le programme proprement dit **ELTAKO.EXE** et la DLL pour CommAPI, **win32com.dll** pourront être placés dans un répertoire quelconque (mais il faut qu'il s'agisse du même). Pour la mise en oeuvre de la classe CommAPI on recopie le fichier **javax.comm.properties** dans le répertoire **JRE\lib**, qui est en fait le répertoire dans lequel RDK a été installé.

Après avoir ouvert une fenêtre DOS, si l'on entre la ligne d'instruction suivante :

### **java -verbose | more**

on voit s'afficher le cheminement correct vers RDK. Si cette technique ne devait pas fonctionner il reste la possibilité de rechercher le répertoire JRE à l'aide de l'outil correspondant de Windows.

Un clic sur le fichier **ELTAKO.EXE** et le programme démarre.

# **DOMEST**

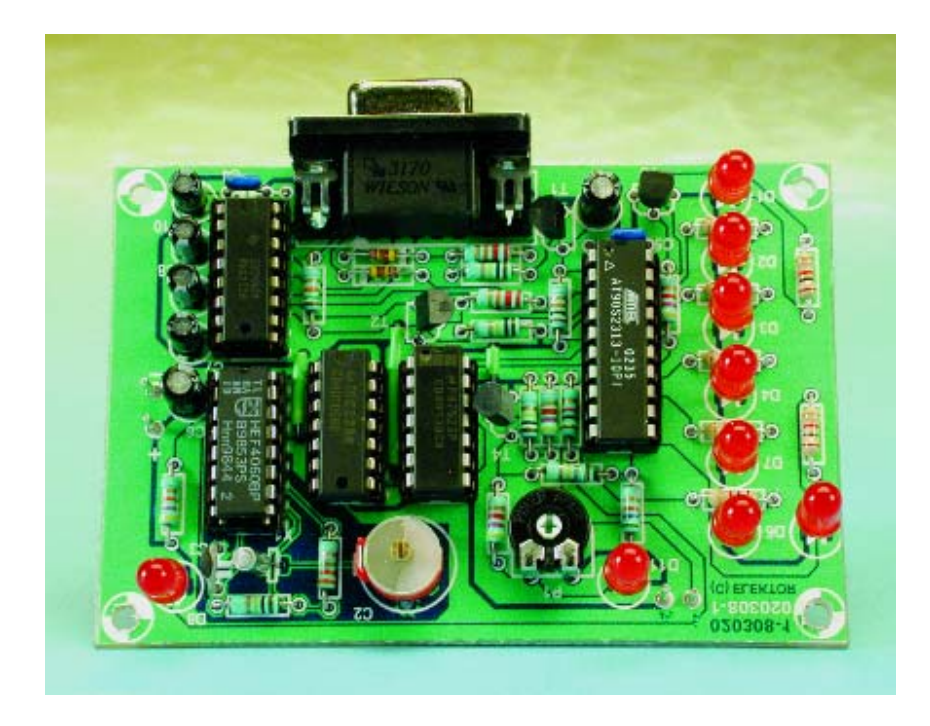

Une action sur le bouton NEW fait apparaître de nouveaux types d'événements dans le champ de données à gauche. Le bouton DEL permet d'effacer un type d'événement et tous les termes qui s'y rapportent. Si l'on clique un type d'événement, il apparaît au centre du masque. On peut alors entrer les caractéristiques à cet endroit : nom du type d'événement, indiquer les LED devant s'allumer ainsi que la durée d'avertissement et la durée d'un type d'événement. Cette durée doit toujours être un multiple de 4. Dans la colonne droite on saisira les termes pour les événements. Il n'est pas nécessaire de les entrer dans l'ordre chronologique. Si l'on veut effacer un terme il suffit d'en effacer la date à l'aide de la touche <- (*Backspace*). Il est également admis que la liste de termes comporte des trous. Une action sur le bouton TIDY UP se traduit par la mise dans l'ordre des termes et l'élimination des termes effacés.

Une fois la saisie terminée de tous les termes, on pourra les sauvegarder par le biais du point de menu SAVE ou les recharger à l'aide de LOAD. On optera ensuite pour le point de DOWNLOAD. On verra apparaître un nouveau masque, les données étant converties au format d'adresse de bit. Dans la ligne supérieure du formulaire on verra apparaître, le cas échéant, d'éventuels messages d'erreur et une explication

plus concrète à leur sujet. Il faudra corriger les erreurs dans le formulaire de saisie avant de pouvoir opter à nouveau pour la fonction DOWN-LOAD.

Si l'on voit apparaître dans la ligne d'état le message « **Data translation OK** » on reliera l'appareil au PC et on appuiera ensuite sur le bouton TRANSMIT. Après une réinitialisation (les LED clignotent) on a transfert des données et mise à la valeur adéquate du compteur chronologique. L'aide-mémoire électronique passe alors en mode exécutoire; on pourra maintenant le déconnecter du PC. Il est important de s'assurer que l'horloge en temps réel du PC est bien à l'heure.

Construction et mode d'emploi La platine dessinée à l'intention de ce montage et représentée en **figure 3** est une simple face à la densité d'implantation très acceptable. La construction en devrait pas poser de problème. Il faudra bien entendu ne pas oublier l'un des 4 ponts de câblage (dont un sous le contrôleur). Pour cette raison, le microcontrôleur sera mis sur support. Les autres circuits intégrés pourront être montés eux aussi sur support mais cela n'est pas indispensable.

L'alimentation prend la forme d'un quarteron de piles de 1,5 V que l'on placera de préférence dans le compartiment prévu à cet effet dans le boîtier. Si l'on opte pour un boîtier

# **Téléchargements**

A l'adresse : www.elektor.fr/dl/dl.htm Vous trouverez les fichiers concernant ce projet suivants pour un téléchargement : – Programme pour le PC et le microcontrôleur

– Dessin de la platine au format .pdf

plus compact on pourra coller un port-pile quadruple au boîtier.

On commencera par mettre IC2 et IC4 dans leur support avant d'appliquer la tension. On joue sur la position de C2 jusqu'à ce que l'oscillateur se mette à osciller. Avec ces seuls composants, la consommation de courant du circuit ne devrait guère dépasser 30 µA.

Avant de pouvoir implanter le processeur dans son support il faut qu'il ait été programmé en conséquence, c'est-à-dire qu'il s'y trouve le fichier **MAIN.EXE**. Vous pouvez effectuer cette opération vous-même en cherchant le fichier en question sur le site d'Elektor (www.elektor.fr) ou en obtenant la disquette auprès des adresses habituelles (**EPS020308-11**) voire acheter un contrôleur programmé (**EPS020308-41**).

Il faudra, avant de placer le montage dans son boîtier, effectuer un test du matériel et procéder à une configuration. Pour cela on connecte l'aide-mémoire électronique à l'interface sérielle à l'aide d'un câble sériel 1:1 doté d'une fiche mâle et d'une fiche femelle à ses extrémités et on lance le programme **HW-TEST**. On établit ensuite une liaison par une action sur le bouton RESET. Il est possible, alors, d'allumer et d'éteindre individuellement chacune des LED, ce qui permet d'en tester le fonctionnement. Le régleur à glissière permet de paramétrer la luminosité des LED, une action sur le bouton OK assurant la prise en compte définitive de ce paramètre. La dernière étape consiste à effectuer la calibration du dispositif de mesure de courant. On commence, par une action sur le bouton POWER ON, par l'activer. On applique ensuite une tension de 0,9 V entre le point de mesure A et la masse. Une fois les essais et la calibration terminés, on coupe la liaison par une action sur le bouton UNPLUG.

La précision du système pourrait être meilleure. Cela tient au fait que les quartz standard présentent une tolérance relativement importante de leur fréquence nominale bien que leur fiche de caractéristiques donne une dérive maximale de 10 ppm. Dans la pratique, il faut s'attendre à une dérive de plus de 3 secondes par mois.

(020308)

# **Interface de commutation pour le port parallèle**

Télécommande radio de prises à partir d'un PC

Klaus Heiden, Ingénieur Diplômé

Des prises avec interrupteur radiocommandé, faciles à se procurer et peu coûteuses, permettent de commuter très facilement des luminaires et autres appareils électriques à partir d'un PC. La transmission radio élimine le câble et évite aussi les problèmes de sécurité électrique, car il n'existe aucune liaison électrique entre les interrupteurs secteur et l'interface.

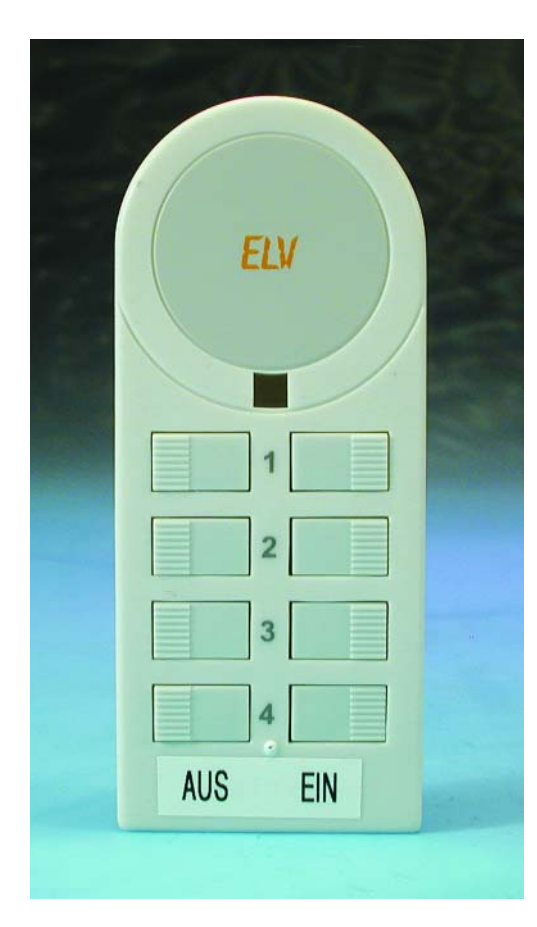

Les ports USB se multiplient et envahissent impitoyablement le domaine réservé jusqu'ici à l'interface série et au port parallèle du PC. Toutefois, la plupart des ordinateurs disposent encore des ports « classiques » que l'utilisation de l'interface USB (par exemple pour l'imprimante) rend disponibles pour de nouvelles fonctions. Le port parallèle, par exemple, est idéal pour la télécommande d'appareils électriques en tous genres. Il suffit d'une simple interface de commutation pour mettre en marche et arrêter les appareils électriques de l'appartement à partir d'un PC.

Pour limiter au maximum la salade de câbles à proximité du PC, la télécommande est basée sur une version radio pour prises électriques (« interrupteur radio à distance ») dont plusieurs versions à bas prix sont disponibles dans les magasins spécialisés en électronique, dans les

Figure 1. L'émetteur manuel (ELV FS 10 S8-2) avant sa modification.

grandes surfaces, consacrées ou non aux matériaux de construction, et parfois même dans les discounts de l'agro-alimentaire. Il s'agit dans la plupart des cas d'un jeu de 2 ou 3 prises avec interrupteur accompagnées d'un petit émetteur de télécommande manuelle (voir la **figure 1** et la **figure 2**).

Pour « télécommander la télécommande » à partir d'un PC, il faut disposer d'une interface de liaison entre le port parallèle du PC et l'émetteur du système de commutation radio. Un conseil pour les accros qui ne voudraient pas renoncer à la télécommande manuelle : résignez-vous à en acheter une seconde, la première étant pratiquement soudée au port parallèle par un câble court qui en empêche la manipulation.

# **Circuit d'interfaçage**

Le circuit du port parallèle de l'interface (**figure 3)** se compose essentiellement de 2 parties : la commande du radio-émetteur manuel

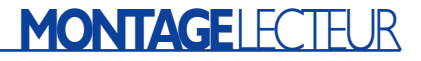

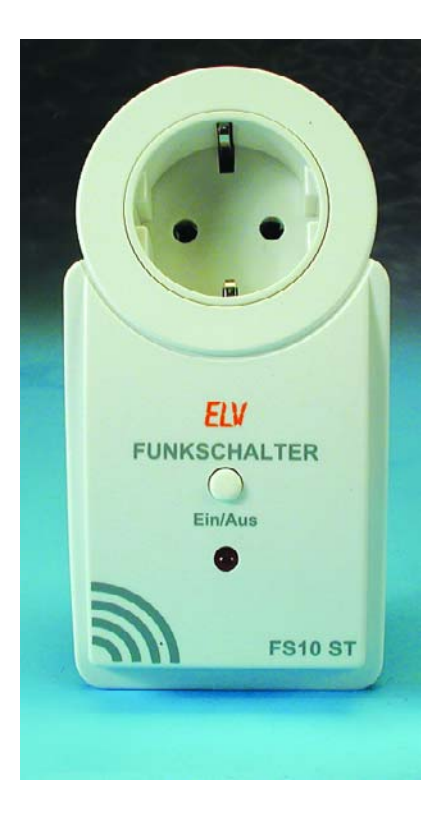

Figure 2. Prise avec interrupteur radiocommandé (système ELV FS 10).

par optocoupleurs et 2 étages de commutation supplémentaires facultatifs comportant IC1 et 2 relais. Ces étages de commutation permettent de raccorder directement à l'interface deux appareils supplémentaires se trouvant à proximité immédiate du PC. Si cette possibilité vous laisse de glace, considérez simplement les étages de commutation comme nuls et non avenus. Les liaisons du port D0 à D3 (broches 2, 3 et 5 du connecteur Sub-D à 25 broches) ne sont alors pas utilisées.

L'émetteur manuel a accès aux lignes du port D4 à D7 (broches 6, 7, 8 et 9 du connecteur Sub-D à 25 broches) par les 4 optocoupleurs IC2.A à IC2.D qui se trouvent dans le boîtier du circuit intégré ILQ 74 (IC2). Le brochage de ce circuit intégré est aussi représenté dans la figure 3.

Seules les parties du schéma du radio-émetteur manuel raccordées au circuit d'interfaçage (les touches et les connexions d'alimentation) sont représentées dans le schéma. Les contacts des touches de l'émetteur manuel sont reliés aux transistors de sortie des optocoupleurs par les 4 connexions A à D (voir aussi la **figure 4**). Lorsqu'un optocoupleur est activé par sa liaison avec le port, son transistor de sortie conduit. Ce dernier court-circuite donc le contact de la touche correspondante de l'émetteur manuel.

Autrement dit, il simule une pression sur la touche (canal 2 marche/arrêt, Canal 3 marche/arrêt, etc.). L'activation d'un optocoupleur par une ligne du port est déterminée par le bit correspondant du port parallèle qui doit être mis à 1 par le logiciel du PC. Les composants en amont des diodes d'entrée des optocoupleurs (résistance série et diode) servent à limiter le courant et à protéger les LED d'entrée des optocoupleurs

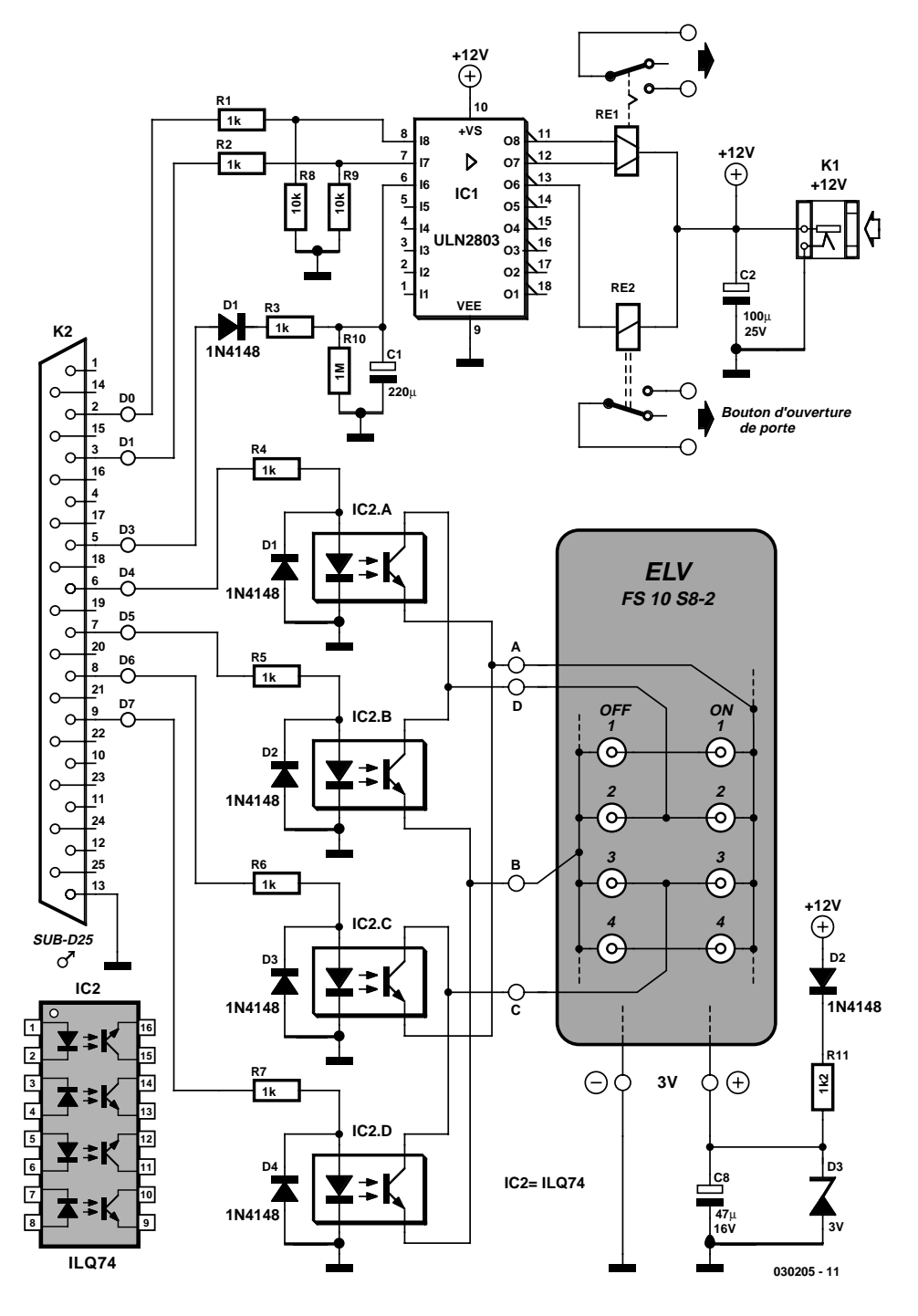

Figure 3. Le circuit de l'interface du port parallèle relie l'émetteur manuel au port parallèle par des optocoupleurs. Deux étages de commutation par relais sont aussi inclus.

# **MONTAGELECTEUR**

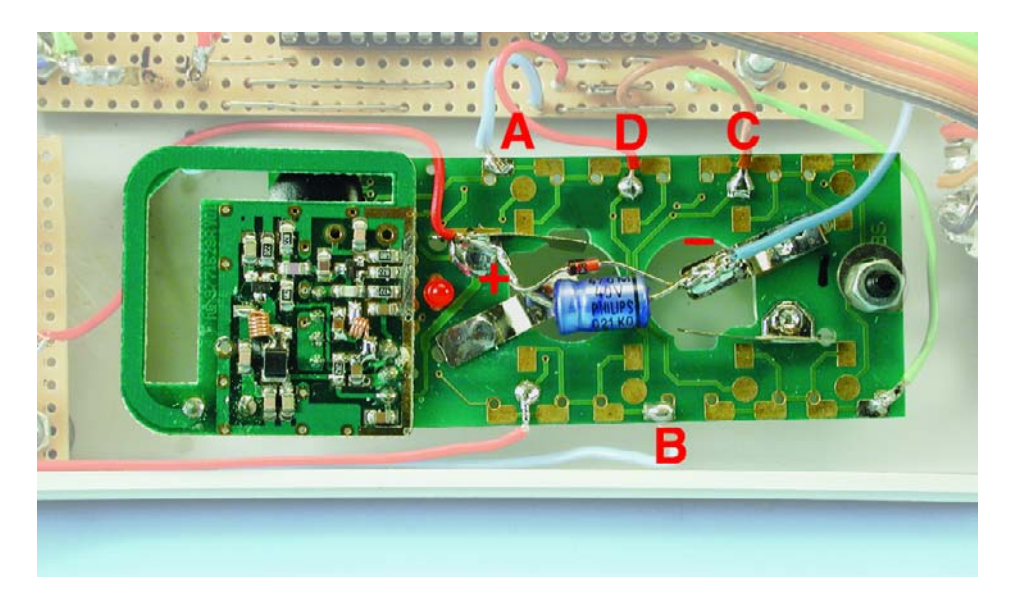

Figure 4. La platine de l'émetteur manuel à laquelle sont soudés les fils de liaison au circuit d'interfaçage.

et les transistors de sortie du port parallèle. L'alimentation de l'émetteur manuel est aussi assurée par le circuit d'interfaçage. Retirer les piles de l'émetteur manuel (2 piles boutons dans le cas de l'émetteur utilisé) et relier les raccordements aux connexions + et – du schéma. La tension de fonctionnement de 3 V de l'émetteur manuel provient des 12 V de l'interface par l'entremise de D2, R11, C8 et de la diode de Zener D3. L'alimentation du circuit d'interfaçage est assurée au choix par un bloc d'alimentation secteur 12 V relié à K1 ou par la tension 12 V « empruntée » au PC.

Les étages de commutation facultatifs D0, D1 et D3 sont équipés d'un relais normal (1 enroulement) et d'un relais bistable (2 enroulements). Le circuit intégré d'attaque ULN 2803 (IC1) effectue la commande.

Le relais bistable (RE1) est commandé par les lignes du port D0 et D1. Il présente l'avantage de conser-

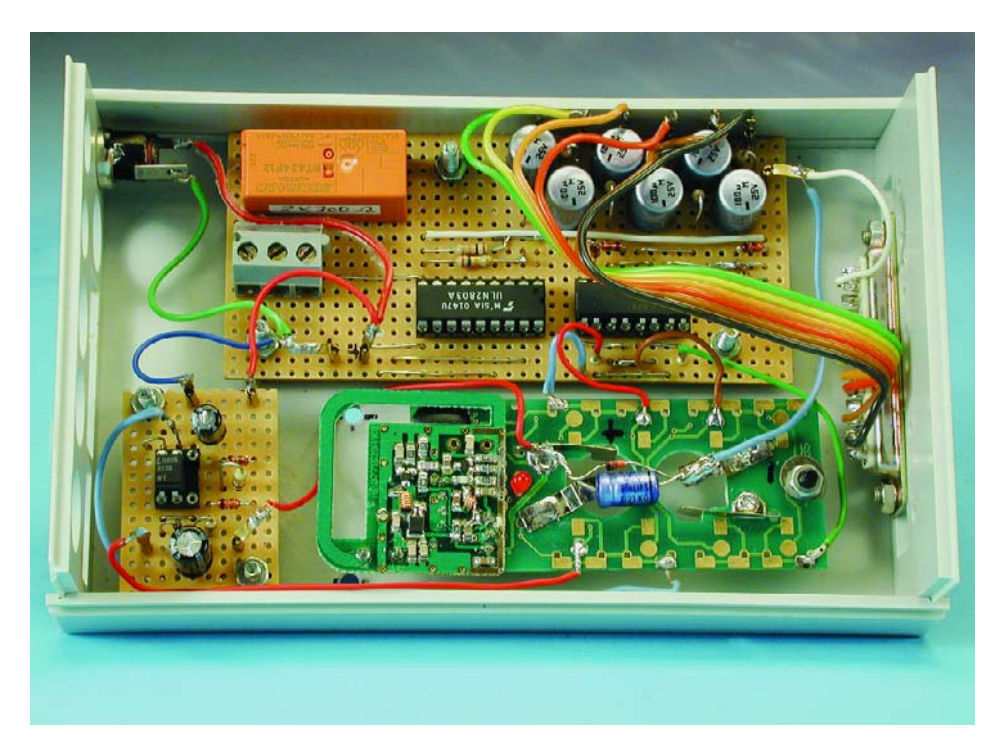

Figure 5. L'interface de commutation dans un boîtier en matière plastique.

ver son état de commutation en l'absence de tension de fonctionnement. Il en va autrement de RE2 commandé par D3 ; il s'agit d'un relais neutre, monostable, dont le contact n'est fermé qu'aussi longtemps que le courant traverse son enroulement. La durée des impulsions de commutation de ce relais peut être modifiée par le logiciel. Il se prête bien, par exemple, à la commande d'un ouvreporte à partir du PC (contact relais en parallèle avec la touche de l'ouvre-porte).

Où sont passées les diodes de roue libre en parallèle sur les enroulements des relais des 2 étages de commutation ? Elles sont bien là, dans les étages d'attaque du ULN 2803.

L'interface de commutation est raccordée au port parallèle par une prise Sub-D à 25 broches (« mâle »). Le câble de liaison avec le PC doit comporter au moins 8 conducteurs et être muni d'une fiche Sub-D à 25 broches à une extrémité et d'une prise de même type à l'autre. Pour pouvoir utiliser le câble d'imprimante ancien modèle qui traîne encore par là, remplacer la prise Sub-D par une prise Centronics à 36 broches correspondant à la fiche du câble.

# **Conseils de montage**

Il est plus facile de monter le circuit s'interfaçage sur une platine perforée pour montage expérimental avec des pistes parallèles. Les composants sont tous d'un modèle courant, donc facilement disponible. La maison Conrad, par exemple, offre pour RE1 un relais bistable ayant les caractéristiques voulues (numéro de commande 50 40 60). Pour RE2, presque n'importe quel petit relais 12 V fera l'affaire.

Le circuit de l'interface du port parallèle et les photos nous montrent que quelques composants de l'interface doivent être reliés à l'émetteur manuel par de courts torons isolés. Il faut tout d'abord repérer les points de soudure, autrement dit les contacts des touches. Malheureusement, le montage des émetteurs manuels est souvent très compact, ce qui tend à compliquer les choses. Le problème est moins grave lorsqu'on utilise le système de commutation FS 10 de ce prototype. Il est fabriqué par l'entreprise ELV sise à Leer, Allemagne. Pour avoir accès aux surfaces de contact des touches (figure 4) de l'émetteur manuel type FS 10 S8-2 (figure 1), il suffit d'extraire celui-ci du boîtier et de retirer les capuchons des touches. Ces surfaces sont idéales pour souder les torons reliant l'émetteur manuel aux optocoupleurs (points du circuit A à D). Mentionnons que cette opération rend les touches inutilisables.

Monter le module terminé dans un boîtier de protection en plastique (!) (**figure 5**, interface légèrement modifiée).

# **Le logiciel**

Le logiciel de commande n'est pas plus compliqué que l'interface de commutation. Il ne s'agit en fin de compte que de positionner un bit du port parallèle pendant environ 1 seconde au niveau HAUT puis de le remettre au niveau BAS. Nous accomplirons ce tour de force au moyen d'un fichier COM créé préalablement au moyen d'un script VB. Saisissez le contenu du fichier « Mk\_COM.vbs » reproduit dans l'encart au moyen de votre éditeur de texte préféré (par exemple Wordpad ou Notepad) et sauvegardez-le sous ce nom sur le disque dur dans le répertoire de votre choix. Lancez ensuite le fichier par un double-clic sur son nom ; il créera à son tour le fichier « SETLPT.COM » dans le même répertoire. Le script VB a accompli sa tâche, supprimez-le sans remords.

Le processus de commutation est engendré par les instructions suivantes :

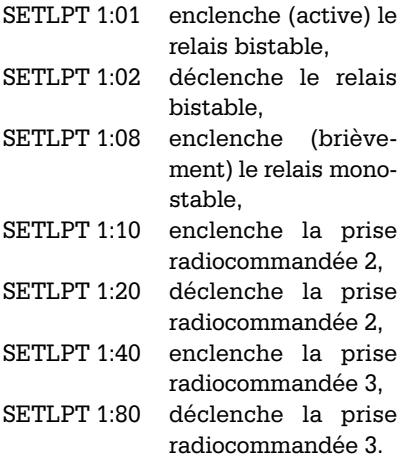

Ne surtout pas oublier l'espace qui suit « SETLPT » ! Le nombre « 1 » qui suit « SETLPT » et l'espace désigne le port parallèle « LPT 1: ». Les chiffres qui suivent le caractère deux-points forment des nombres hexadécimaux qui permettent d'adresser un bit particulier du port parallèle ; ces nombres doivent toujours comporter 2 chiffres ! Le sousprogramme en langage assembleur positionne le port parallèle à la valeur indiquée après les deuxpoints pendant environ 1 s, puis le remet à « 0 », de sorte que chaque ligne de données ne transmettra qu'une courte impulsion positive de commutation. Disposez-vous d'un second part parallèle (« LPT2: ») sur votre ordinateur et voulez-vous l'utiliser pour les opérations de commutation ? Employez alors l'instruction « SETLPT 2:XX ». Une précision pour les vieux routiers : l'adresse de base de LPT1 est  $0378_{\text{HEX}}$ , tandis que celle de LPT2 est 0278<sub>HEX</sub>. Si vous placez sur le Bureau un Rac-

courci vers le fichier « SETLPT.COM » portant par exemple le nom « Ouvrir porte » et avec les paramètres « 1:08 », il suffit d'un double-clic sur ce symbole pour activer l'ouvre-porte lorsque quelqu'un sonne quand vous êtes engagé dans un combat au finish avec votre PC. Faites en sorte que la fenêtre DOS se referme automatiquement une fois la tâche accomplie. Pour cela, cliquez avec le bouton droit de la souris sur le symbole du fichier, puis choisissez l'élément de menu « Propriétés », cliquez sur l'onglet « Programme », choisissez « Réduite » sous « Exécuter » et cochez « Fermer en quittant ».

# **En conclusion**

Ce circuit fonctionne depuis plusieurs mois chez l'auteur sans aucun problème. Quelques remarques de la rédaction pour terminer : tous ceux qui désireraient davantage d'informations sur la programmation des interfaces sous DOS sont invités à visiter la page d'accueil de Frank Steinberg (http://www.franksteinberg.de/progss.htm).

Celui ou celle qui préférerait commander l'interface à partir d'un programme Windows trouvera facilement sur Internet de petits programmes Windows permettant de positionner les lignes de l'interface parallèle sur Haut et Bas. La description d'interfaces de commutation simples avec logiciel Windows a déjà été publiée à plusieurs reprises dans Elektor . Il serait donc possible de se servir de ces logiciels pour l'interface présentée ici (par exemple « Entrées/Sorties parallèles universelles pour PC » du numéro 262, avril 2000, page 18 et suivantes ou « Moniteur d'interface Centronics » du numéro 214, avril 1996, page 44 et suivantes). On consultera aussi avec profit l'ouvrage de Burkhard Kainka, « Je programme les interfaces de mon PC sous Windows » (Publitronic).

(030205-1)

**Si vous voulez vous épargner la peine de saisir le fichier « Mk\_COM.vbs », qui sert à la création automatique du fichier assembleur « SETLPT.COM », donné ci-dessous vous pouvez télécharger le fichier « SETLPT.COM » directement depuis le site www.elektor.fr.**

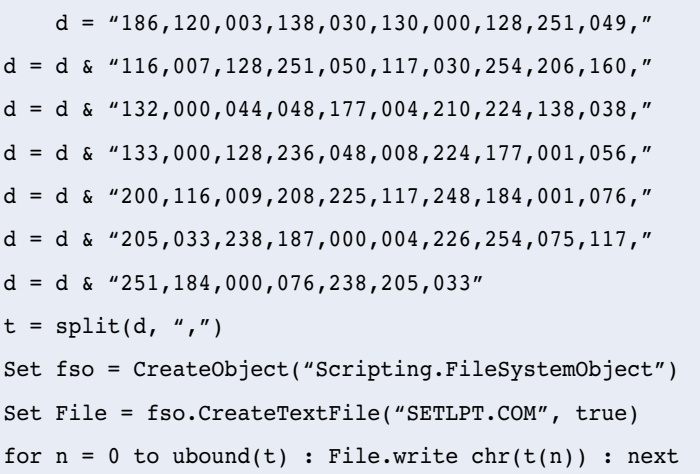

# **Boule de Noël**

Décoration de fin d'année originale

Michael Gaudin

Lorsque ce numéro tombera dans votre boîte aux lettres vous serez sans doute sur le point de monter au grenier chercher les décorations pour votre arbre de Noël et autres crèches. Si vous ne perdez pas de temps, nous vous offrons même la possibilité d'ajouter à tous ces petits bijoux choisis avec goût depuis des années une petite décoration électronique faite maison. Nous allons voir dans le présent article comment mener à bien cette opération.

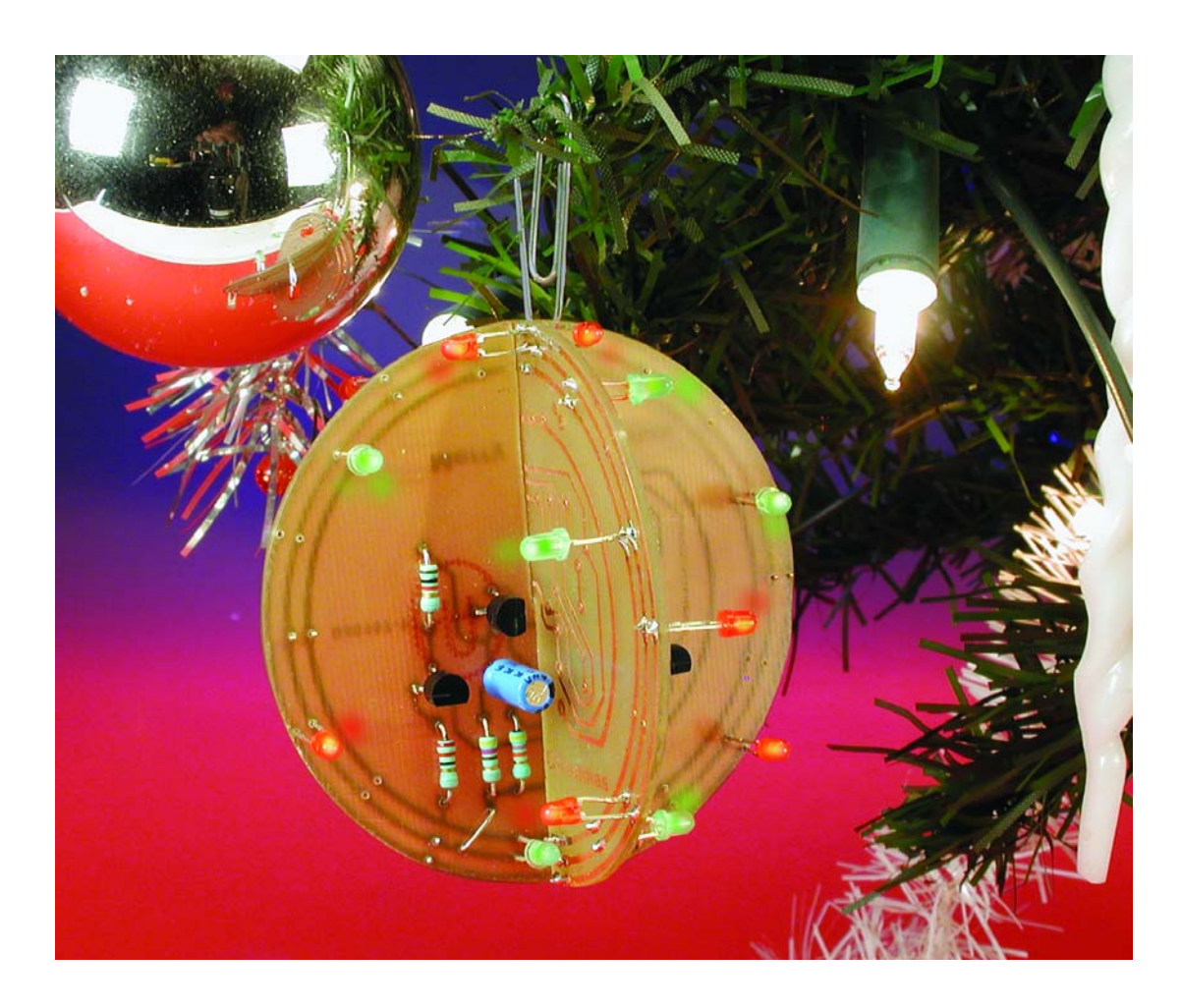

Nous en avons quasiment fait une tradition, de vous proposer, dans le numéro de décembre, un petit montage ludique pouvant servir de décoration de Noël originale. Il nous semble en effet, et nous l'avons entendu à maintes reprises, qu'un amateur d'électronique digne de ce nom ne peut se contenter de la décoration de Monsieur tout le monde et se doit de donner une teinte personnelle aux festivités.

Dès lors que l'on a décidé de concevoir une décoration de Noël électronique, on se trouve à une croisée de chemins : l'approche acoustique ou l'approche visuelle, that's the question… mon cher Wilson (mais ne mélangeons-nous pas les genres...). Pour un effet acoustique « convenable » on peut penser à la reproduction d'une mélodie de fin d'année, mais les choses sont loin d'être faciles à moins d'utiliser un circuit intégré spécialement conçu à cette intention. Ceci explique que nous options, dans la plupart des cas, pour une variante optique. Si vous optez pour cette solution, vous avez toute liberté pour vous compliquer la vie plus ou moins. Nous vous avons présenté, il y a

# **Liste des composants**

**Résistances :**  $RI, R3 = I k\Omega$  $R2 = 22 \Omega$  $R4 = 47 \Omega$  $RS$ ,R7 = 470  $\Omega$  $R6, R8 = 47 k\Omega$ 

**Condensateurs :**  $CI$ ,  $C2 = 47 \mu$ F/25 V radial

# **Semi-conducteurs :**

D1 à D9 = LED à haut rendement rouge  $D10$  à  $D18 = LED$  à haut rendement verte TI à  $T4 = BC547B$ 

### **Divers :**

porte-pile + 2 piles AA (LR06, penlight)

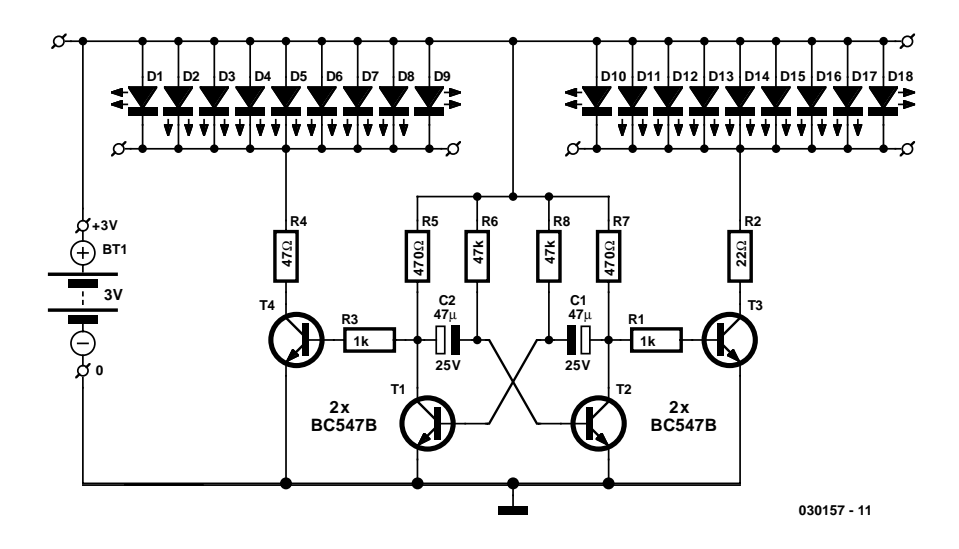

Figure 1. L'électronique de notre boule de Noël se limite en fait à un multivibrateur astable qui attaque 2 rangées de LED.

quelques années, un générateur d'effets optiques piloté par microprocesseur qui a enchanté nombre d'amateurs. Un certain nombre de réactions à ce sujet nous donnent à penser que la préférence de nos lecteurs va vers un objet plus simple et partant facile à réaliser. Ceci explique que nous vous proposions cette fois un montage simple, sans processeur ni programme, un rien d'électronique dont la mise en oeuvre est à la portée de n'importe lequel d'entre nos lecteurs. L'aspect le plus marquant de notre boule de Noël est son physique, sa forme.

# **Astable**

Dès le premier coup d'oeil, aussi furtif soit-il, au schéma représenté en **figure 1**, on aura vite fait de constater que l'on se trouve en effet en présence d'une électronique qu'il est difficile d'imaginer plus simple. 4 transistors, une série de LED, une paire de piles pour l'alimentation, voici la liste des ingrédients. Un montage indiscutablement à la portée d'un enfant. Un multivibrateur astable, que l'on connaît aussi sous la dénomination de astable ou MVA, constitué par les transistors T1 et T2, constitue le coeur du montage. Avec ce type de construction, l'un des 2 transistors est toujours en conduction, alors que l'autre se

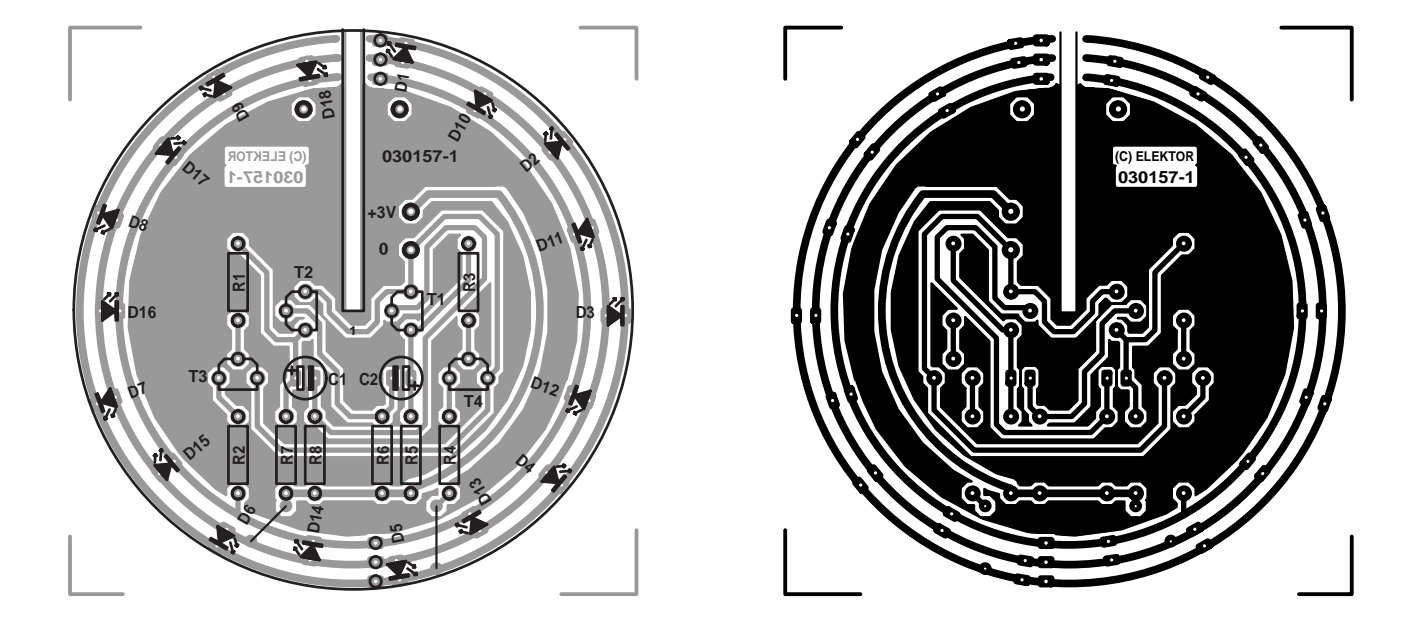

Figure 2. Pour la rendre plus gaie, la platine est de forme circulaire et de couleur locale, une paire de platines pouvant être glissée l'une dans l'autre.

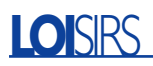

trouve de ce fait à l'état bloqué. Mais, en raison du patron régulier de charge et décharge des condensateurs électrochimiques C1 et C2, les états de conduction et de blocage des transistors alternent régulièrement. Le circuit ne connaît partant pas d'état stable, ce qui explique éloquemment son nom d'astable. On réalise en fait ainsi un oscillateur générateur d'onde rectangulaire ; on utilise souvent le circuit basé sur les transistors T1 et T2 en tant que générateur d'horloge rudimentaire. La seule différence entre le dit générateur d'horloge et le circuit utilisé ici est que le premier oscille le plus souvent à quelques kilohertz voire plus alors qu'avec notre astable, les pseudo-périodes RC définies par les paires R6/C2 et R8/C1, sont telles que le rythme d'oscillation est parfaitement audible ou visible.

On procède, par le biais du collecteur de T1 et T2, à la commande, au travers d'une paire de transistors supplémentaires, de 2 rangées de LED montées en parallèle qui, de ce fait, s'allumeront alternativement au rythme défini par l'oscillateur.

La fréquence d'alternance de l'allumage des séries de LED D1 à D9 et D10 à D18 est de l'ordre de 2 Hz. Si vous trouvez que cela va trop vite ou trop lentement à votre goût, il suffira tout simplement, selon le cas, d'augmenter ou de diminuer la valeur des condensateurs C1 et C2.

Les résistances R4 et R2 servent à définir le courant à travers les LED. Vous n'aurez pas manqué de remarquer que les valeurs de ces résistances ne sont pas identiques. Cela tient au fait qu'il est prévu, pour D1 à D9, d'utiliser des LED rouges et pour D10 à D18 des LED vertes. Cela tient à 2 raisons. La première est que la luminosité des LED vertes est moindre que celle des LED rouges. D'autre part, la chute de tension aux bornes d'une LED verte en conduction est supérieure à celle occasionnée par une LED rouge, de sorte que la chute de tension aux bornes de R2 est moindre que celle ayant lieu aux bornes de R4. C'est donc à dessein que la valeur de R2 est plus faible, de manière à permettre la circulation d'un courant suffisant à travers les LED vertes.

# **La platine**

Comme nous le disions, l'aspect le plus marquant de cette électronique est son physique. Le but de l'opération étant de réaliser quelque chose qui ressemble à une boule de Noël, nous avons bien évidemment fait en sorte que la platine ait la forme correspondante. On voit en **figure 2** le résultat de nos cogitations, un circuit imprimé de forme ronde rappelant celle d'une boule de Noël,

dotée d'un côté d'une couche de laque laiteuse et de l'autre de pistes de cuivre, argentées pour l'occasion. L'électronique de commande prend place au centre de la platine, les LED venant en égayer le pourtour. Tout autour de la platine courent 3 pistes de cuivre circulaires : la piste centrale est la ligne d'alimentation positive à laquelle sont reliées les anodes des LED, la piste extérieure est celle à laquelle sont reliées les cathodes des LED rouges, la piste intérieure étant elle reliée aux cathodes des LED vertes.

L'effet de clignotement le plus intéressant est obtenu lorsque l'on alterne les LED rouges et vertes sur la platine. On pourra bien entendu souder des LED non seulement côté « composants » mais aussi côté « pistes ». Il faudra dans ce cas-là bien faire attention à ne pas mettre, malencontreusement, des LED rouges et vertes en parallèle, sachant que dans ce cas-là, seules les LED rouges s'allumeront en raison de leur tension d'allumage plus faible.

Autre particularité de la platine, une fente grâce à laquelle il est éventuellement possible de glisser une seconde platine identique orientée à 90°, de sorte que l'on se trouve en présence d'une boule de Noël tridimensionnelle (3D). Sur cette seconde platine, seules sont implantées les LED et les 3 pistes circulaires du pourtour sont interconnectées à l'aide de 2 séries de 3 ponts de câblage. La platine est dotée des orifices correspondants disposés à 180° les uns des autres. Un coup d'oeil à la photo en début d'article en plus que 3 pages de littérature.

L'utilisation de 2 platines a bien évidemment pour effet de multiplier par 2 le nombre de LED à implanter, qui va de 2 x 9 à 2 x 18, ce doublement ayant à son tour des conséquences sur le dimensionnement des résistances R2 et R4. En cas d'utilisation du nombre maximal de 2 x 18 LED il est préférable de diminuer la valeur de R2 à 15 Ω et celle de R4 à 33 Ω. Il est également envisageable, en cas d'utilisation de 2 platines, d'implanter moins de LED que le maximum de 2 x 9 sur chacune d'entre elles. Sur notre prototype nous les avons quelque peu clairsemées et en avons 12 par platine. Avec ce nombre, le dimensionnement du schéma pour

R2 et R4 ne posait pas le moindre problème.

# **L'alimentation**

Comme l'indique le schéma, le montage requiert une tension d'alimentation de 3 V. Vu la consommation de courant relativement modérée du montage, notre boule de Noël devrait fort bien pouvoir être alimentée à l'aide d'une paire de piles LR06 (AA). Avec ses 2 x 12 LED, notre prototype se contentait d'un courant moyen de 35 mA, de sorte qu'une paire de piles alcalines devraient, avec leur capacité moyenne de 1 500 mAh, tenir une cinquantaine d'heures. Si vous ne voulez pas changer de piles tous les 3 ou 4 jours, rien ne vous interdit bien entendu d'utiliser un petit adaptateur secteur régulé fournissant 3 V.

# **En guise de conclusion**

Dans la pratique, les caractéristiques des LED sont sujettes à une certaine tolérance. Il est préférable, si l'on veut avoir une certaine uniformité de luminosité des LED, d'en acheter quelques-unes en plus et de les sélectionner sur ce critère. On pourra utiliser pour cette opération un petit circuit auxiliaire doté d'un support pour circuit intégré et d'une résistance de 47 Ω ou 22  $Ω$  vers la ligne positive de l'alimentation. La mise en place simultanément de plusieurs LED dans les orifices du support permet de voir si leur luminosité est suffisamment uniforme.

Une dernière remarque concernant la construction de la platine. Si vous avez bien examiné le dessin de la platine vous n'aurez pas manqué de constater qu'elle comportait une paire de ponts de câblage, l'un reliant la piste circulaire extérieure à R4, la seconde allant de la piste circulaire centrale vers R7. N'oubliez aucun de ces ponts de câblage, car le montage ne saurait fonctionner si vous oubliez l'un d'entre eux ! Une dernière remarque : vu le faible poids des platines, rien n'interdit d'utiliser le double câble allant vers le porte-piles comme fixation. Nous avons cependant, à tout hasard, prévu une paire d'orifices permettant de doter la boule de Noël d'une vrai e cordelette. (030157)

# **Surcadençage des PDA**

# Ou comment gagner de la vitesse

# Harry Baggen

Le PDA (*Personal Digital Assistant*) a énormément évolué ces dernières années, passant d'un agenda électronique rudimentaire à un ordinateur miniature pratiquement capable de faire tout ce que font ses grands frères, du

suivi des rendez-vous à la « projection » de films. Mais, pour l'amateur fanatique de son PDA, les choses vont toujours trop lentement. La solution qui s'impose, le surcadençage !

Pendant un certain temps, l'utilisation d'un PDA a été un privilège réservé aux commerciaux de haut vol qui s'en servaient comme d'un agenda de luxe électronique. Les Palm et autres Pockets actuels offrent tant et tant de possibilités (multimédia) qu'il bien est vraiment dommage de ne les utiliser qu'en agenda. La dernière génération de PDA est dotée, en règle générale d'un écran couleur parfaitement lisible, possède une quantité de mémoire (impressionnante, extensible le cas échéant à l'aide de cartes de mémoire) et peut se targuer d'une vitesse de traitement acceptable. Il existe nombre de programmes écrits à leur intention, souvent à un prix très acceptable s'ils ne sont pas tout simplement gratuits. Il est possible ainsi, aujourd'hui, d'utiliser votre agenda électronique pour jouer à des jeux, pour écouter des fichiers MP3 (par le biais de leur sortie pour casque d'écoute) et même pour regarder un tout un film.

Cette dernière application en particulier requiert une vitesse relativement élevée de cet ordinateur miniature, raison suffisante pour nombre d'utilisateurs de ce type de...

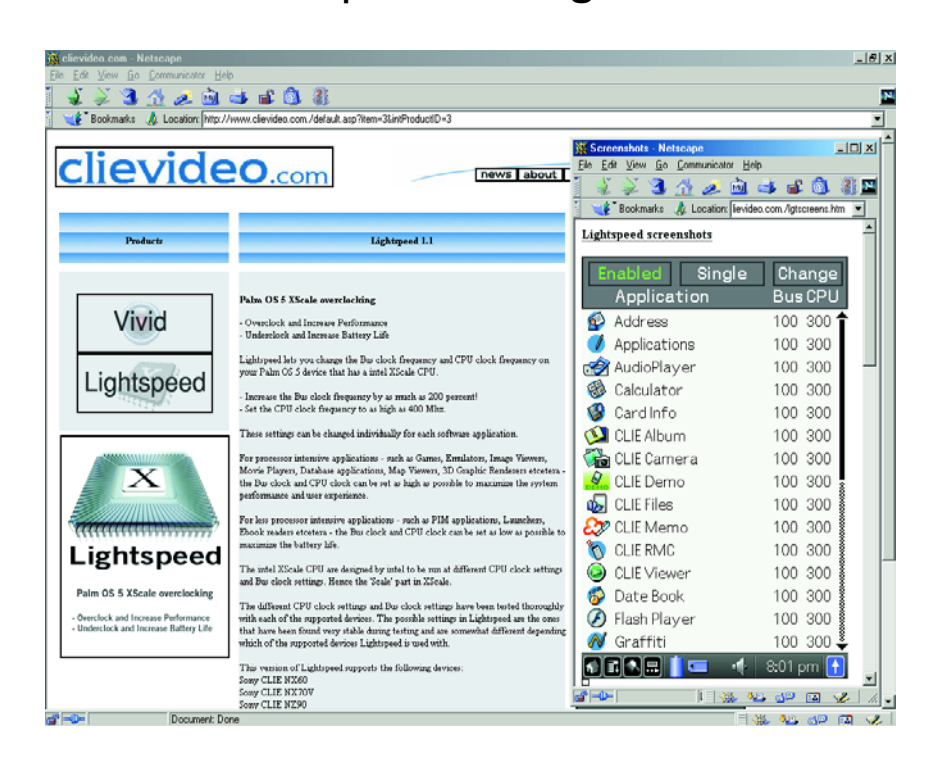

matériel (nous n'oserions plus parler actuellement de « gadget ») pour voir s'il n'existerait pas un moyen de donner un peu plus de jus à leur petite machine. Notons que l'on retrouve un phénomène classique au PC standard : les choses ne vont jamais suffisamment vite !

Il existe relativement beaucoup de programmes permettant d'augmenter, sans trop de difficulté, la vitesse d'un PDA.

Citons, pour les PDA de la famille Palm, **Afterburner** [1] qui convient, entre autres, aux Palm dotés d'un processeur Dragonball, tels que les Palm III et V. Ce logiciel permet d'ac-

croître très sensiblement la fréquence de l'horloge, en fonction du type de processeur utilisé. Il semblerait cependant malheureusement que certains utilisateurs rencontrent des problèmes au niveau de la stabilité de l'affichage, ce qui implique partant une certaine prudence !

**FastCPU** [2], un programme qui convient à la majorité des processeurs Dragonball travaillant sous Palm-OS 3.5, 4.0 et 4.1, est un joli programme de surcadençage (au niveau du graphisme en particulier). Les « ordinateurs » tournant sous Palm-OS (tels que certains modèles Clië de Sony comme les NX60 et 70)

sont dotés, à l'image des Pocket PC les plus récents, d'un processeur XScale qui se laisse forcer à une fréquence plus élevée par le biais d'un programme comme **Lightspeed** [3]. On trouve des programmes similaires pour les Pocket PC. Pocket Hack Master est un programme très étoffé pour le surcadençage de PPC dotés d'un processeur XScale. Il dispose de possibilités de test permettant de voir à quelles combinaisons de test l'appareil fonctionne encore de façon fiable. On ne joue pas uniquement sur la fréquence d'horloge, mais également sur la vitesse de rafraîchissement et l'horloge de la mémoire SDRAM. Le programme est en mesure de mesu-

met de jouer sur la fréquence d'horloge sur une plage allant de 162 à 236 MHz.

**Clear Speed** [6] est un utilitaire de surcadençage écrit tout spécialement à l'intention du iPaq 1910/1915 de HP. Ce type de PPC semblerait, si l'on en croit différentes sources sur Internet, pouvoir travailler à des fréquences plus élevées et nombre de ses utilisateurs sont arrivés à faire fonctionner les 1910/1915 à 300 MHz au lieu des 200 MHz standard en s'aidant d'un programme tel que Clear Speed. Il existe une alternative gratuite à ce programme, **Speed Stepper** [7], qui comporte un petit programme auxiliaire, Turbo Tray permettant de commuter facilement

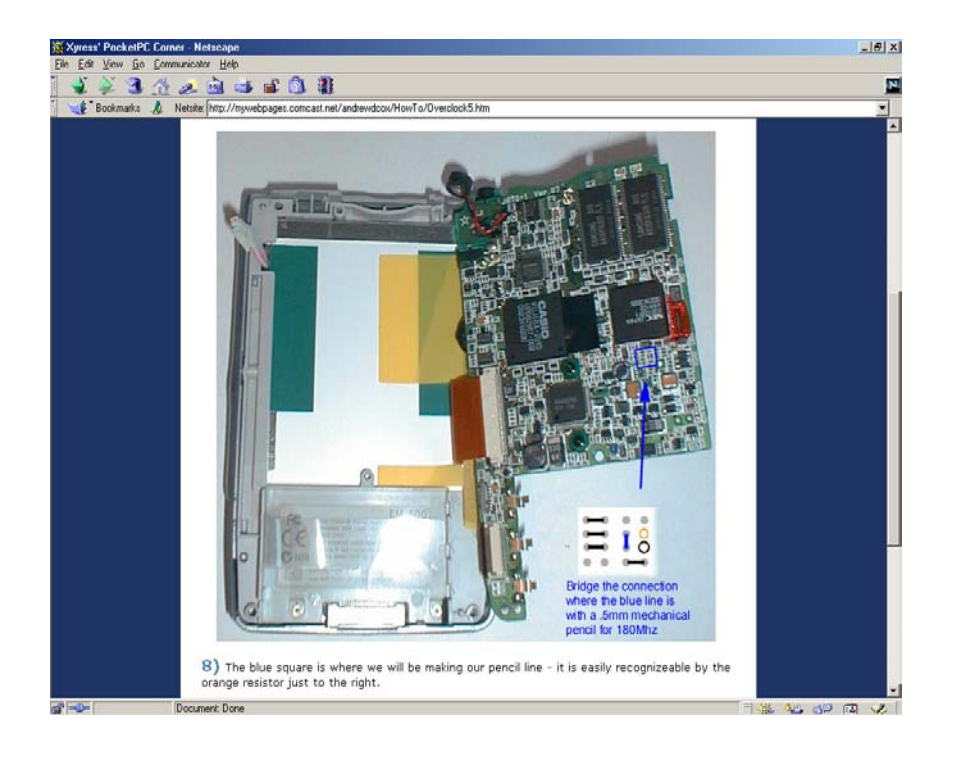

d'une fréquence à une autre.

Tout comme cela est le cas avec le PC, il existe, dans le monde des ordinateurs de poing Pocket, des amateurs d'expérimentations qui n'ont pas peur d'intervenir au niveau du matériel pour augmenter la vitesse de leur ordinateur de poche. On trouve ainsi, sur le site **Xyress' Pocket PC Corner** [8] une description indiquant comment modifier un Casio EM500 pour en augmenter la fréquence d'horloge.

**ÉLECTRONIQUE**EN LIGNE

Il faut cependant être conscient du fait qu'il existe, lors de toute tentative de surcadençage, un risque réel de voir le processeur se figer parce qu'il ne se sent pas bien à la fréquence choisie et il ne reste plus alors d'autre solution qu'une réinitialisation (reset) matérielle ce qui se traduit par la perte de toutes les données et programmes ! Il faudra partant veiller à avoir effectué une sauvegarde correcte et utilisable de toutes les données du PDA avant confier la destinée de son PDA à un programme de ce genre.

Notons au passage que la plupart des programmes évoqués ici sont en mesure non seulement de faire fonctionner un PDA à une vitesse plus élevée, mais aussi de le faire travailler à une vitesse plus faible. Ceci se ressent énormément à la consommation d'énergie et permet de travailler bien plus longtemps sans avoir à recharger l'accumulateur. La plupart des programmes mentionnés dans cet article peuvent être achetés chez **Handango** [9], leur prix étant le plus souvent compris entre 10 et 20 euros. Il existe également des versions d'essai (*trial*) ou de démonstration (*demo*) d'un certain nombre de ces programmes, de sorte que l'on pourra commencer par voir si le programme en question fonctionne bien avec le Palm ou le Pocket concerné.

(035067)

rer la charge de la CPU et de passer, si la nécessité s'en fait sentir, à une fréquence d'horloge plus élevée. Les processeurs XScale possèdent en effet la capacité de changer leur fréquence d'horloge à la volée (*on the fly*). Ce programme est « décoré » de plusieurs fenêtres d'information. Il existe, dans le cas de **PC Counselor** [4], une description exhaustive joliment illustrée de ce programme. Il existe un programme plus simple ne possédant pas autant de possibilités qui a cependant l'avantage d'être gratuit, **JS Overclock** [5]. Il convient à la plupart des PDA dispo-

sant d'un processeur XScale; il per-

# **Adresses Internet**

- [1] Afterburner: *www.palmblvd.com/software/pc/Afterburner-2000-10-05-palm-pc.html*
- [2] FastCPU: *www.megasoft2000.com/palm\_division/fastcpu.htm*
- [3] Lightspeed: *www.clievideo.com./default.asp?item=3&intProductID=3*
- [4] PC Counselor (Hack Master): *www.pc-counselor.com/favorites/hackmaster.htm*
- [5] JS Overclock: *www.jimmysoftware.com/Software/Overclock/*
- [6] Clear Speed: *http://revolution.cx/speed/speed.htm*
- [7] Speed stepper: *www.elevatedstudios.com/pocket/*
- [8] Overclock your EM-500: *http://mywebpages.comcast.net/andrewdcox/HowTo/Overclock.htm* Version française : *http://mtdn.free.fr/ocEM500intro.html*
- [9] Handango: *www.handango.com*

# **PICkit™ 1 FLASH Starter Kit**

# Pour les PIC12F629/675 et PIC16F630/676

Le PICkit™ 1 FLASH Starter Kit de Microchip est un outil de développement faible coût doté d'une interface facile à utiliser pour la programmation de certains des membres de la famille de microcontrôleurs FLASH 8 et 14 broches de cette société.

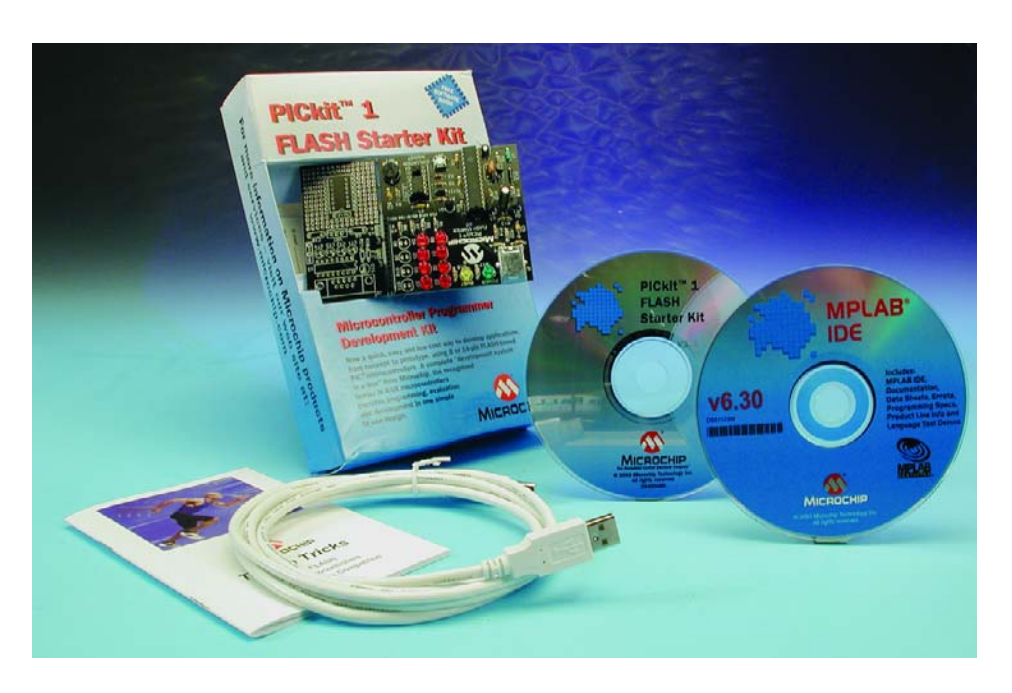

Et voici donc le premier kit travaillant avec l'interface USB qui nous soit tombé entre les mains…

En effet, dans la jolie petite boîte qui l'abrite, on découvre une belle petite platine –constituée en fait de 2 parties que l'on pourra séparer lorsque le moment sera venu– 2 CD-ROM, le CD PICkit™ 1 FLASH Starter Kit et le CD MPLAB® IDE dans sa version 6.30, un câble USB, un petit fascicule décrivant l'installation de l'interface USB, sans oublier un petit document baptisé *Tips 'n Tricks* (Trucs & Astuces pourrait-on dire). Signalons la présence d'une carte pour un PIC16F676 gratuit.

Le choix de l'interface USB a un avantage indéniable, celui de pouvoir se passer d'alimentation extérieure avec tous les risques (hé oui) que cela peut comporter.

Le seul document imprimé concernant le PICkit™ 1 FLASH Starter Kit aborde uniquement l'aspect de l'installation du pilote USB.

Partant, en l'absence de manuel

complet, il va sans dire, qu'il vous faudra commencer par procéder à l'impression du manuel se trouvant sur le CD-ROM PICkit™ 1 FLASH Starter Kit car il comporte les informations indispensables pour l'utilisation de ce kit qui peut bien plus, une fois connecté, qu'il n'y paraît au premier abord, à savoir-faire clignoter quelques LED... Un petit coup d'oeil inquisiteur sur la platine permet de constater qu'elle comporte pas moins de 2 PIC, un long PIC16F745 à 28 broches (l'un des microcontrôleurs à spécificité USB de Microchip) et un tout petit PIC12F675 à 8 broches seulement qui servira de cobaye.

Le PICkit™ 1 FLASH Starter Kit se compose en fait, nous le disions plus haut, de 2 parties majeures : une interface de programmation tournant sous Windows et la carte d'évaluation proprement dite.

L'interface de programmation PICkit™ 1 met à la disposition de l'utilisateur un environnement confortable pour la programmation de certains types de microcontrôleurs PIC FLASH à 8 et 14 broches de Microchip. La communication se fait par le biais de l'interface USB du PC. Lorsque l'on transfert un fichier .hex

# **OUTILS**deDÉVELOPPEMENT

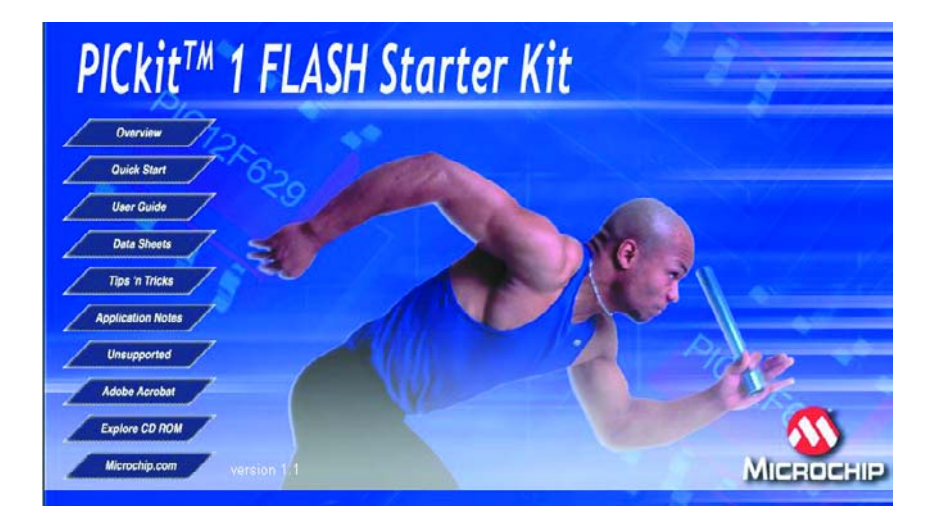

du PC vers la carte d'évaluation il est programmé dans le PIC12F675 présent dans le support d'évaluation. La carte d'évaluation sert à démontrer les capacités enfouies des microcontrôleurs PIC Flash 8/14 broches de Microchip. Les entrées dont on dispose sont un bouton-poussoir et un ajustable. Les sorties prennent la forme de 8 LED rouges très lumineuses.

La partie expérimentale est dessinée de façon à réaliser une interface RS-232 (à base de MAX232).

Sur le CD-ROM PICkit™ 1 Flash Starter Kit, une cinquantaine de Moctets seulement est occupée, mais ils offrent d'étonnantes perspectives en raison de la présence de nombreuses notes d'applications. Lorsqu'on le démarre (en auto ou en

manuel) on se retrouve sous la houlette de l'Explorateur de Windows d'où l'on peut activer différentes options. La première sera, nous le disions, d'imprimer le manuel (72 pages !). Il est très bien fait, comportant de nombreux exemples et donnant tous les schémas électriques des sous-ensembles du kit. On pourra ensuite vérifier le fonctionnement du kit en le connectant à l'interface USB. Toutes les LED devraient s'allumer, les 8 LED rougesang travaillant en chenillard. Le bouton-poussoir permet de changer le sens de défilement, l'ajustable de jouer sur la vitesse du chenillard. À noter que ce logiciel requiert, ce qu'il ne manque pas de mentionner lors de l'installation, au minimum Windows 98 SE ou Me (nous ne l'avons pas essayé sous XP).

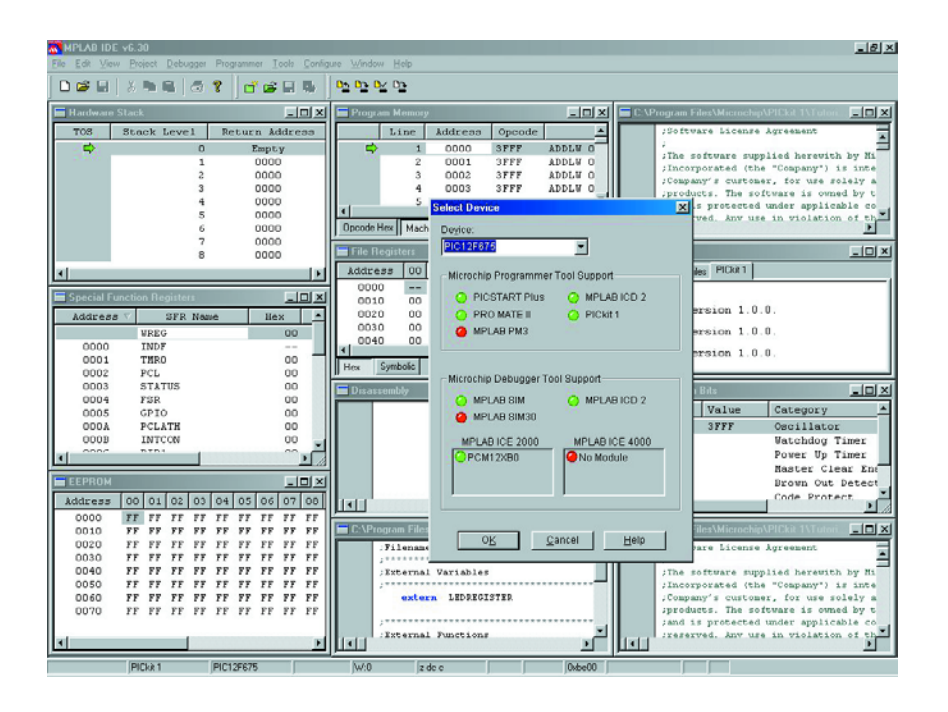

Il est temps maintenant de passer aux choses sérieuses, et de se plonger dans les didacticiels (*tutorials*) qui comportent chacun un fichier .hex et les fichiers de code-source à base d'assembleur et de C.

C'est dans ce cadre que l'on passe par le mode de programmation pour essayer l'une ou l'autre des applications proposées.

Attention, il ne s'agit pas d'un programmateur pour tous les microcontrôleurs 8 et 14 broches de Microchip. Il se limite aux FLASH PIC® 8 et 14 broches, ce qui signifie, pour le moment, les PIC12F629/675 (à 8 broches) et PIC16F630/676 (14 broches) de ce fabricant. Dans le futur il n'est pas exclu qu'il puisse servir à la programmation d'autres types de FLASH PIC® 8 et 14 broches.

Il s'agit là d'une nouvelle génération de microcontrôleurs FLASH pouvant concurrencer le PIC16F84 et pour sensiblement moins cher.

## **Revenons à nos essais.**

Le processus de programmation est très didactique, la LED jaune s'éteignant très brièvement lorsque l'on démarre la programmation. Le programme installé comporte même, dans l'un de ses recoins, un fichier .hex qui permettra de remettre le kit dans son mode de démonstration au cas où l'on aurait effacé le programme d'origine, ce qui est parfaitement normal dès lors que l'on passe en revue les différents didacticiels proposés.

Il est toujours recommandé de faire un tour sur le site Microchip à l'adresse :

www.microchip.com pour voir quelles sont les nouveautés tant au niveau des microcontrôleurs que des logiciels et y télécharger les fiches de caractéristiques des processeurs concernés.

# **En conclusion**

Ce kit comprend tout ce dont un utilisateur potentiel aura besoin pour programmer, évaluer et développer des applications reposant sur des microcontrôleurs FLASH 8 et 14 broches de l'écurie Microchip, si tant est qu'il se limite aux types de composants évoqués plus haut. Le CD-ROM MPLAB® qui l'accompagne permet d'installer l'environnement de développement MPLAB® IDE de Microchip, une référence en la matière qui constitue une solution complète pour le développement de code.

Notons-le une fois encore, il ne s'agit pas d'un programmateur universel pour les microcontrôleurs de Microchip, mais ce qu'il doit faire, servir d'outil de développement pour les PIC12F629/675 et PIC16F630/676, il le fait superbement bien.

(037146-1)

# **Contact avec DRM**

# La DDS vient à notre aide

Burkhard Kainka

Le saviez-vous ? Vous pouvez capter Radio Luxembourg en numérique sur ondes courtes. Pourtant, il n'y a encore aucun récepteur en vente qui permette de saisir la DRM (*Digital Radio Mondiale*). Qu'à cela ne tienne, avec l'émetteur de mesure HF à DDS d'Elektor et votre PC ou un blocnotes électronique, vous pouvez la décoder et cet article va vous y aider.

Digital Radio Mondiale (DRM), le nouveau standard numérique de radiodiffusion sous les 30 MHz, est particulièrement exigeant sur les qualités du récepteur. Mais si vous avez construit l'émetteur de mesure HF à DDS paru dans notre magazine d'octobre 2003, vous pourrez vous construire un récepteur DDS à peu de frais.

On peut détecter un signal DRM avec un poste à MA (modulation d'amplitude) : on entend un bruit blanc à large bande. Essayez donc de le capter sur 6 095 kHz. À condition de ne pas faire l'expérience un lundi, jour sans émission, vous pourrez y déceler RTL numérique. Si de chez vous, sur cette fréquence, vous entendez un puissant bruit blanc, vous aurez forcément l'envie de chercher à l'entendre convenablement, c'est-àdire en qualité voisine de la FM, sans la distorsion ni les parasites habituels en ondes courtes.

C'est que derrière le bruit de DRM se cachent de nombreuses porteuses modulées en QAM (*quadrature amplitude modulation*) qui transmettent ensemble un flux de données numériques. QAM désigne une combinaison de modulation de phase et d'amplitude. Comme DRM peut représenter jusqu'à 64 états sur une porteuse, l'exigence de constance de phase de la part du récepteur est très élevée. Le moindre bruit de phase sur l'oscillateur mélangeur peut détériorer la réception, voire la compromettre. Mais l'émetteur de mesure à DDS tombe à point nommé, puisqu'il présente un bruit de phase aussi faible qu'un oscillateur à quartz et que l'on peut librement

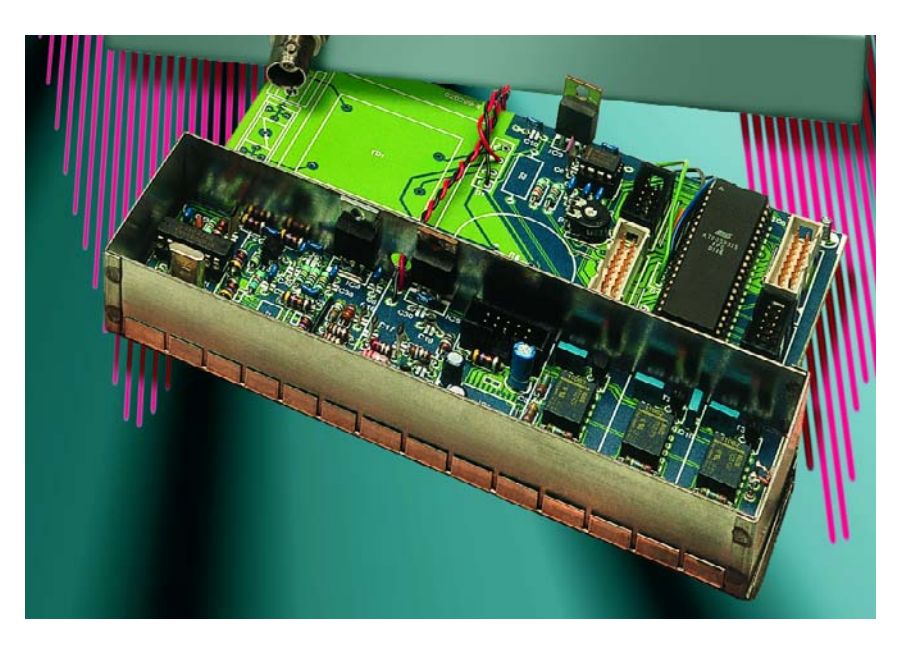

Figure 1. L'émetteur de mesure DDS d'Elektor.

l'accorder avec grande précision, ce qui est rarement le cas des modèles à condensateur variable ou des boucles à asservissement de phase. En DDS (synthèse numérique directe), la construction d'un récepteur DRM devient un jeu d'enfant. Même des récepteurs simples donnent de bons résultats, à condition de disposer d'un excellent oscillateur. Nous avons utilisé un récepteur qui convertit le signal reçu vers le 12 kHz pour l'appliquer à la carte

sonore d'un PC. Le logiciel de l'ordinateur fera le reste du travail, le décodage des données numériques et la production du signal audio pour les enceintes du PC.

# **Mélange direct**

Une des techniques les plus simples pour concevoir un récepteur, c'est le mélange direct. Le signal HF est immédiatement abaissé vers le 12 kHz. Il faut pour cela que la fré-

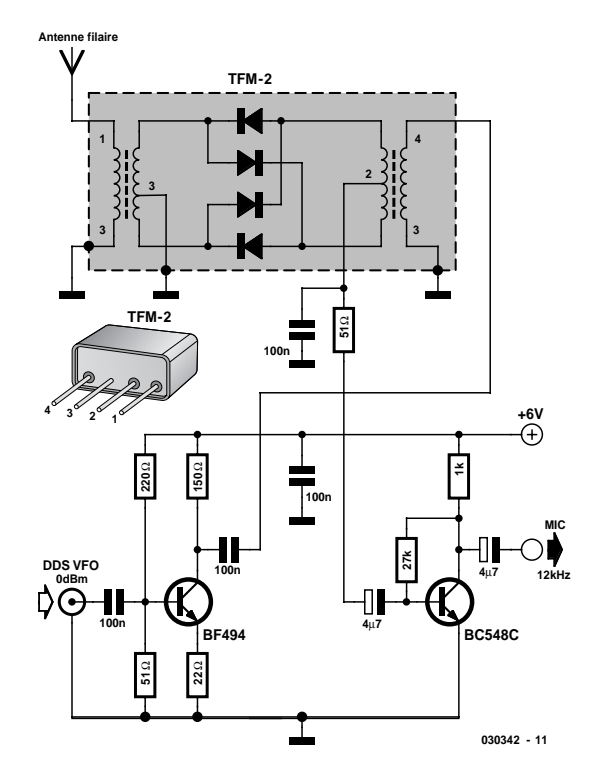

Figure 2. Mélangeur direct en technique à 50  $\Omega$ .

quence de l'oscillateur local (hétérodyne) se situe à 12 kHz au-dessus ou en dessous de la fréquence de réception. L'inconvénient principal du mélange direct, c'est qu'il ne permet qu'une faible atténuation de la fréquence-image, ce qui conduit à produire un autre signal distant de 24 kHz, un écart bien faible par rapport à la fréquence désirée. C'est pourquoi il faut avoir la chance qu'il n'y ait pas d'émetteur situé là. Parfois, on peut utiliser une astuce : il y a deux réglages possibles de l'oscillateur. Prenons un exemple. Pour recevoir RTL sur la fréquence de 6 095 kHz on peut ajuster l'oscillateur local sur 6 107 kHz ou sur 6 083 kHz. À proximité de cette dernière, il y a, à 6 071 kHz, une station intempestive, parce qu'après mélange abaisseur (6 083 – 6 071 = 12 kHz), on retombe sur la fréquence de RTL. Mieux vaut donc choisir l'autre fréquence, celle de 6 107 kHz, qui permet aussi de convertir RTL (6 107 – 6 095 = 12 kHz), alors que la fréquence de 6 119 kHz (6 119 –  $6107 = 12$  kHz) est libre, la station perturbatrice est loin, on peut l'affaiblir plus énergiquement puisque le produit de modulation est rejeté à 36 kHz (6 107 – 6 071 = 36 kHz). Il est inoffensif, parce que la carte

sonore ne le traite même pas, à cause du filtre passe-bas qui précède le convertisseur A/N.

Le générateur DDS conçu par Gert Baars (**figure 1**) est capable de produire des signaux modulés en amplitude aussi bien qu'en fréquence, mais nous n'utiliserons pas ces possibilités ici. En revanche, la gamme de fréquence jusqu'à 30 MHz et la simplicité de l'accord par un bouton d'encodage nous seront singulièrement utiles. On peut aussi régler le niveau de sortie jusqu'à 0 dBm (224 mV sur 50 Ω) de manière à adapter les différentes possibilités de mélange au niveau optimal.

Pour la première tentative de captage (**figure 2**), il serait intéressant d'utiliser le mélangeur en anneau TDM2 de Minicircuits (www.minicircuits.com). On monte alors un BF494 en amplificateur à large bande, en sortie de la DDS, pour remonter le niveau à 7 dBm. À la sortie du mélangeur, il suffit d'un simple étage BF équipé du BC548C à faible bruit pour attaquer, même en signaux faibles, l'entrée microphone de la carte sonore sous un niveau suffisant. On boucle le mélangeur sur environ 50 Ω, de quoi lui conférer une grande admissibilité aux signaux puissants. Comme antenne, la préférence ira à une ligne filaire longue, si possible, à suspendre en espace libre. Mais, selon l'endroit de réception, on peut souvent se contenter d'un fil d'un à trois mètres à l'intérieur. L'installation n'est pas critique, un circuit d'accord ou un préamplificateur HF n'est pas nécessaire. La **figure 3** vous propose un montage expérimental sur plaquette perforée.

# **Décodeur**

L'antenne raccordée, la carte DDS branchée et la sortie du petit récepteur en liaison avec l'entrée microphone de la carte sonore sur le PC, il n'y a plus qu'à lancer le logiciel « DRM Software Radio », basé sur FhG Software Radio, élaboré à l'Institut Fraunhofer. Il est disponible en ligne via la page d'accueil www.DRMrx.org – mais hélas pas à titre gratuit. Le prix normal avoisine les 60 euros. Il existe bien un projet en source libre pour la réception de DRM, nous y reviendrons en fin d'article.

Si vous avez réussi à capter RTL sur 6 095 kHz, il s'agit de s'occuper de la fréquence-image. Immédiatement en dessous de RTL se trouvent deux émetteurs puissants en MA sur 6 085 kHz et 6 075 kHz. Ce dernier, Deutsche Welle, basé à Wertachtal en Allgäu, donne en plein dans le spectre de la fréquence-image. C'est pourquoi il vaut mieux déplacer le mélangeur direct vers le haut. On syntonise la DDS à 12 kHz au-dessus de la fréquence à recevoir, donc sur 6 107 kHz. Ceci a pour effet d'inverser la bande de base de DRM, mais heureusement le logiciel est capable d'en tenir compte, il suffit de choisir cette option. La **figure 4** vous indique les bons réglages.

C'est maintenant l'instant crucial : le logiciel affiche à l'écran le spectre large de 10 kHz de DRM (**figure 5**). Après un bref moment, la LED virtuelle du bas s'éclaire pour avertir que le logiciel a réussi à se synchroniser sur le

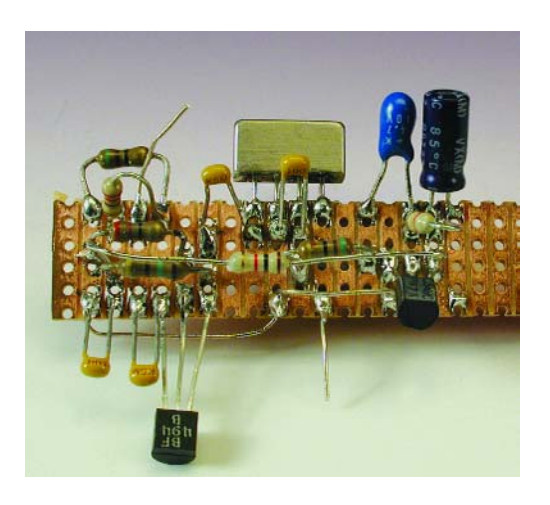

Figure 3. La construction du récepteur expérimental.

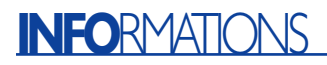

signal incident. Ensuite, c'est au tour du témoin Data et simultanément s'affichent les informations sur la station RTL DRM, par exemple qu'une transmission en stéréo au débit de 17,4 kbps est en cours. Si le signal est faible, il se peut que la station soit reconnue, les données affichées, mais que le programme soit inaudible. Mais dès que le rapport de réception est suffisant, la troisième LED s'allume et la son apparaît : la stéréo en ondes courtes ! Quel changement par rapport aux meilleures radiodiffusions en ondes courtes d'antan !

Le logiciel indique en permanence le rapport signal/bruit (SNR) : 25 dB est une bonne valeur, que des récepteurs MA en ondes courtes très chers arrivent péniblement à restituer. Le mélange direct constitue une excellente méthode de réception, à condition d'arriver à se débarrasser des soucis de la fréquence-image et de pouvoir se passer du réglage automatique de gain (CAG). En outre, il faut évidemment que le niveau de signal reçu soit suffisant, ce qui réclame souvent une longue antenne.

Un simple mélangeur direct se passe de tout circuit d'accord à l'entrée, il conserve donc une grande largeur de bande passante. La sélection de la station à recevoir s'opère exclusivement par le choix de la fréquence de l'hétérodyne. Vous trouverez le plan de fréquences des émetteurs et leurs horaires de radiodiffusion à l'adresse www.DRM.org/system/globstandard.htm rubrique : Live Broadcast Schedule. Outre RTL, qui émet en plusieurs langues, vous pouvez également essayer de capter la BBC sur 7 320 kHz, Deutsche Welle sur 15 440 kHz et si vous vous situez à portée d'antenne, dans la région parisienne : TDF, actuellement en phase expérimentale, sur 1 062 kHz et à Rennes, un émetteur à portée confidentielle, jusqu'à présent du moins, sur 25 765 kHz. Mais dans chaque cas, il vous faudra essayer les deux fréquences d'hétérodyne, pour échapper aux éventuels signaux perturbateurs sur la fréquence-image. Évidemment, il se peut que des deux côtés, il y ait un émetteur puissant et que la réception de la station choisie soit impossible.

# **Se construire un mélangeur en anneau à diodes**

Nous aurions pu mettre ici un point final à cet article sur la réception expérimentale de DRM, mais comme le mélangeur en anneau à diodes Schottky n'est pas vraiment donné, voyons comment contourner l'obstacle. Il en existe d'ailleurs différents types que l'on pourrait utiliser, parmi lesquels le célèbre IE500. Mais Elektor ne serait pas Elektor s'il

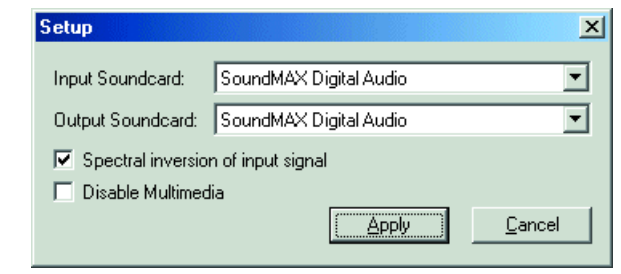

Figure 4. Réglage de l'inversion de bande de fréquence.

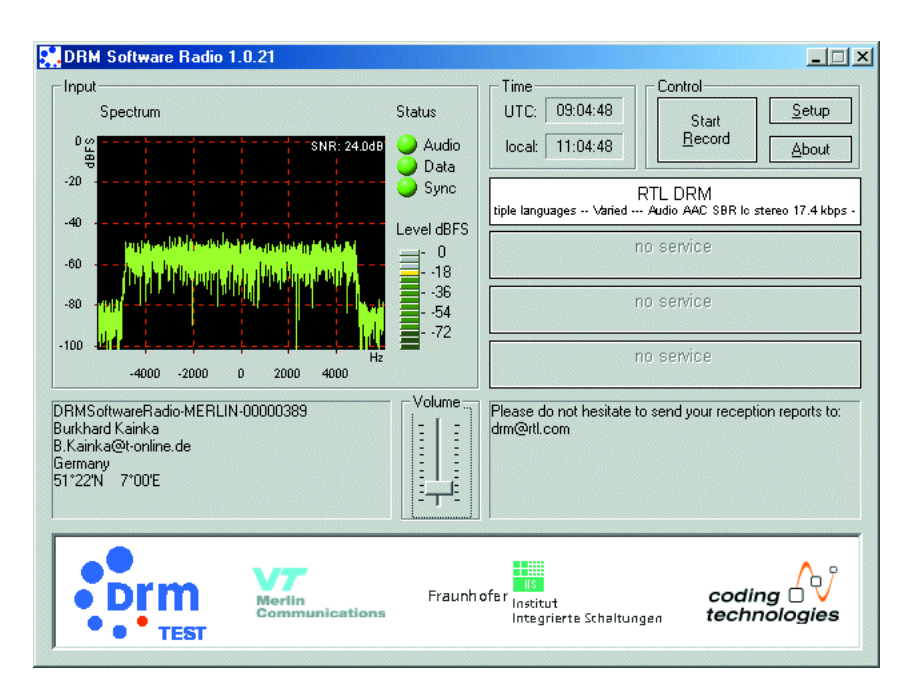

Figure 5. Réception de RTL DRM sur 6 095 kHz.

ne vous expliquait pas comment construire soi-même un tel mélangeur. Il n'est pas indispensable de rechercher le fin du fin dans les caractéristiques, puisqu'on capte finalement des signaux relativement intenses.

Le mélangeur à diodes en anneau que nous proposons de fabriquer se compose de quatre diodes Schottky BAR28 identiques et de deux transformateurs à large bande. Ceux-ci se bobinent (**figure 6**) sur noyau Amidon T37-2 (rouge) dont le paramètre Al s'élève à 40 nH/n\_. Comme fil, on utilise du cuivre émaillé (CuL) de 0,3 mm pour former 10 spires triples. Il s'agit donc de prendre trois fils en main et d'en enfiler dix spires sur l'anneau. On obtient ainsi une inductance de  $4 \mu$ H. L'impédance du transformateur atteint 50 Ω à 2 MHz. La totalité de la gamme OC est ainsi couverte à large bande.

On étame les terminaisons des bobines et l'on individualise à l'ohmmètre chacune des bobines. Deux d'entre elles seront reliées en série pour former un enroulement biphasé à raccorder aux diodes(**figure 7**). Le tertiaire participe à l'oscillateur et constitue l'entrée de signal. Il n'y a plus qu'à souder les quatre diodes dans le bon sens et le mélangeur est terminé.

Le mélangeur ainsi construit prend la place du composant commercial indiqué. On peut analyser son bon fonctionnement à l'oscilloscope. La **figure 8** montre en haut le signal au secondaire du transformateur de l'oscillateur et en bas l'entrée HF. Vous verrez que le signal de l'oscillateur est écrêté, preuve que les diodes entrent bien en saturation. À l'entrée HF, on ne retrouve presque plus de tension de l'oscillateur, donc le mélangeur offre une atténuation convenable de la porteuse.

# **INFO**RMATIONS

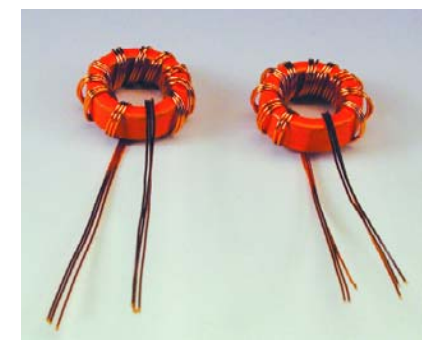

Figure 6. Bobinage du transformateur torique.

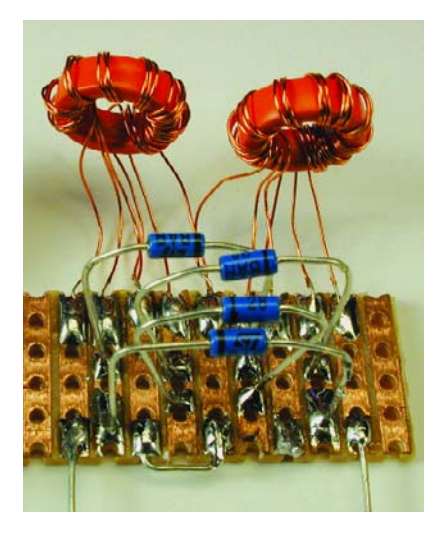

Figure 7. Comment câbler un mélangeur en anneau.

Mis sur antenne, le mélangeur que l'on a fait soi-même obtient des résultats comparables à ceux du mélangeur du commerce, ce qui ne veut pas dire que ses caractéristiques soient aussi bonnes, mais plutôt que les exigences de la réception de DRM sont rencontrées.

# **Mélangeur direct à NE612**

Un mélangeur en anneau n'apporte aucun gain, au contraire, il affaiblit le

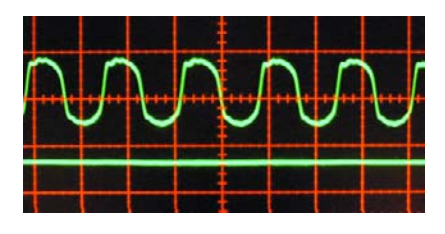

Figure 8. Mesure de la suppression et de l'atténuation de la porteuse.

signal d'entrée. Il en va autrement avec un mélangeur équilibré en circuit intégré, qui combine un amplificateur de mélange. En outre, il n'a pas besoin de transformateur à large bande et constitue une solution peu onéreuse.

Largement répandu et bon marché, le mélangeur intégré NE612 contient un oscillateur et un mélangeur complètement symétrique. Si l'on emploie un oscillateur externe, il faut que la broche 6 de CI soit attaquée par un signal de 200 m $V_{pp}$  à maximum 300 mV<sub>pp</sub>. Un essai avec la DDS Elektor nous a confirmé que  $250 \text{ mV}_{\text{pp}}$  est la meilleure valeur.

Le récepteur (**figure 9**) travaille absolument sans circuit d'accord à l'entrée, l'antenne filaire longue en prise directe. Il n'y a qu'une faible inductance fixe à l'entrée. Avec ce type d'antenne, on peut recevoir DRM avec un rapport S/B jusqu'à 20 dB. Ce mélangeur n'arrive pas à égaler le mélangeur à diodes, probablement parce que son rapport S/B en signaux puissants est moins bon. Une surcharge de l'entrée du mélangeur engendre des produits d'intermodulation qui agissent comme des parasites sur le signal de DRM. L'avantage du NE612 est son gain de mélange et donc sa grande sensibilité. Il s'indique donc mieux que le modèle à diodes lorsqu'on se sert d'une antenne courte ou si les signaux à recevoir sont plus faibles.

# **Accord libre**

Y arrive-t-on aussi sans DDS ? Ça marche, mais pas aussi facilement. Un oscillateur à accord libre par condensateur variable ou diodes varicap est toujours possible, mais il faut se donner plus de peine pour atteindre la stabilité de fréquence indispensable. Le logiciel de réception DRM tolère une dérive jusqu'à 500 Hz par rapport à la fréquence voulue de 12 kHz. Il est possible de parvenir à cette précision en accord libre à condition de faire intervenir l'étalement de bande.

La **figure 10** présente un récepteur à accord libre pour DRM dans la bande des 49 mètres, dans laquelle on trouve quatre fréquences allouées à DRM. L'oscillateur interne du NE612 présente une bonne stabilité avec un circuit résonant à accord libre et peu

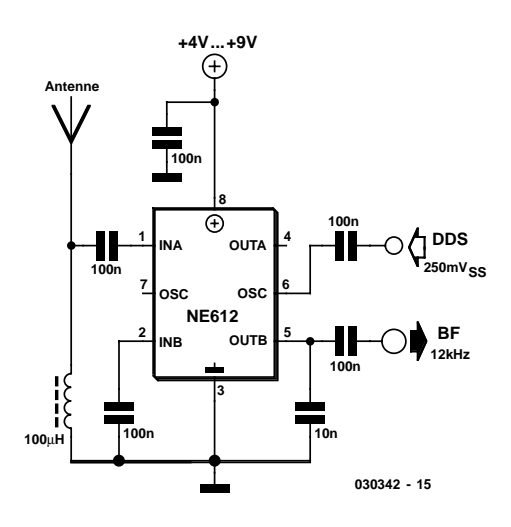

Figure 9. Commande externe par générateur DDS.

de bruit de phase. L'autre circuit résonant, à l'entrée, permet l'accord avec une bonne présélection et simultanément évite que des signaux puissants d'émetteurs de bandes voisines viennent saturer le mélangeur.

Il faut construire le circuit de l'oscillateur pour étaler la bande des 49 m. Avec une vingtaine de spires sur un mandrin de 8 mm, on peut, à l'aide du noyau à visser, syntoniser entre 6 et 7 MHz. Un petit condensateur variable à trois cages pour la FM permet un réglage très précis. Le circuit résonant d'entrée (même mandrin, 20 spires aussi, prise intermédiaire à la 5e spire) n'est pas critique, on peut le flanquer d'un condensateur fixe de 120 pF par exemple et l'accorder au moyen du noyau à visser.

Pour le circuit d'essai, on peut se servir d'un condensateur variable récupéré sur un vieux tuner FM. L'exemple montre qu'il est possible de s'en tirer avec des pièces simples exhu-

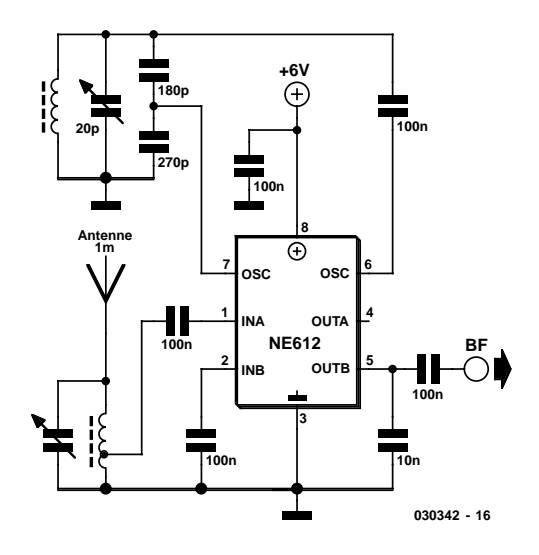

Figure 10. Un mélangeur direct intégré.

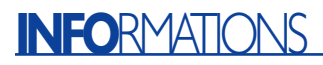

mées des fonds de tiroir de l'amateur. Un blindage de tout le circuit permet de s'affranchir des influences externes. L'utilisation de condensateurs Styroflex procure une bonne stabilité et un accord aisé. Après l'avoir syntonisé sur une station, notre montage d'essai est resté correctement stable pendant des heures.

Le signal BF serait déjà suffisant pour attaquer l'entrée de ligne, mais il ne surcharge pas l'entrée pour microphone. Ce récepteur devrait vous permettre de capter plusieurs stations dans la bande des 49 m. Mais comme pour tout mélangeur direct, en raison de l'absence d'atténuation de la fréquenceimage, il faut un peu de chance pour pouvoir écouter un émetteur DRM pendant des heures sans discontinuité.

On peut aussi envisager de construire, avec les moyens d'un amateur, un petit superhétérodyne (réf. [3]) à l'aide de filtres céramiques à flancs raides, ce qui supprime les soucis de fréquence image. En général, toute amélioration du récepteur profitera au rapport S/B et à la sensibilité.

# **Logiciel libre**

À côté du logiciel commercialisé, il en existe actuellement un autre, élaboré par Volker Fischer et Alexander Kurpiers de l'Institut des techniques de Communication à l'université de Darmstadt. On peut le télécharger librement, avec tous les textes sources, par exemple à l'adresse http://sourceforge.net/ projects/DRM/ du projet ouvert DREAM (www.tu-darmstadt.de/fb/et/uet/fguet/mitarbeiter/vf/DRM/DRM.html). Il est spécialement pensé pour les utilisateurs qui s'intéressent aux détails des fonctions de décodage. Les auteurs ne pouvaient pas mettre sur le Web le fichier exécutable, du fait que certaines composantes du logiciel utilisé ne sont pas disponibles gratuitement.

Mais que celui qui n'a pas la possibilité de travailler avec le compilateur C ne désespère pas, il pourra malgré tout obtenir une version exécutable du projet. Comme le sujet passionne beaucoup de gens et qu'on y travaille dans de nombreuses universités, il est assez

# **Bibliographie**

- [1] H. Weber, **Digital Radio Mondiale**, Elektor n°294, Décembre 2002, page 44 et suivantes
- [2] U. Schneider, **DRM-Empfang**, Funkamateur 12/02 (en allemand)
- [3] B.Kainka/U.Schneider, **DRM-Empfangspraxis**, Franzis-Verlag 2003 (en allemand)

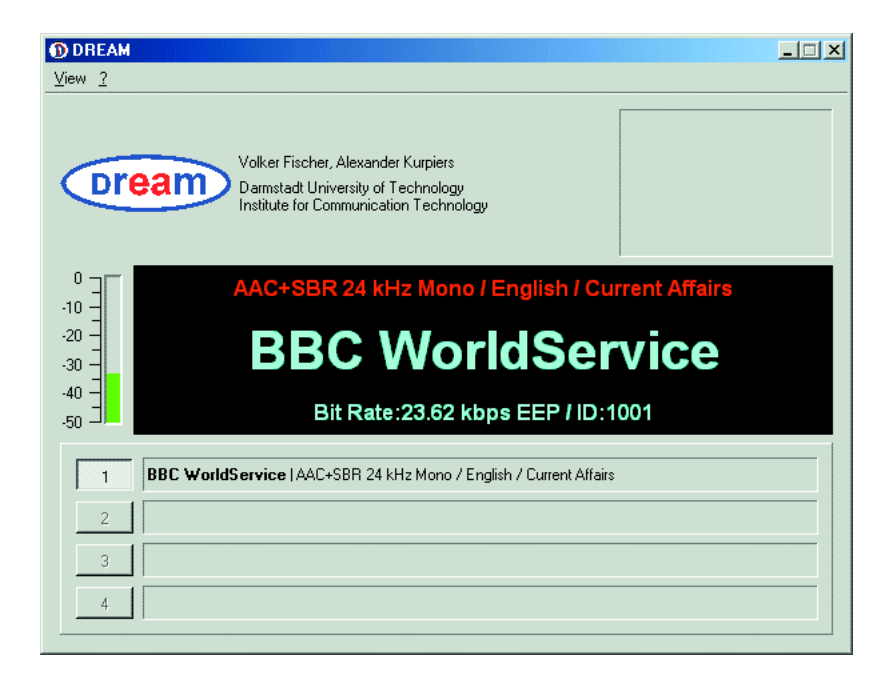

Figure 11. DREAM au travail.

# **Liens Internet vers DRM**

www.drm.org (DRM en général) www.CodingTechnologies.com (Récepteur DRM) www.iis.fraunhofer.de/dab/products/drmreceiver/index.html (FhG-Software-Radio) www.sat-schneider.de

(Composants pour construction ou modification de récepteur DRM)

simple, avec un moteur de recherche, de se trouver un serveur pour télécharger le logiciel DREAM.EXE. Les adresses disparaissent assez vite, mais il en revient toujours d'autres. Des expériences sont en cours sur deux versions. Dans l'une, plusieurs DLL sont séparées et dans l'autre, elles sont rassemblées dans le fichier DREAM.EXE.

En principe, DREAM possède les mêmes fonctions que le logiciel de DRM Radio, il ne lui manque que la sortie multimédia, mais il offre la possibilité de recevoir les émissions à large spectre de DRM, sur une bande passante HF de 20 kHz. Il propose en outre une boîte de dialogue qui comporte de nombreuses possibilités de réglages et des options d'affichage. Autre gros avantage du logiciel, c'est que la fréquence intermédiaire ne doit pas d'office être à 12 kHz, il accepte une plus grande plage. C'est idéal pour les récepteurs de construction personnelle, aux possibilités de réglage limitées et

pour les postes modifiés, sur lesquels on ne peut peut-être pas caler la fréquence intermédiaire avec précision.

DREAM (**figure 11**) se montre surtout plus exigeant pour le PC que le logiciel de Fraunhofer-IIS. Les essais effectués avec un Pentium 1 300 ont montré que le logiciel de Radio DRM travaillait sans difficulté en arrièreplan tout en utilisant d'autres logiciels comme Word, un programme graphique et un navigateur Internet. DREAM, en revanche, soumis aux mêmes conditions, présentait de fréquents décrochages. Mais il pouvait fonctionner aussi longtemps que souhaité si aucun autre logiciel n'était en service et que ceux qui tournent en arrière plan, comme un anti-virus et un pare-feu, étaient arrêtés.

En confidence, sachez aussi que l'auteur qui vous a décrit ses expériences de réception se verrait bien à l'ouvrage pour l'élaboration d'un récepteur DRM comme projet Elektor…

(030342)